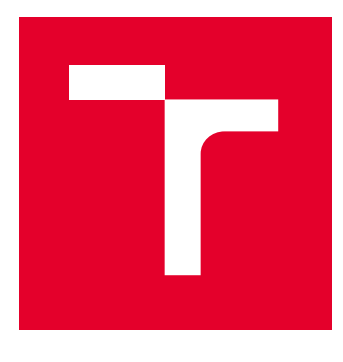

# **VYSOKÉ UČENÍ TECHNICKÉ V BRNĚ**

**BRNO UNIVERSITY OF TECHNOLOGY**

## **FAKULTA PODNIKATELSKÁ**

**FACULTY OF BUSINESS AND MANAGEMENT**

## **ÚSTAV INFORMATIKY**

**INSTITUTE OF INFORMATICS**

## **VYUŽITÍ NÁSTROJŮ PROJEKTOVÉHO MANAGEMENTU PŘI ŘÍZENÍ IT PROJEKTŮ**

**THE USE OF METOHODS OF THE PROJECT MANAGEMENT IN IT PROJECTS**

**BAKALÁŘSKÁ PRÁCE BACHELOR'S THESIS**

**Eliška Hrušková**

**AUTOR PRÁCE AUTHOR**

**VEDOUCÍ PRÁCE Ing. Lenka Smolíková, Ph.D.**

**SUPERVISOR**

**BRNO 2022**

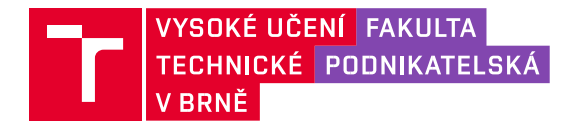

## **Zadání bakalářské práce**

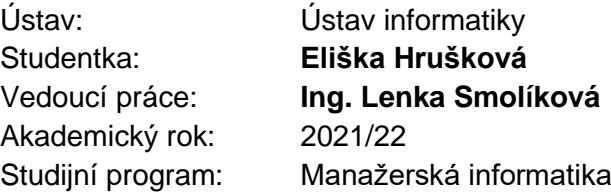

Garant studijního programu Vám v souladu se zákonem č. 111/1998 Sb., o vysokých školách ve znění pozdějších předpisů a se Studijním a zkušebním řádem VUT v Brně zadává bakalářskou práci s názvem:

## **Využití nástrojů projektového managementu při řízení IT projektů**

#### **Charakteristika problematiky úkolu:**

Úvod Cíle práce, metody a postupy zpracování Teoretická východiska práce Analýza současného stavu Návrh řešení a přínos návrhů řešení Závěr Seznam použité literatury

#### **Cíle, kterých má být dosaženo:**

Cílem bakalářské práce je využití znalostí a teoretických poznatků z oblasti projektového managementu pro implementaci projektu založeném na znalostní bázi SharePoint.

#### **Základní literární prameny:**

DOLEŽAL, Jan, Pavel MÁCHAL a Branislav LACKO. Projektový management podle IPMA. Praha: Grada, 2009. Expert (Grada). ISBN 978-80-247-2848-3.

JEŽKOVÁ, Zuzana. Projektové řízení: jak zvládnout projekty. Kuřim: Akademické centrum studentských aktivit, 2013. ISBN 978-80-905297-1-7

SMOLÍKOVÁ, Lenka. Projektové řízení: studijní text pro prezenční a kombinovanou formu studia. Brno: Akademické nakladatelství CERM, 2018. ISBN 978-80-214-5695-2.

SVOZILOVÁ, Alena. Projektový management: systémový přístup k řízení projektů. 3., aktualizované a rozšířené vydání. Praha: Grada Publishing, 2016. Expert (Grada). ISBN 978-80271-0075-0.

ŠTEFÁNEK, Radoslav. Projektové řízení pro začátečníky. Brno: Computer Press, 2011. ISBN 97880-251-2835-0.

Termín odevzdání bakalářské práce je stanoven časovým plánem akademického roku 2021/22

V Brně dne 28.2.2022

L. S.

Ing. Jiří Kříž, Ph.D. doc. Ing. Vojtěch Bartoš, Ph.D. garant děkan

## **Abstrakt**

Tato bakalářská práce se zaměřuje na využití metod projektového managementu v praxi. V první části je popsáno teoretické pozadí projektu, jeho fáze, potřebné metody a ostatní důležité informace. Ve druhé části je blíže popsána firma Garrett Advancing Motion, ve které je projekt realizován, společně se stavem před realizací projektu. Hlavní téma této práce je v návrhové části, kde je využito nástrojů projektového managementu při realizaci rozšiřování interní znalostní báze SharePoint.

## **Abstract**

This bachelor's thesis aims on the usage of project management methodology in practice. The first part describes the theoretical project background, it's phases, used methods and other necessary information. The second part closely describes Garrett Advancing Motion company, where the project is taking place, together with the description of the state before the project. The main topic is in the design part where is used the project management methodology in the expansion of the internal know-how base SharePoint.

## **Klíčová slova**

Projektový management, znalostní báze, lidské zdroje, řízení zdrojů, článek, návod, projekt, projektová fáze, analýza

## **Keywords**

Project management, know-how base, human resources, resource management, article, instructions, project, project phase, analysis

## **Bibliografická citace**

HRUŠKOVÁ, Eliška. *Využití nástrojů projektového managementu při řízení IT projektů* [online]. Brno, 2022 [cit. 2022-05-08]. Dostupné z: [https://www.vutbr.cz/studenti/zav-prace/detail/142295.](https://www.vutbr.cz/studenti/zav-prace/detail/142295) Bakalářská práce. Vysoké učení technické v Brně, Fakulta podnikatelská, Ústav informatiky. Vedoucí práce Lenka Smolíková.

## **Čestné prohlášení**

Prohlašuji, že předložená bakalářská práce je původní a zpracovala jsem ji samostatně. Prohlašuji, že citace použitých pramenů je úplná, že jsem ve své práci neporušila autorská práva (ve smyslu Zákona č. 121/2000 Sb., o právu autorském a o právech souvisejících s právem autorským).

V Brně dne 8. května 2022

……………………….

podpis studenta

## **Poděkování**

Takto v úvodu bych chtěla poděkovat hlavně mé vedoucí práce Ing. Lence Smolíkové, PhD. za aktivní připomínky k práci, které byly velmi nápomocné při celkovém vypracování. Zároveň bych chtěla poděkovat Ing. Dominiku Janoškovi za vedení na stáži ve firmě Garrett Advancing Motion a také za jeho praktické připomínky.

## **OBSAH**

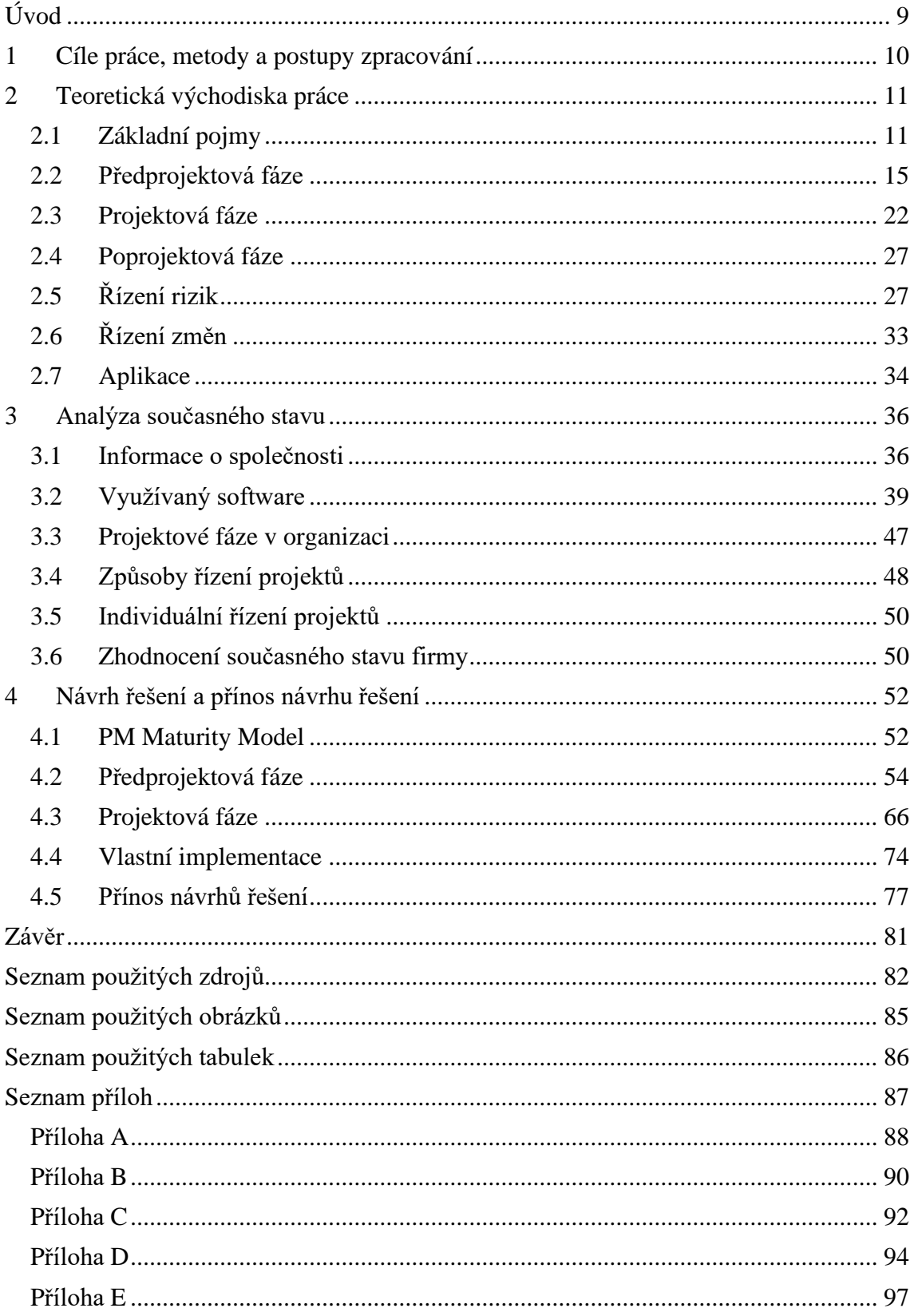

## <span id="page-8-0"></span>**ÚVOD**

Projektové řízení je všude okolo nás – ať už se podíváme do úplně běžných činností, jako je organizování dne nebo potom už složitější, ale zase příjemnější, když se chystáme na dovolenou. Všechny tyto činnosti vyžadují určitou míru organizace, bez které se žádný projekt neobejde.

To, co z projektu dělá projekt, je jeho vedení. Správné uchopení a pochopení daného problému, rozvrhování činností a dohlížení na jejich plnění, jsou hlavní předpoklady pro to, aby se mohlo dosáhnout požadovaného cíle. Každý jsme jistě byli v situaci, kdy se nám vyskytlo více povinností, které se musely všechny skloubit dohromady, i o to více v poslední náročné době, kdy si každý musel přenastavit priority daných činností.

Pokud máme tyto skutečnosti definované, můžeme se dívat i na jiné aspekty, bez kterých se projekt neobejde. Ať už to jsou finanční, lidské nebo jiné zdroje, vždy je potřeba si vše pečlivě projít a naplánovat. Plánovací fáze je velmi důležitá a často i přehlížená.

Tématem této bakalářské práce bude proto využití projektového managementu u projektu, který je vypracováván u společnosti Garrett Advancing Motion, kde pracuji v týmu PMO, což by se dalo přeložit jako projektová kancelář.

Podnícení vzniku tohoto projektu předcházelo zjištění, že prakticky neexistuje jednotný systém řízení projektů a že si každý projektový manažer vede projekt jinak. Firma má již zavedený interní systém pro správu projektů, ovšem velká většina ho neumí používat nebo nevidí v něm výhody, protože nemají přístup k potřebným informacím, které by jim pomohly při práci se systémem. Cílem této práce je proto rozšíření firemní znalostní báze, kde se zaměřuje vždy na konkrétní oblast, kterou je potřeba pokrýt. Bude proto popsána tvorba návodů pro řízení lidských zdrojů.

## <span id="page-9-0"></span>**1 CÍLE PRÁCE, METODY A POSTUPY ZPRACOVÁNÍ**

Hlavním cílem této bakalářské práce je využití teoretických poznatků z oblasti projektového managementu při řízení projektu založeném na znalostní bázi SharePoint. Jednat se bude zejména o rozšíření interní know-how base, kde bude zaměření na konkrétní oblast, kterou je potřeba pokrýt. Výsledkem by měly být dostupné informace pro projektové manažery, kterým rozumí a dokážou se podle nich problematiku naučit, zároveň se dostatečně věnovat i školení, kde je vše opět vysvětleno.

Tato práce je rozdělena na několik částí. V teoretické bude podrobně popsán projektový management, jeho postupy, projektové fáze a potřebné metody. Nebude chybět ani krátké představení použitých aplikací. V analytické části bude představena společnost Garrett Advancing Motion, její působení, organizační struktura daného úseku, jaké má interní projektové fáze a jakým způsobem je možno vézt projekty. Návrhová část se potom zabývá samotným průběhem projektu a metodami, které byly v práci využity. Je zde zpracován například logický rámec, jsou definovány zainteresované strany, časová analýza a další. Zahrnuje i přínosy projektu, ukázky vybraných návodů, které jsou dostupné na interní znalostní bázi SharePoint, jsou pak obsaženy v přílohách.

## <span id="page-10-0"></span>**2 TEORETICKÁ VÝCHODISKA PRÁCE**

V této části budou podrobněji rozebrány teoretické pojmy k lepšímu pochopení praktické části. Budou zde popsány základní pojmy, co je například projekt a jakou má organizační strukturu, dále předprojektová fáze, která zahrnuje analýzu zainteresovaných stran, zdroje, RACI matici či logický rámec. Projektová fáze se zaměřuje na financování projektu a časovou analýzu pomocí Ganttových diagramů, společně s problémy a činnostmi v projektu. Následuje poprojektová část, řízení rizik a změn a krátké představení aplikací.

## <span id="page-10-1"></span>**2.1 Základní pojmy**

Jak již bylo zmíněno, abychom mohli lépe porozumět problematice, podíváme se na základní pojmy práce.

## **2.1.1 Projekt**

Tento pojem představuje sérii úkolů nebo činností, které je potřeba učinit, aby bylo dosaženo požadovaného výsledku. Má několik náležitostí – musí mít jasně daný cíl (bez něho by nebyl důvod vyvíjet žádnou činnost), musí být naplánován (sám od sebe nezačne) a musí být někým veden. Bude samozřejmě obsahovat i nějaký časový interval, ve kterém musí být zpracován, definovány pracovní role a samozřejmě finanční plán. [1]

## **2.1.2 Projektové řízení**

Je to obecnější označení pro způsob vedení projektu. Dalo by se říct, že řízení vede k efektivnějšímu průběhu celého projektu. Zahrnuje činnosti z oblasti plánování financí a přerozdělování úkolů, udržování motivace členů týmu, financí. Je vhodné pro koordinaci složitějších iniciativ, které je nutné splnit v požadovaném termínu. [2]

#### **Vodopádový model (Waterfall Methodology)**

Jednou z metod projektového řízení je tzv. vodopádový model. Jedná se o lineární přístup k řízení projektu, kde před jeho začátkem jsou nashromážděná potřebná data v podobě požadavků všech zainteresovaných stran či zákazníků a pak je vytvořen časový plán sousledných činností. Tento model se vyznačuje tím, že než začne jedna činnost, musí skončit druhá, jinými slovy, každá fáze projektu přechází do další a postupuje plynule dolů jako vodopád. [3]

#### **Agilní řízení (Agile Methodology)**

Druhou z metod projektového řízení je agilní přístup. Vyznačuje se tím, že na začátku nepostupuje metodou nashromáždění všemožných dat, ale místo toho danou práci vyhodnocuje po malých krocích, které jsou snadněji dosažitelné. Všechny požadavky a plány jsou vyhodnocovány průběžně, což dává týmům prostor být flexibilnější a mohou rychleji reagovat na případné změny, které mohou nastat. [4]

### **2.1.3 Organizační struktura projektu**

Co se týče organizační struktury projektu, jednoznačně můžeme říct, že vede k větší efektivitě při rozdělování práce. V počáteční fázi projektu se definují jednotlivé činnosti, které budou v průběhu potřeba. Je důležité zmínit, že na základě těchto činností teprve můžeme vytvářet organizační strukturu, respektive jednotlivé členy týmu přiřadit činnostem. Nevznikne to nikdy naopak – že by pro vytvořenou funkci bylo hledáno uplatnění. [5]

Pro účely této práce se budeme zabývat čtyřmi různými typy organizačních struktur, se kterými se můžeme setkat.

#### **Nestrukturované pracovní týmy**

Hlavní charakteristikou těchto skupin spočívá v tom, že členové jsou součástí projektu dobrovolně. Tento tým mohl vzniknou náhodně tak, že se byl stanoven nějaký cíl a pracovníci se na něm rozhodli společně pracovat. Nejsou zde tak přesně definovány vazby mezi pracovníky, tzn. kdo zodpovídá za co nebo kdo reportuje komu. Panuje zde proto neformální atmosféra, která může napomáhat celkové náladě v týmu. [6]

#### **Strukturované pracovní týmy**

Výhodou i nevýhodou strukturovaných týmů je fakt, že je zde uplatňována formální autorita. Na rozdíl od nestrukturovaných týmů, kde se členové přidávají samovolně, strukturované týmy vyžadují určení vedoucího pracovníka, který následně sestaví svůj

tým dle uvážení. Jsou mu přitom poskytnuty potřebné nástroje pro dosažení cíle či řízení pracovníků. [6]

## **OBS (Organization Breakdown Structure)**

Jedná se o hierarchickou dekompozici dané organizace, která určuje vztahy či vazby mezi jednotlivými členy. V praxi to může znamenat definování, kdo bude zodpovědný za kterou část a komu bude práci reportovat nebo, kdo komu může přiřadit práci. Na obrázku níže můžeme vidět názorný příklad takového rozkladu. [7]

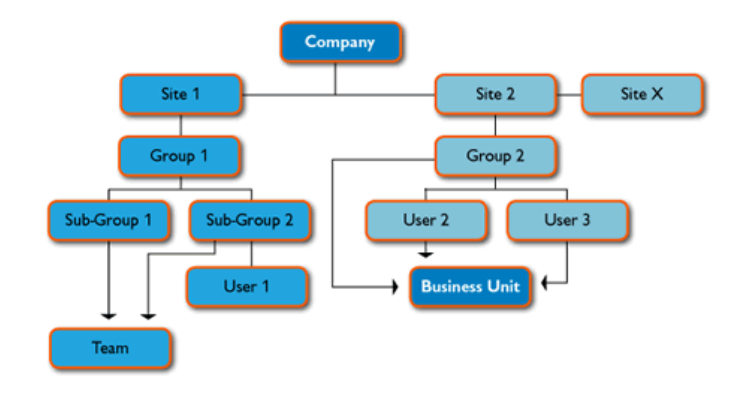

**Obrázek 1 Struktura OBS**

Zdroj: [8]

### **WBS (Work Breakdown Structure)**

Jedná se o velmi podobnou záležitost jako s WBS, ovšem s tím rozdílem, že zde je důraz na dekompozici jednotlivých aktivit. Dělá se z toho důvodu, aby jednotlivé zdroje mohly být přiřazeny na své úkoly. Většinou se dělá ještě před začátkem projektu, aby bylo možné identifikovat jeho rozsah, finanční plán a aby bylo možné vytvořit projektový plán. [8]

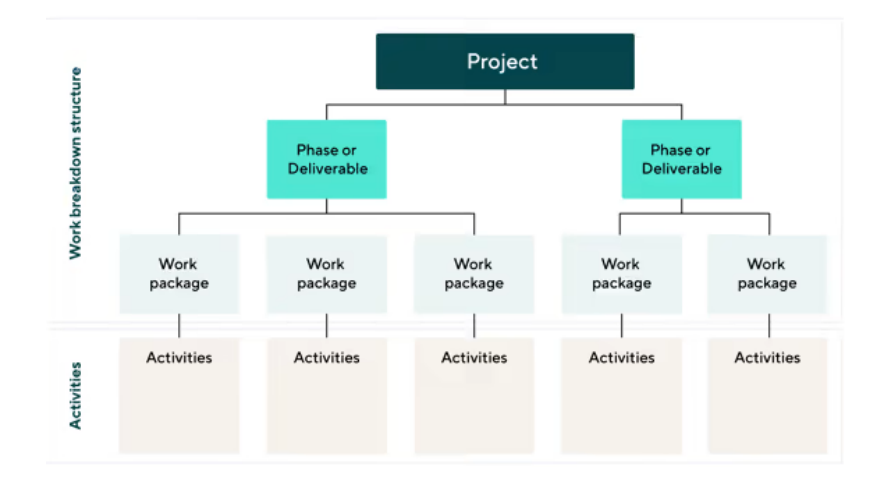

**Obrázek 2 Struktura WBS**

Zdroj: [9]

## **2.1.4 Životní cyklus projektu**

Pod tímto pojmem se nachází jednotlivé fáze, ve kterých se může daný projekt nacházet. Obvykle se jednotlivé fáze přizpůsobují potřebám dané firmy, jelikož každá společnost i projekt jsou specifická. [10]

## **2.1.5 PMO Office**

Pokud chce firma dosáhnout větší efektivity, případně většího monitoringu v oblasti IT projektů, jedna z možností, jak toho docílit, je pomocí tzv. "PMO Office", což by se volně dalo přeložit jako kancelář pro vedení projektů. [11]

Co se týče PMO, jedná se o skupinu lidí – může být interní nebo externí, která se zabývá tím, že nastavuje určité standardy pro řízení projektů a následně je i kontroluje. Měli by zároveň zajišťovat a shromažďovat osvědčené postupy, jak na tom jednotlivé projekty jsou a jestli jde vše podle plánu. [11]

Druhů PMO je mnoho, jelikož záleží i na konkrétní firmě, kde se nachází. Existují ovšem tři obecnější druhy, do kterých by se dala rozdělit. **Dělí se proto na:**

- Poskytující podporu poskytuje pomoc, pokud je potřeba; řídí se tím, že poskytuje informace a příjemci se jimi buď mohou řídit nebo se jimi nezabývat
- Kontrolující poskytuje firmě nějakou formu reportingu, šablon, osvědčených postupů atd., kde sice projektový manažeři mají určitou volnost, ale práce je kontrolována

• Direktivní – používá se hlavně u projektů, které jsou vysoce rizikové; jsou přesně dané postupy práce, jak má probíhat podpora, jak se má reportovat, jak se mají používat šablony [11]

I když je zaměření a způsob práce PMO odlišný, jsou věci, které mají všichni společné. **Jedná se zejména o:**

- Strategické plánování a způsoby vedení projektu
- Definují metodiky projektového řízení zda bude projekt veden vodopádovým nebo agilním přístupem
- Poskytování ověřených postupů
- Určuje firemní kulturu
- Zajišťuje a dohlíží na management lidských zdrojů zda jsou všichni alokováni
- Vytváří dokumentaci pro potřeby dalších projektů, nástrojů atd. [12]

## <span id="page-14-0"></span>**2.2 Předprojektová fáze**

Tato fáze je pro začátek projektu velmi důležitá a která se nesmí za žádných okolností podcenit. Zahrnuje totiž počáteční myšlenku, díky které se celý proces realizuje. Dochází zde také k formálnímu zhodnocení, zda je reálné projekt realizovat. Pokud je odpověď na tyto otázky "ano", můžeme začít s plánováním. [13]

Samotný plán zahrnuje především cíle, kterých má být dosaženo a v jakém termínu. Jsou zde nadefinováni členové týmu, jejich odpovědnosti a ohodnocení. Je navržen časový plán s výstupy, které povedou ke zrealizování cíle pomocí logického rámce a splnění finálního termínu pomocí síťového grafu. Zároveň je nutné se zaměřit na finanční plánování, jelikož zejména ve větších organizacích může být tento aspekt pro schválení klíčový. Nesmí chybět ani analýza rizik a příležitostí. [2] [13]

## **2.2.1 Zainteresované strany**

I když se na tuto část mnohdy při zakládání projektu zapomíná, zainteresované strany hrají velmi důležitou roli v úspěšnosti projektu. Zahrnuje to všechny, kteří nějakým způsobem souvisí s projektem, ať už to může být poskytovatel potřebných zdrojů, informací nebo jiné formy podpory. Klíčové je tyto strany přesvědčit o tom, že projekt by pro ně mohl být dostatečně přínosný. Je také důležité se nad nimi opravdu zamyslet,

jelikož vynechání některých stran by mohlo mít velké negativní dopady v celkovém chodu projektu. [14]

Je nutné se taky pokusit o odhadnutí zájmů těchto stran, co by mohlo být jejich očekávaným výstupem a podobně. Nedílnou součástí je také zapojení těchto stran do celkové realizace, protože tyto strany figurují prakticky na straně zákazníka. Jelikož není možné číst myšlenky druhých, je nutné, aby byly vyslovovány požadavky v průběhu celého projektu. [14]

Zainteresované strany můžeme dělit do dvou kategorií. Jedná se o primární a sekundární rozdělení stran, z nichž každý má jiné konečné očekávání. [14] [15]

## **Primární zainteresované strany:**

- Vlastníci nebo sponzoři projektu
- Vedoucí projektu
- Zaměstnanci
- Koneční uživatelé projektu
- Dodavatelé (či obchodní partneři nebo zákazníci) [14] [15]

## **Sekundární zainteresované strany:**

- Top management organizace
- Konkurence
- Veřejnost a vládní organizace
- Média [14] [15]

## **2.2.2 Jak stanovit cíle – metoda SMART**

Abychom měli lepší přehled o jednotlivých krocích v projektu, je potřeba si správně stanovit cíle. V praxi se může lehce stát, že sice máme několik vytyčených bodů, ale postupem času o nich ztratíme přehled. Může to být i v důsledku toho, že nějaký aspekt cíle nebyl proveditelný. Aby se tomuto problému předešlo, používá se metoda SMART, která slouží ke stanovování cílů. [16]

Tato metoda nám říká, že pokud chceme, aby projekt byl dosažitelný, musí být:

- S specifický (jednoduchý, srozumitelný)
- M měřitelný (smysluplný, motivující)
- $A d$ osažitelný (sjednaný)
- R realistický (založen na výsledcích, dostatek zdrojů)
- T časově ohraničený (omezeno časem od-do, náklady atd.) [16]

## **S – Specifický**

Cíl musí být definován jasně a srozumitelně, jinak bude velmi obtížné se soustředit na efektivitu, a hlavně motivaci daný úkol dokončit. Pro lepší definování je vhodné se zamyslet a zkusit si odpovědět na následující otázky:

- Co je to "něco", čeho chci dosáhnout?
- Proč je tento cíl důležitý?
- Kdo bude muset být do tohoto cíle zahrnut?
- Jaké jsou zde omezení (lidská, materiální, organizační, ...)? [16]

## **M – měřitelný**

Je důležité si ze začátku nastavit, jak daný cíl budeme měřit, tzn. jakým způsobem budeme sledovat jeho progres. Může to zahrnovat splňování termínů, řešení problémů krok za krokem a další. Tento bod má velký vliv i na motivaci týmu, jelikož můžou jasně vidět, jak se přibližují ke konci. Hlavní otázkou zde tedy je: jak budu vědět, že byl cíl naplněn? [16]

## **A – dosažitelný**

V této fázi bychom měli zhodnotit, jestli je daný cíl fyzicky možný. Pokud správně určíme dosažitelnost cíle, můžeme být schopni i identifikovat příležitosti, které nemusely být hned vidět. Pomohou nám k tomu následující otázky:

- Jakým způsobem je možné cíle dosáhnout?
- Jak moc je cíl realistický, když vezmeme v potaz i další omezení, hlavně po finanční stránce? [16]

## **R – realistický**

Jak už samotný název vypovídá, nad cílem musíme přemýšlet i z širšího hlediska, zda je k něčemu přínosný. Můžeme se proto ptát:

- Zdá se nám tento cíl v něčem užitečný?
- Odpovídá to našim potřebám?
- Je výsledek cíle použitelný i z dlouhodobějšího hlediska? [16]

## **T – časově ohraničený**

Každý cíl potřebuje nějaký termín ukončení, na který se budeme soustředit a snažit se ho splnit. Je proto potřeba si ujasnit, kolik času může co zabrat a která činnost má prioritu. V tom nám pomohou následující otázky:

- Kdy bude čas zahájení?
- Kde tento cíl vidím za 6 měsíců/6 týdnů/dní?
- Co mohu pro cíl udělat dnes? [16]

## **2.2.3 Kritéria úspěšnosti projektu**

Mohou být definovány jako ukazatele, které posoudí, zda byl nebo nebyl projekt úspěšný. Vychází z metody SMART, která byla podrobněji popsána v kapitole 2.2.2. [17]

## **Existují dva typy kritérií:**

- Tvrdá jsou taková, která lze objektivně měřit
- Měkká jsou taková, která nelze objektivně měřit, musíme se proto zaměřit na subjektivní pohled (např. zda byl zákazník spokojen) [17]

## **2.2.4 "Resources" čili zdroje**

Další důležitou složkou u plánování činností jsou zdroje. Jejich hlavní náplní a přínos spočívá v tom, že díky nim mohou být činnosti realizovány. Pokud bychom brali překlad anglického slova "resources" v češtině doslovně, mohlo by se jednat kromě třeba lidských zdrojů i o specifický nástroj, finanční prostředky nebo určený čas. Důležité je, že je potřeba zdroje plánovat již před zahájením samotného projektu. V době spuštění by už mělo být jasné, kdo na čem bude pracovat, potažmo co k tomu bude potřebovat a tato práce by měla být adekvátní k jejich schopnostem. Pokud už v zahajovací fázi nastane

problém, může to mít vliv na celkový průběh projektu, minimálně jeho konečný deadline. [18]

V rámci zdrojů můžeme rozlišovat i tzv. "resource management", v češtině přeloženo jako management zdrojů. Je to prakticky taková odnož projektového managementu, kde jeho hlavním středem zájmu je optimalizace a efektivita při alokování zdrojů. Pokud chceme vést úspěšný projekt, právě pochopení managementu zdrojů nám práci značně ulehčí. [19]

## **Mezi další jeho výhody patří:**

- Zabraňuje vzniku přešlapů dokáže eliminovat problémy ještě před jejich vznikem
- Zabraňuje vyhoření toto platí zejména pro lidské zdroje, kdy předchází tomu, aby jedinec byl přiřazen k více činnostem, než jakých je schopen za svou pracovní dobu vykonat, eliminuje přesčasy
- Zvyšuje transparentnost lze vidět, jak projekt postupuje, jestli jsou členové týmu na maximálně vytíženi nebo mají prostor pro další projekty
- Měří efektivitu na základě dat je možné zjistit, zda se projekt vyvíjí dle plánu [19]

Jak se krok po kroku rozdělují zdroje, můžeme vidět na následujícím obrázku.

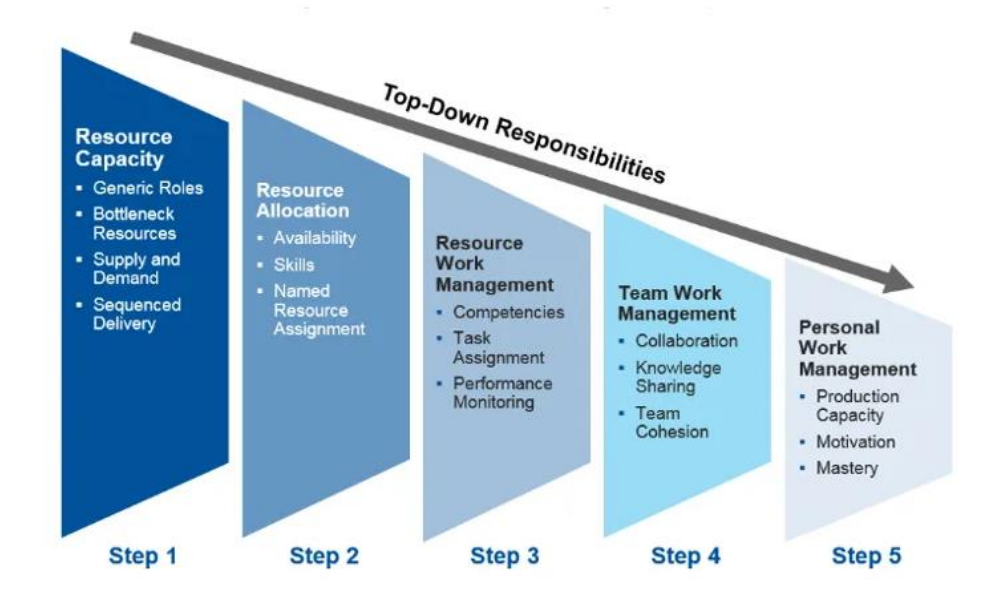

#### **Obrázek 3 Rozdělení zdrojů krok po kroku**

Zdroj: [19]

## **2.2.5 Logický rámec**

Nedílnou součástí předprojektové fáze je logický rámec. Je to nástroj, jakým můžeme udělat ucelený přehled o projektu, o jeho záměrech, definovat očekávání a vstupy. Prakticky jde o shrnutí celého projektu tak, aby byl na jednom místě a co nejjednodušeji popsaný. [13]

## **Hlavní výhody logického rámce jsou:**

- Celkový pohled na projekt vše přehledně na jednom místě
- Lze díky němu odhalit slabiny a případně je řešit
- Můžeme díky němu lépe organizovat činnosti, které budou prováděny
- Definuje strategii projektu
- Definuje kritéria úspěšnosti projektu
- Definuje harmonogram projektu [2] [13]

Jednoduchost a přehlednost tohoto rámce spočívá v tom, že vyplňujeme tabulku o velikosti 4x4. [13]

## *Sloupec "Popis (SMART)"*

V prvním řádku definujeme hlavní cíl projektu, který slouží k odpovědi, proč je projekt vůbec realizován. V tomto případě se musíme zaměřit na přínosy daného projektu a jakým způsobem bude využíván po jeho dokončení. Za tento cíl projektový manažer a tým neodpovídají, jelikož záleží i na vnějších faktorech, které nemohou být ovlivněny. [2]

Druhý řádek už se ovšem zabývá projektovým cílem, kde je určeno, co chceme změnit, respektive, jak se dostaneme k tomu hlavnímu cíli. V tomto případě už ale projektový manažer a tým za cíl odpovídají, jelikož zde mají vše ve své režii. [2]

Třetí řádek představuje výstupy. Jedná se o to, jakým způsobem bude dosaženo projektového cíle. Je to soubor aktivit, za který projektový tým zodpovídá. [2]

Čtvrtý řádek jsou aktivity, které značí klíčové aktivity, které je potřeba realizovat. Jelikož se projekt samozřejmě skládá z mnoha činností, je nutné definovat takové, bez kterých by nebylo možné projekt uskutečnit. [2]

### *Sloupec "OOU"*

V tomto sloupci vyplňujeme objektivně měřitelné ukazatele pro každý řádek matice. Jedná se o hodnoty, které nám ukážou, jestli bylo dosaženo požadovaného cíle nebo jestli jsou ještě někde mezery. Stanovují se sice na začátku, ale k posouzení, zda byly naplněny, dochází až po skončení projektu. U každého řádku musí být vždy alespoň jeden ukazatel. V řádku "Aktivit" se ovšem tento ukazatel nevyplňuje, musíme do něj zahrnout zdroje, které jsou potřeba k chodu projektu. [2]

## *Sloupec "Způsob ověření"*

Třetí sloupec navazuje na ten druhý, a to tak, že se ptáme, jakým způsobem budeme OOU ukazatele ověřovat. Může to být například to, že je definován, kdo je za činnost zodpovědný, může to být dosažení určité hodnoty nebo procenta nebo dosažení určitých výnosů. Opět tam musí být uveden alespoň jeden ukazatel u každého řádku. [2]

## *Sloupec "Předpoklady/Rizika"*

Poslední sloupec obsahuje seznam možných rizik, která se mohou vyskytnout. Je vhodné se zaměřit hlavně na ty, které mají negativní dopad na dokončení celého záměru. Jsou zde dvě anomálie – první řádek zůstává prázdný, do posledního naopak musíme zahrnut předběžné podmínky. Ty se vyznačují tím, že jejich naplnění je potřeba pro zahájení celého projektu. [13]

#### **Tabulka 1 Logický rámec**

Zdroj: [13]

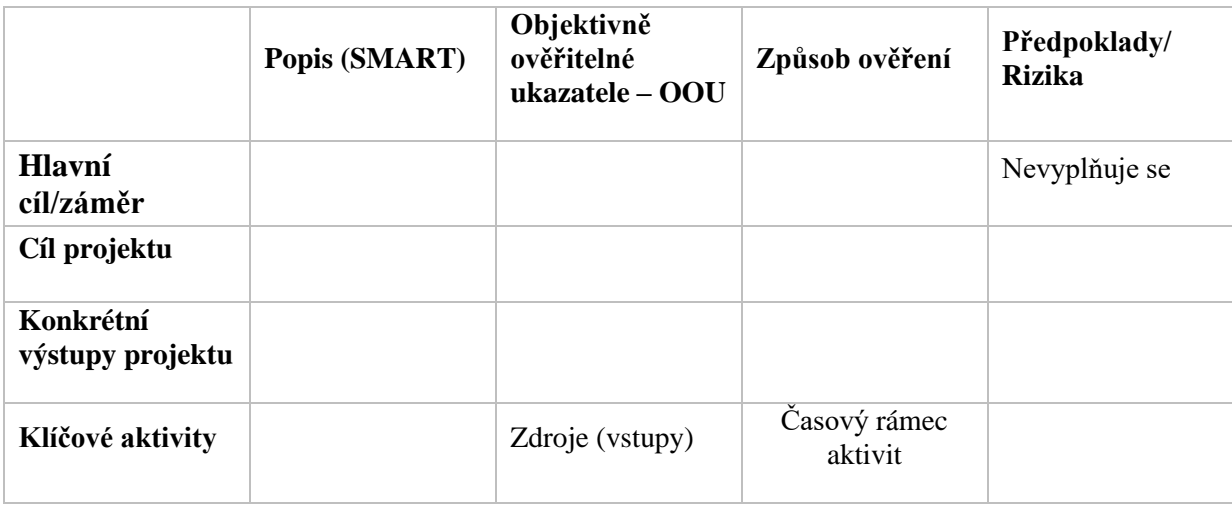

## <span id="page-21-0"></span>**2.3 Projektová fáze**

Prostřední fáze se vyznačuje svou náročností. Zahrnuje už samotnou realizaci projektu, od jeho začátku, průběhu i implementaci daných částí. Očekává se také, že v této fázi bude projekt zakončen, tedy uzavřen, a bude dosaženo požadovaných výstupů. Může zde také dojít k předání hotového projektu zákazníkovi. [15]

Je důležité zmínit, že právě v této části probíhá samotné plánování, kdy je definováno, jak bude projekt probíhat, jak budou realizovány jednotlivé činnosti a jak jimi dosáhneme cíle. [20]

V průběhu je ale potřeba dodržovat několik zásad, aby práce byla efektivní. Patří mezi ně hlavně komunikace, která musí probíhat jak v týmu, tak i se zainteresovanými stranami. Dále pak řešení problémů – pokud nějaký nastane, je nutné ho řešit hned. [13]

## **2.3.1 Zahájení projektu**

Jakmile dojde k rozhodnutí, že projekt se bude realizovat, nastává další část, a to je jeho samotné zahájení. V této části je vypracována identifikační listina projektu, která nám poskytuje důležité informace k projektu. Obvykle obsahuje detailnější popis projektového cíle, termín zahájení a ukončení, kdo je za projekt zodpovědný a kdo patří do projektového týmu. Zároveň je vhodné do něj zahrnout i počáteční milníky projektu. [15] [17]

## **Možný obsah identifikační listiny projektu:**

- Název projektu
- Cíl
- Plánovaný termín zahájení
- Plánovaný termín ukončení
- Plánované celkové náklady
- Vedoucí projektu
- Projektový tým [15]

## **2.3.2 "Issues" čili problémy**

V průběhu celého projektu se nedá vyhnout ani nejrůznějším problémům. Tyto skutečnosti mohou mít formu nekonzistencí nebo nedorozumění, které se mohou objevit

v jakoukoliv chvíli. Může to být například problém se zaměstnanci nebo dodavateli, technické potíže, nedostatek potřebného materiálu nebo cokoliv jiného, co může mít negativní vliv na celý průběh projektu. Pokud se ovšem neřeší, má to o to víc špatný vliv na celkový průběh projektu, dosahování vytyčených termínů, nedodávání požadovaných výstupů, v horším případě i na očekávání samotných zainteresovaných stran. [21]

Tento pojem se často plete s pojmem "riziko". Rozdíl mezi nimi je ten, že u rizika je nejistá událost nebo stav, která pokud nastane, tak to může mít pozitivní nebo negativní dopad na celý projekt. Je možné je odhalit dopředu a naplánovat na ně strategii, jak s nimi naložit. Oproti tomu "issues", problémy, je už něco, co konkrétně projekt zasahuje a co se musí řešit hned. [21]

### **2.3.3 "Actions" čili činnosti**

Pod tímto pojmem se skrývá mnoho věcí. Ať už je to posílání e-mailu, vytváření prezentace nebo vyřízení objednávky pro zákazníka, vždy se jedná o určitý sled událostí. Otázkou ovšem bývá, jak víme, že jsme opravdu udělali vše? Je tam ještě něco, co musí být hotovo, aby se projekt někam mohl posunout? [22]

Činnosti v projektu jsou prakticky sled aktivit, které vedou k předem stanovenému cíli. Bez nich by nebylo možné projekt efektivně dokončit, či vůbec řídit. Jejich hlavní výhoda spočívá v tom, že činnosti jsou přehledné a mají jisté pořadí, takže se v nich dá vyznat a značně to urychluje práci a celkovou efektivitu. [22]

Díky tomu, že jsou činnosti přehledné, je také možno je seskupovat a dávat jim jinou prioritu, pokud se například naskytne nějaká nenadálá činnost. [22]

Řízení činností není snadná záležitost. Předchází jim mnoho plánování a rozvrhování. V prvotní fázi je potřeba činnosti identifikovat, nejlépe pomocí brainstormingu, co by tak mohlo vést k tomu, aby byl dosažen požadovaný cíl. Je třeba se zamyslet nad tím, co je potřeba udělat jako první krok, co dělat, až je tento krok hotov a jestli není nějaká z činností potřeba upřednostnit ať už se nachází v jakékoliv fázi. Nabízí se zde i otázky, jestli se tak děje na základě toho, že projekt naráží na určité hranice nebo prostě proto, že není lidská kapacita ostatní činnosti udělat. [22]

Po identifikaci akcí je nutné je nějak analyzovat. Při prvotní fázi se totiž hravě může stát to, že i když vezmeme v potaz úplně všechny aktivity, některé přece jenom lze vynechat,

aniž by to mělo vliv na samotné dosažení cíle. K tomu právě slouží následující krok, kdy se i objektivně podíváme, zda nemůžeme nějakou činnost převést na externí firmu. [22] Ve třetí fázi musíme vzít v potaz i to, co je dostupné v okolí. Jedná se zejména o:

- Rozpočet
- Lidské zdroje
- Materiál
- Odbornost [22]

Poslední fází je zhodnocení takto rozvržených činností s menším časovým odstupem. Je vždy lepší k problému přistupovat opět s čistou hlavou, protože bychom některé věci mohli snadno přehlédnout. [22]

## **2.3.4 Financování projektu**

Finance hrají v projektu velkou roli. Bez nich by prakticky nemohla být generována žádná činnost, nakoupeny prostředky nebo licence. Jedná se o dlouhodobé financování či financování po celou dobu chodu projektu. Splácení tohoto prvotního nákladu je následně z peněžních toků, které jsou projektem generovány. [23]

## **Financování projektu můžeme dělit do dvou skupin z hlediska nákladů:**

- Přímé náklady jsou takové, které jsou přímo spojeny s projektem a jeho realizací (nákup potřebného materiálu či licencí)
- Nepřímé náklady jsou takové, které nemůžeme jednoznačně k projektu přiřadit, často se jedná o standardní výdaje společnosti (nákup papíru a tonerů do tiskáren, náklady spojené s energiemi, poplatky nebo předplatné) [17]

Existují i různé přístupy ke stanovování nákladů. Pro účely této práce **budou popsány čtyři různé metody:**

- Analogické odhadování zde se využívají historická data, jimiž daná firma nebo organizace disponuje; může se jednat o podobné již realizované projekty
- Expertní odhady zde se využívá již nabitých znalostí a vědomostí vedoucího v týmu či všech ostatních členů v podobné či stejné problematice
- Parametrické odhadování tato metoda využívá matematických modelů, které se liší jednak použitou metodou a také prováděnou prací

• Odhadování zdola nahoru – tato metoda je poměrně časově náročná, proto se jí nebudeme podrobněji zabývat [17]

## **2.3.5 Časový plán**

Identifikace rizik, změn nebo určování finančního rozpočtu je bezesporu pro projekt velmi důležité, ale bez časového plánu by se neobešly. Časový plán můžeme chápat jako pomůcku pro sestavení ostatních částí, protože abychom mohli naplánovat například rozpočet, musíme vědět, od kdy do kdy s ním máme počítat, ať už kvůli mzdám či jiným poplatkům. [17]

Jako první musíme určit činnosti, kterých má být v projektu dosaženo. Nutno dodat, že nezáleží na jejich pořadí, pouze aby vznikl jejich seznam, jelikož nacházení vazeb mezi nimi má za úkol fáze druhá. Zde se snažíme najít logické vazby mezi činnostmi. Je zde snaha o jejich seřazení, aby na sebe navazovaly a díky tomu bylo možné sestavit časový plán projektu. [17]

Existuje více možností, jak tyto vazby určit, **používají se ovšem čtyři základní:**

- Konec začátek  $\Rightarrow$  aby mohly začít nové činnosti, musí být dokončeny ty předcházející
- Konec konec => aby mohla skončit jedna činnost, musí skončit i druhá
- Začátek začátek => aby mohla začít jedna činnost, musí začít i druhá
- Začátek konec  $\Rightarrow$  aby mohly být ukončeny staré činnosti, musí být zahájena nová činnost [15]

## **Ganttovy diagramy**

Ganttův diagram je nástroj pro řízení jakéhokoliv projektu. Pomáhá při plánování projektů všech velikostí, i když primárně slouží ke zjednodušení těch rozsáhlejších. Časová osa a jednotlivé úkoly v daném projektu jsou převedeny na vodorovný pruhový graf, který ukazuje počáteční a koncová data, závislosti mezi činnostmi, samotné plánování a termíny. Ukazuje rovněž to, jak velká část úkolů je již dokončená nebo ve fázi dokončení a kdo je vlastníkem těchto úkolů. Pokud se na projektu podílí více lidí, je to velmi užitečný nástroj, jak se v jednotlivých činnostech vyznat. [24]

## **2.3.6 RACI matice odpovědností**

Pro lepší přehlednost projektu je nutné sestavit i seznam odpovědností. Nezáleží na tom, jestli je projekt malého či velkého rozsahu, jelikož všichni musí vědět, kdo za co odpovídá, musí znát své činnosti a co má všechno splnit. K tomu právě slouží matice RACI. [25]

## **Ve zkratce jednotlivá písmena znamenají:**

- R Responsible (kdo tu činnost vykonává)
- A Accountable (kdo dělá rozhodnutí)
- C Consulted (s kým bude konzultován proces a některé specifické činnosti)
- I Informed (koho budeme muset informovat o stavu projektu během projektu) [25]

Díky tomuto lze předejít ve zmatcích nebo protichůdných očekáváních a následně tím zvýšit efektivitu projektu a jeho výstupů. Odpovědnost je jasná, rozhodnutí se mohou přijímat rychleji a pracovní zátěž by měla být rovnoměrně rozdělena. [25]

## **2.3.7 Ukončení projektu**

Do této fáze se projekt dostává, jsou-li ukončeny všechny aktivity, které byly potřeba. Je nutné ovšem zmínit, že projekt může skončit jak úspěšně, tak i neúspěšně nebo se projekt může zcela v průběhu změnit. Dochází k předání výstupů, předání zákazníkovi a seznámení ho s produktem, finální vyúčtování a potřebná administrativa. [17]

Seznámení zákazníka (či uživatele) s výstupem je zde naprosto klíčové. Je potřeba sepsat i potřebnou dokumentaci pro snadnou orientaci a vyškolit potřebný počet lidí. Zároveň se posuzuje, zda byly naplněny očekávání a pokud již nejsou žádné připomínky, projekt se může uzavřít a postupuje do poprojektové fáze. [17]

Co se týče zhodnocení projektu, probíhá při každém přechodu do další fáze. Je nutné i v průběhu ověřovat, zda byly splněny požadavky, než se může ukončit nějaký proces. [17]

## <span id="page-26-0"></span>**2.4 Poprojektová fáze**

Poslední část životního cyklu projektu je jeho poprojektová část. V této chvíli byly již činnosti uzavřeny, výstupy předány zainteresovaným stranám a projekt neformálně ukončen. Hraje zde roli hlavně celkové zhodnocení, například kde se naskytly překážky, projít si chyby nebo jiné neduhy, a hlavně si připomenout jejich řešení. Tyto kroky potom pomáhají u dalších projektů, aby se mohlo předejít stejným situacím. Dalo by se říct, že napomáhají ke zlepšení a efektivitě dalších projektů. [13] [20]

## <span id="page-26-1"></span>**2.5 Řízení rizik**

Každý projekt provází určitá rizika. Jejich řízením můžeme získat jejich identifikaci, hodnocení, a hlavně kontrolu nad událostmi, které by mohly mít negativní vliv na průběh, kapitál nebo jiné zisky organizace. Mohou pocházet z různorodých zdrojů – finanční, politické, z různých závazků, technických problémů či přírodních katastrof. Je zde celkem 6 důležitých činností, bez kterých by rizika byla jen obtížně kontrolována. [26]

Když se na to podíváme z širšího hlediska, rozhodování za absolutní jistoty nenajdeme snad v žádné situaci. Vždycky tam bude něco, co nám bude mírně bránit či nějak škodit. Rozhodování probíhá prakticky denně. Je už jedno, jestli se jedná o jednotlivce nebo manažera, každý den přináší nové výzvy. Co se projektového manažera týče, vždy se na začátku rozhodnutí setkává se dvěma možnými scénáři – na jedné straně má šanci na úspěch, že provedené opatření či alternativa opatření je dostačující a sklízí úspěch, na straně druhé ovšem riskuje neúspěch či jinou formu neduhy. Ta může vzniknout i na základě drobné nepozornosti, proto jak bude zmíněno v kapitole 2.5.6, je důležité všechna rizika zkoumat a průběžně monitorovat. [10]

Riziko samo o sobě není nic jiného než pravděpodobnost výskytu nějakého jevu. Nabývá hodnot v intervalu [0;1] a dle jejich síly může projekt ze své osy vykolejit. Častokrát však nejsou v rámci projektu ovlivnitelná, proto je potřeba se mít na pozoru. [10]

#### **Je nutné podotknout, že celkové řízení rizik má za úkol následující činnosti:**

- Mapovat celý projekt
- Určit události, které mohou mít významný vliv na projekt, hlavně takové, které mají vliv na celkový cíl projektu
- Určit, kdo má na starost monitorování rizik a kdo má odpovědnost za jejich řešení
- Určit hodnotu možné škody, případně na to vyhradit rezervní finanční polštář
- Určit, jaká rizika jsou ještě únosná a která se teprve budou řešit [10]

Kromě toho, že rizika existují a jednoduše se dít budou, existuje i způsob, jak nad nimi vyzrát. Většinou se jedná o přímou úměru – čím víc informací máme k dispozici, tím méně neznámé v procesu rozhodování budeme mít a naopak. Pokud nemáme dostatek informací, můžeme jen hádat, jaký bude výsledek daného opatření. Můžeme to proto chápat tak, že rozhodování probíhá někde mezi těmito dvěma stavy. Nikdy nebudeme mít tolik informací, kolik bychom chtěli, zároveň ale budeme mít alespoň nějaké, se kterými budeme moct pracovat. Jedná se o určitý odrazový můstek, i když nemáme absolutní jistotu výsledku. [10]

V průběhu životního cyklu projektu se samozřejmě může míra rizika měnit. Ze začátku máme mnoho otazníků a vlivů, které bereme v potaz, je proto na místě, že dané riziko může mít značný dopad. Jak ale projekt postupuje a jsou osvojeny postupy a metody zvládání incidentů, může se riziko přesunout do seznamu těch méně ohrožujících. [10]

Rizika záleží i na velikosti projektu. Pokud operujeme s velkým a rozsáhlým projektem, je více než pravděpodobné, že jejich určování bude postaveno hlavně na firemním knowhow, na již vyzkoušených technických i technologických postupech a zkušenostmi jiných. Bývá to většinou velké sousto, proto je zapotřebí zkušeného manažera či týmu. Toto se ovšem často netýká malých projektů, jelikož trvají kratší dobu. Lépe můžeme specifikovat vyskytující se jevy a působící vlivy. Jejich dopad také bývá menší, tudíž i po finanční stránce nemusí být tak značný. [10]

### **2.5.1 Analýza rizik**

Zde se rozhoduje o tom, jakým způsobem se bude nakládat s identifikovanými riziky. Zároveň je důležité popsat, jaké aktivity budou konány v souvislosti se samotným řízením. Je třeba stanovit i rozsah a ohraničení pro rizika, aby bylo jasné, která rizika jsou ještě brána v potaz a kterými se již nezabýváme. [27]

#### **2.5.2 Identifikace rizik**

Identifikovat rizika, která mohou mít na projekt nějaký vliv, je často poměrně dlouhý proces, ve kterém je potřeba zapojit nejen zaměstnance, ale i externí pracovníky (pokud je to nutné). Prakticky jde o to, že se snažíme identifikovat dané riziko a jak k němu může dojít, čímž ho můžeme snadněji předvídat. [27] [28]

#### **2.5.3 Kvalitativní riziková analýza**

Jedná se o slovní zhodnocení daného rizika. Organizace může mít svůj vlastní stupnicový systém, díky kterému tato rizika vyhodnocuje. [27]

Jelikož zde neurčujeme přesnou hodnotu rizika, bývá hodnocení založeno hlavně na subjektivním rozpoložení toho, kdo rizika určuje. Není proto tak náročná na čas, ovšem jakmile se dostaneme k finanční stránce vyhodnocení rizik, tak zde už může být obtížnější identifikace. Její výhodou je ale to, že se rychle odhalí největší hrozby. [29]

#### **2.5.4 Kvantitativní analýza rizik**

Zde se jedná o číselné vyjádření, jaký dopad má riziko na projekt. Opět zde může být nějaká stupnice, podle které se riziko vyhodnocuje. Hodnota rizika se může buď odhadnout, nebo je na něj použit speciální algoritmus. Při druhé možnosti se většinou vychází z již provedených analýz, zaznamenaných hrozeb nebo běžného provozu. [27]

## **2.5.5 Monitorování a kontrola rizik**

Co se rizik týče, měly by být stále monitorovány a vyhodnocovány, jelikož jsou cenným zdrojem informací pro budoucí vývoj. Zároveň průběžnou kontrolou lépe odhalíme ty, které mohou vzniknout za pochodu. V této fázi se i uplatňují dokumenty vzniklé v plánovací části, a to jsou reakce na rizika. [27]

### **2.5.6 Metoda RIPRAN**

*"Metoda RIPRAN představuje jednoduchou empirickou metodu pro analýzu rizik projektů, zvláště pro středně velké projekty."* [2]

Tato metoda byla navrhnuta v Brně, kde měla sloužit hlavně pro analýzu rizik v projektu, který se zabýval vývojem informačních a řídících systémů. Splňuje náležitosti, které jí ukládá norma ISO 10 006 a zároveň i zásady daných pro Project Risk Management. [2] Jak již bylo zmíněno v předchozích kapitolách, riziky by se mělo zabývat po celou dobu projektu. Na to upozorňuje i tato metoda, která ale zároveň nabádá k tomu, udělat základní analýzu ještě před samotným zahájením. [2]

#### **Tato metoda obsahuje čtyři fáze:**

- Identifikace nebezpečí
- Kvantifikace rizik
- Reakce na rizika
- Celkové posouzení rizik [2] [15]

#### **Identifikace nebezpečí**

V tomto kroku se jedná o vytvoření seznamu hrozeb, které mohou nastat. Zapotřebí jsou materiály poskytující všechny dostupné informace a zároveň informace o projektu jako takovém. Tohoto kroku by se měl ujat člověk, který je obeznámen metodou RIPRAN nebo alespoň zná základy sestavování rizik. Na tvorbě obsahu se samozřejmě mohou účastnit všichni členové projektového týmu, kdy mohou navzájem sdílet své myšlenky a navzájem se doplňovat. [2]

V podstatě se zde ptáme na otázku, když se stane událost X, co se tím stane? Jaká může být příčina, že se to stane? [2] [15]

Co se týče příčiny, tu můžeme chápat jako něco, co pro nás znamená nebezpečí. Naopak událost je proces, který se stane tehdy, když nastane příčina. [15]

Je nutné dodat, že při určování událostí pro konkrétní příčinu je vhodné, definovat hrozbu až na úplné konkrétní prvky. Jinými slovy, zamyslet se, co je pro projekt důležité a co všechno je potřeba chránit a zda existuje způsob, jak toho docílit. [2]

Jednotlivé příčiny a scénáře se zapisují do tabulky, která vypadá následovně:

## **Tabulka 2 Tabulka pro identifikaci nebezpečí**

Zdroj: [2] [15]

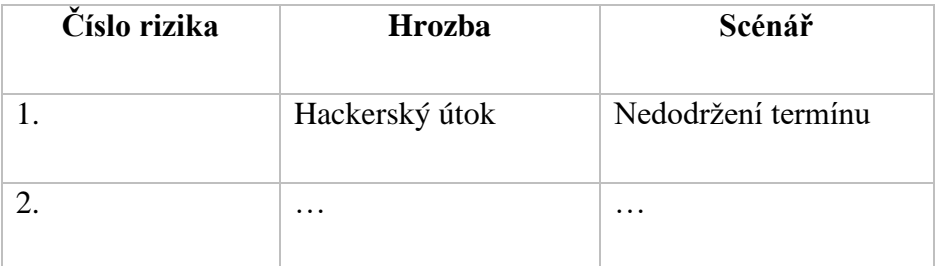

## **Kvantifikace rizik**

Zde využíváme informací, které jsme si určili ve fázi identifikace nebezpečí. Je výhodou, pokud má projektový manažer k dispozici data z minulých nebo podobných projektů, jelikož se jimi může snáze inspirovat. [2]

Sestavenou tabulku obohatíme o další tři sloupce, díky kterým ohodnotíme pravděpodobnost škod a jakou finanční hodnotu by daná hrozba měla. [2] [15]

## **Výpočet:**

Hodnota rizika = pravděpodobnost scénáře \* hodnota dopadu [15]

### **Tabulka 3 Tabulka pro kvantifikaci rizik**

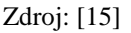

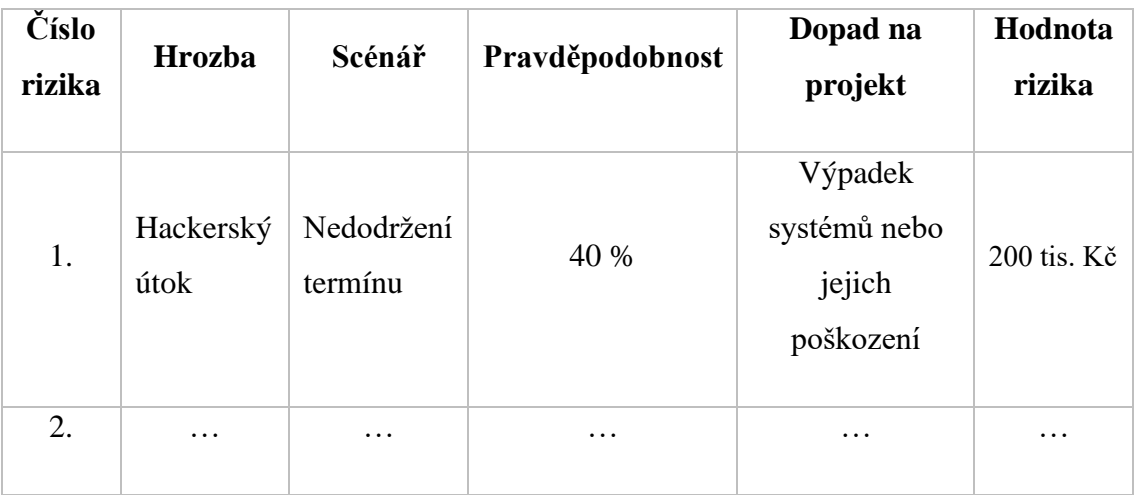

Kromě číselného ohodnocení je v tomto kroku možné i hodnocení slovního. Formu hodnocení (verbálního či číselného) si projektový tým určuje na samém začátku. [15]

### **Můžeme se setkat s celkem třemi druhy tohoto typu:**

- *Slovní hodnocení pravděpodobnosti*
	- o NP nízká pravděpodobnost (pod 33 %)
	- o SP střední pravděpodobnost (33-66 %)
	- o VP vysoká pravděpodobnost (nad 66 %) [15]

## • *Slovní hodnocení dopadu na projekt*

- o N nízký dopad (škody do 0,5 % z celkové hodnoty projektu)
- o S střední dopad (škoda od 0,51-19,5 % z celkové hodnoty projektu nebo ohrožení některé dílčí činnosti/termínu)
- o V vysoký dopad (škoda přes 20 % z celkové hodnoty, ohrožen cíl, koncový termín i rozpočet projektu) [15]

## • *Slovní hodnocení hodnoty rizika*

- o NHR nízká hodnota rizika
- o SHR střední hodnota rizika
- o VHR vysoká hodnota rizika [15]

Tato hodnocení jsou navzájem provázaná, proto hodnocení můžeme určovat i podle následující tabulky:

#### **Tabulka 4 Vazby mezi slovním hodnocením**

Zdroj: [15]

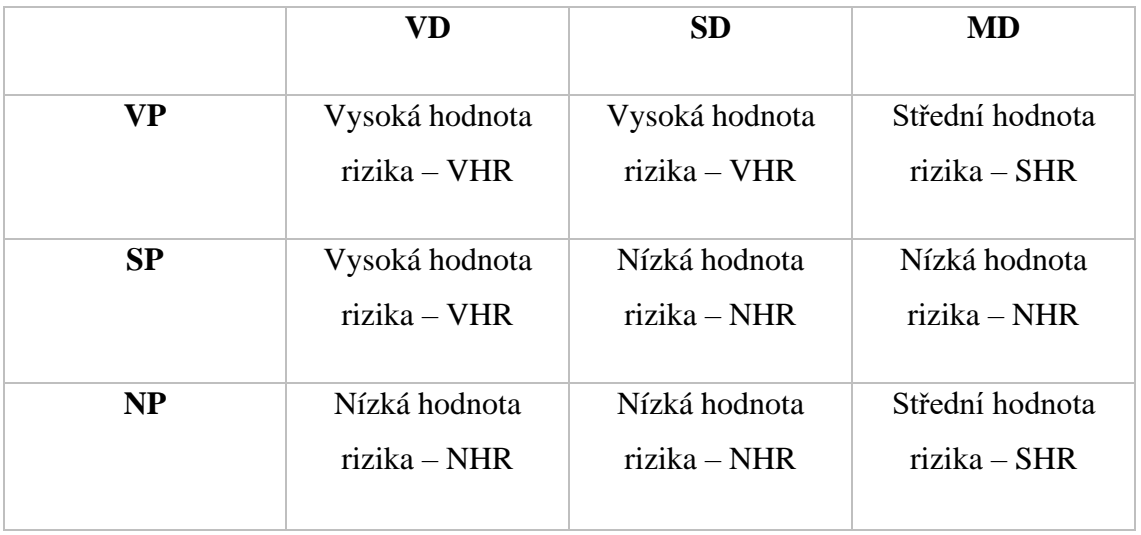

#### **Reakce na rizika**

Zde je cílem podniknout takové kroky, které sníží hodnotu rizika. Může se jednat jak o eliminaci, akceptaci nebo jakoukoliv jeho modifikaci. Dostane se nám tedy do ruky seznam řešení, jak s riziky bojovat, zároveň u každého bodu je nutné najít opatření, které přenese riziko do akceptovatelné formy. [2]

Může to pak vypadat takto:

#### **Tabulka 5 Tabulka pro vytvoření reakcí na rizika**

Zdroj: [15]

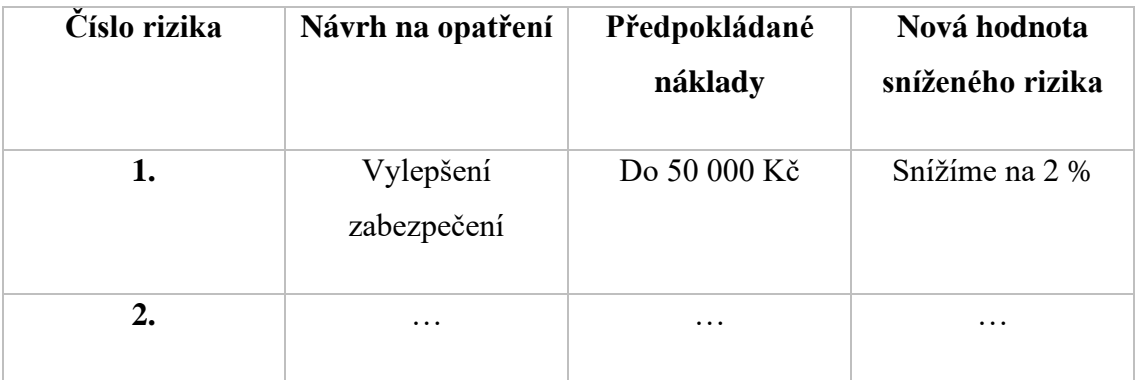

### **Celkové posouzení rizik**

Posouzení toho, zda projekt realizovat či ne, se děje v tomto kroku. Musí se posoudit, jak moc je projekt rizikový a jestli se vyplatí jej za stávajících opatřeních realizovat. Pokud se v průběhu přijde na to, že je projekt poměrně hodně rizikový, je nutno jej nechat schválit užším vedením společnosti. [15]

## <span id="page-32-0"></span>**2.6 Řízení změn**

Stejně tak jako rizikům, ani změnám se projekt nevyhne. Žijeme v době, kdy se vše děje s velkou rychlostí a mnohdy nestačíme ani mrknout. Proto není divu, že se projekt může potýkat s tímto jevem, a ještě navíc s takovým, který může mít určitou míru vlivu na celý projekt. Je proto potřeba si definovat již na začátku, jak se ke změnám bude přistupovat a jakým způsobem budou řešeny. Je ještě nutné dodat, že i změna může mít pozitivní vliv na celý projekt. [2]

Způsobů, jak může k takové změně dojít, je několik. Může se jednat například o změnu finančního plánu, jelikož firma přehodnotí své výdaje. Dále může nastat změna

požadavků, kdy zákazník či zadavatel zjistí, že potřebují v projektu ještě něco jiného. Může i nastat patová situace, kdy se změní okolní podmínky, což jsou takové, které nelze ovlivnit. A takto bychom mohli pokračovat dál. [2]

## **2.6.1 Třídy vlivu změn**

Pro lepší pochopení a řízení změn je už v začátcích nutné definovat třídy podle jejich vlivu. K tomu mohou pomoci tři základní třídy, které budou popsány níže. [2]

- **Zásadní vliv –** V této třídě jde o změny, které mají zásadní vliv na celý projekt. Je možné, že bude mít vliv jak na jeho cíl, tak i rozpočet, popřípadě stanovené termíny. Změny, které se budou provádět, musí schválit ta strana, která projekt financuje. [2]
- **Významný vliv –** Zde už se nejedná o tak kritické záležitosti, ovšem stále změny mohou významným způsobem změnit podobu projektu. Mohou zde být ovlivněny hlavně vstupy a výstupy, se kterými členové týmu pracují. [2]
- **Nevýznamný vliv –** Do této části se řadí takové změny, které nemají nějaký podstatný vliv na chod projektu. Většinou se jedná o změny konkrétnějšího charakteru, které obvykle schvaluje pouze projektový manažer. [2]

## <span id="page-33-0"></span>**2.7 Aplikace**

V době moderních technologií se žádný projekt neobejde bez jakýchkoliv aplikací a ve velkých společnostech obzvlášť. Popsány budou proto tři aplikace, se kterými se v této práci budeme setkávat nejčastěji.

## **2.7.1 Office 365**

Jedná se o softwarové řešení, které je kombinací tradičních desktopových aplikací a aplikačních služeb Microsoftu, přičemž všechny slouží jako spotřební služby v rámci cloudové platformy Azure od společnosti Microsoft. [30]

Jelikož se jedná o produkt Microsoftu, můžeme zde najít klasické verze aplikací, například Word, Excel, PowerPoint, Outlook a také mnoho dalších online služeb zajišťující cloudové uložení souborů. Výhodou je také zajištění komunikace mezi uživateli, jelikož jsou přístupné aplikace jako je Planner, Yammer nebo Teams. [30]

### **2.7.2 SharePoint**

K vytváření webů a jejich vizualizací mohou organizace používat Microsoft SharePoint. Slouží primárně k ukládání, organizování či sdílení přístupu k důležitým informacím z jakéhokoliv zařízení. [31]

Jak bylo zmíněno, jedná se o službu, která je založena na webové stránce. Prakticky využívá mnoho databází, částí webového rozhraní a zabezpečení, které pak následně umožňují jakýmkoliv týmům spolupracovat. Zároveň je to výhodné i pro firmy jako celek, jelikož mohou regulovat, kdo kam má přístup, a hlavně k jakým informacím. [32]

### **2.7.3 Kanban**

Každý projekt se skládá z činností, které je potřeba sledovat. K tomuto účelu slouží Kanban, což je vizuální systém pro řízení úkolů po celý průběh projektu. Díky němu můžeme snadno vidět celý proces a skutečnou práci, která je vynakládána. Tento nástroj také pomáhá odhalit slabá místa a nastavit je tak, aby byl průběh co nejefektivnější. [36]

## **2.7.4 Power BI**

Poslední aplikací, kterou je potřeba zmínit pro účely této práce, je Power BI. Jedná se o soubor různých softwarových vychytávek, aplikací a dalšího, které dokážou přeměnit zdánlivě nesouvisející data do ucelené, vizuálně přijatelné a interaktivní podoby. Výhodou této aplikace je, že si dokáže tahat data z různých zdrojů, musí ovšem být konzistentní. [33]

## <span id="page-35-0"></span>**3 ANALÝZA SOUČASNÉHO STAVU**

V této části se bude podrobněji rozebírat aktuální stav společnosti, základní informace o ní a způsobu vedení projektů. Budou zde náhledy na procesy, jakým se řídí projekty metodou vodopádu či agilním přístupem, zároveň zde bude i popis všech fází projektu, jak jsou ve firmě definovány. Na základě těchto poznatků bude zhodnocen současný stav společnosti.

## <span id="page-35-1"></span>**3.1 Informace o společnosti**

Americká firma Garrett Advancing Motion, založena roku 1954, patří k velkým firmám v oblasti automobilového průmyslu. Hlavní sídlo je ve švýcarském Rolle a celkově v této společnosti pracuje kolem 7 500 zaměstnanců. Zabývá se hlavně vývojem a výrobou turbodmychadel pro malá, střední, velká i nákladní vozidla, stavební stroje a průmyslová zařízení. Stopy společnosti nalezneme i v motoristickém sportu, kde zajišťují turbodmychadla do strojů, které slouží jako vybavení daným týmům. Vzhledem k rostoucí oblibě elektromobilů se zde vývoj zaměřuje i na vývoj tzv. E-turbo technology, hybridních forem motorů. [34]

Zařízení a inovace této společnosti byly použity téměř každým velkým výrobcem automobilů, což činí okolo 100 miliónů vozů. Celkově dojde ke spuštění až 100 nových projektů zahrnující například oblast hnacího ústrojí na plyn, zemní plyn i naftu, dále pak projekty zaměřené na elektrická paliva nebo palivové články. [34]

V roce 2018 došlo k oddělení od firmy Honeywell, čímž vznikla samostatná společnost Garrett Advancing Motion. [34]

### **Logo společnosti:**

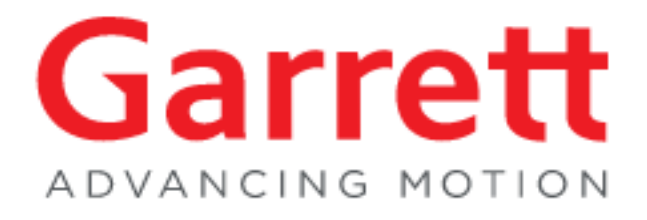

#### **Obrázek 4 Logo společnosti Garrett Motion**

Zdroj: [34]
Jedná se o velkou nadnárodní společnost, která má pobočky ve více než 15 zemích, například v Irsku, Číně, Mexiku, Brazílii, Spojených státech Amerických, Německu a dalších. Zahrnuje výrobní závody, vývojová centra, centra vývoje softwaru nebo R&D centra. [35]

Na obrázku můžeme vidět podrobněji seznam všech zemí, ve kterých působí, včetně toho, jaký typ poboček můžeme v daném místě najít.

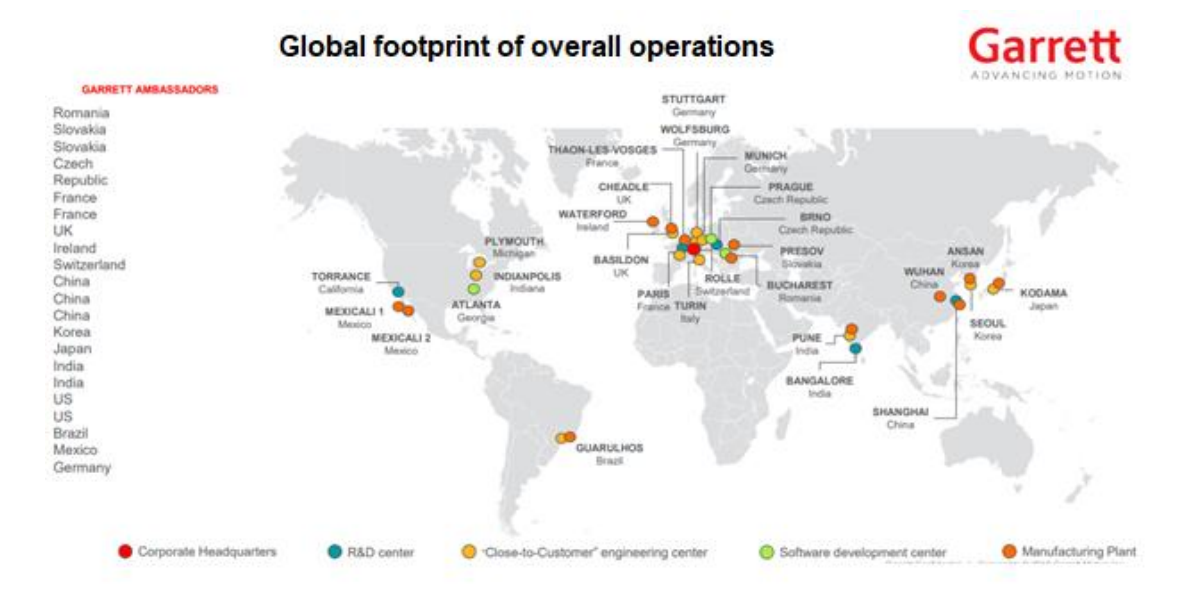

**Obrázek 5 Rozsah působení** Zdroj: Interní dokumenty firmy

# **3.1.1 Organizační struktura**

Organizační struktura této společnosti je značně rozsáhlá, vzhledem k tomu, že se jedná o nadnárodní firmu. Bude proto přiblížena část, ve které se budeme pohybovat. Konkrétně se jedná o širší IT oddělení, které má na starosti hlavní Vice President Digitální Office. Pod sebou má devět manažerů, kteří se starají o samostatné úseky, namátkově například oblast financí, správce ISC IT, CISCO a PMO Office. Ti mají pod sebou další zaměstnance, kteří se starají o konkrétní úsek oddělení. Může se jednat jak o externího firemního partnera, tak o řídící funkce pro konkrétní státy, jako je Čína nebo Japonsko. Firma zároveň podporuje studentské stáže, kde jako internisté se studenti mohou zapojovat do projektových iniciativ a učit se cenné dovednosti. Pro účely této práce je

důležité zmínit, že se budeme pohybovat v úseku Portfolio Management Leadera, kam spadá PMO Office, která byla podrobně popsána v kapitole 2.1.5 včetně jejich funkcí.

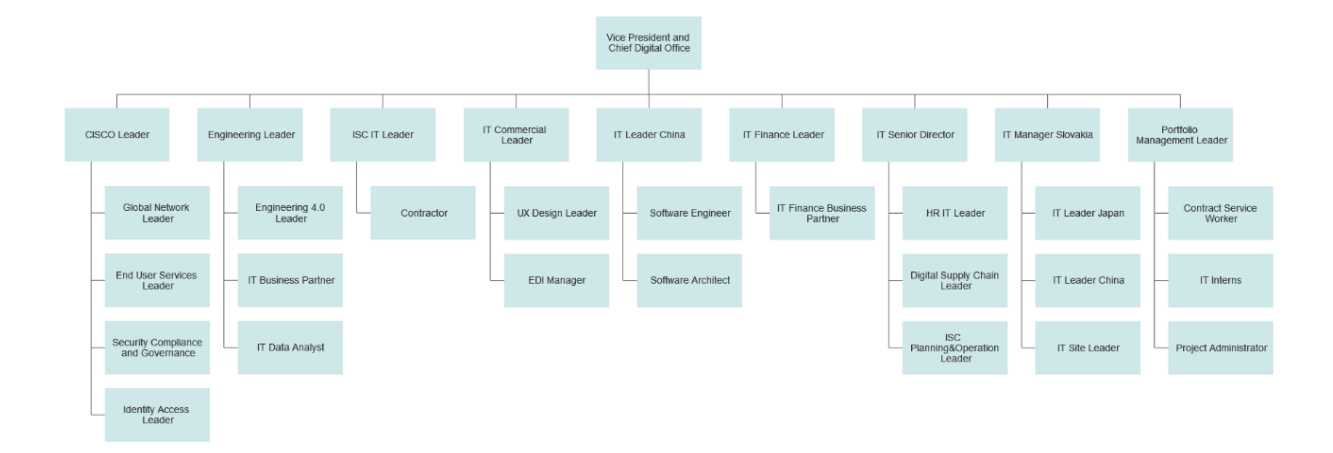

#### **Obrázek 6 Organizační struktura IT oddělení**

### Zdroj: Vlastní zpracování

Jak i z obrázku může vyplývat, firma je velice rozsáhlá a obsahuje mnoho různých pozic. Pro lepší zajištění chodu je proto dále rozdělena na jednolivá oddělení, zahrnující informační technologie, finance, obchod a další.

Jelikož jsou tato oddělení opět velice rozsáhlá, budeme se zabývat pouze pododěleními nacházející se v oddělení IT. Zde se jednolivá pododělení nazývají domény. Jaké domény zde jsou a jejich stručný popis můžeme vidět v tabulce.

### **Tabulka 6 Seznam domén**

Zdroj: Vlastní zpracování

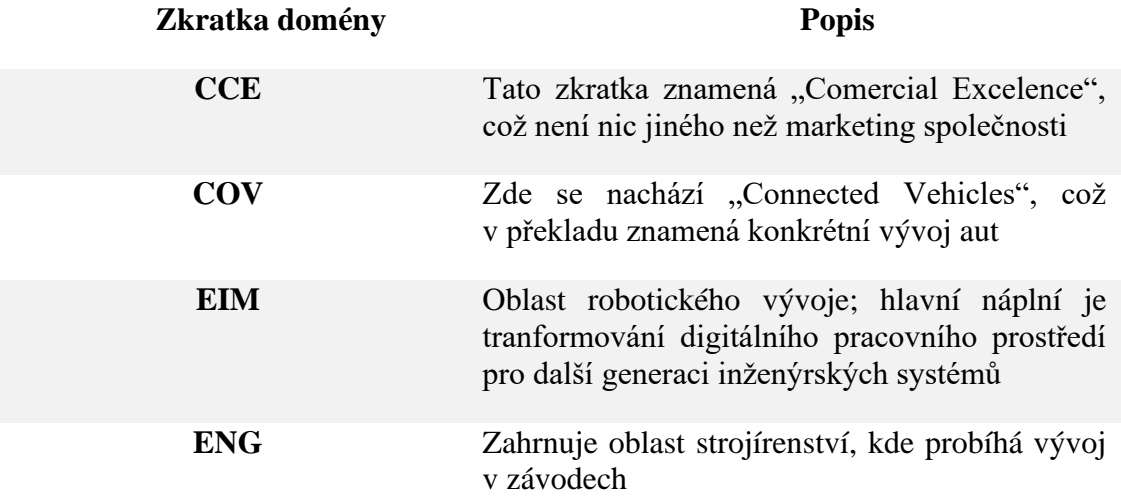

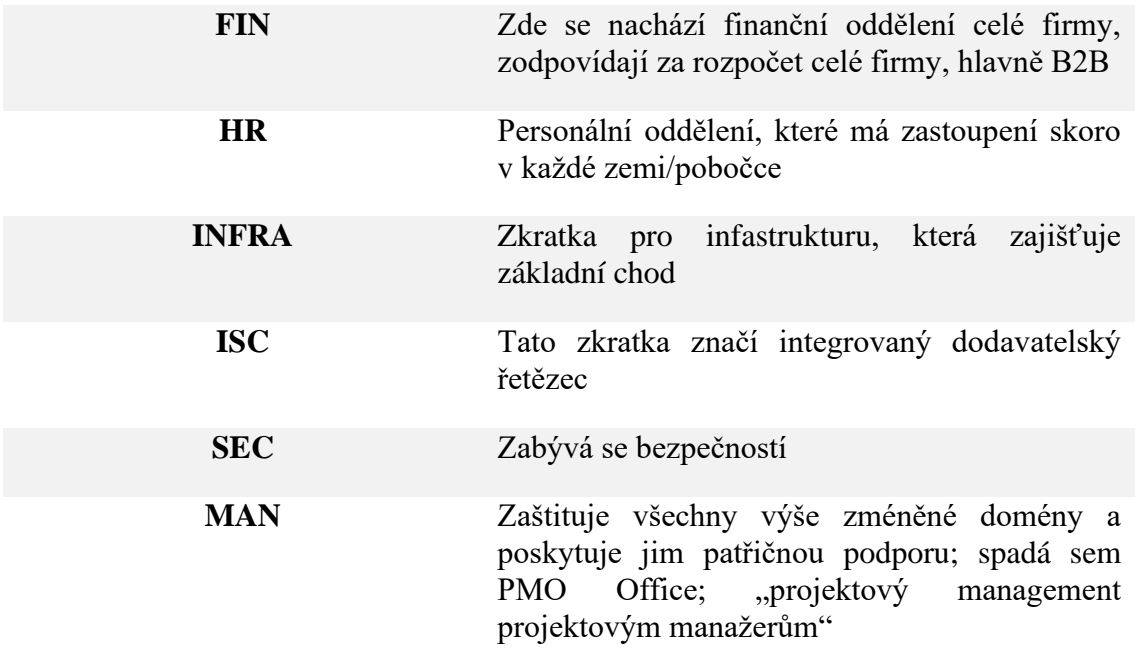

# **3.2 Využívaný software**

V rámci celé organizace Garrett Motion se využívá Office 365, který slouží a pokrývá všechny úkony, které zaměstnanci ke své práci potřebují. Mohou zde využívat tabulky a grafy, které pracují s nejaktuálnějšími daty, plánovat finanční rozpočet nebo mít přehled o stavu rozběhnutého projektu.

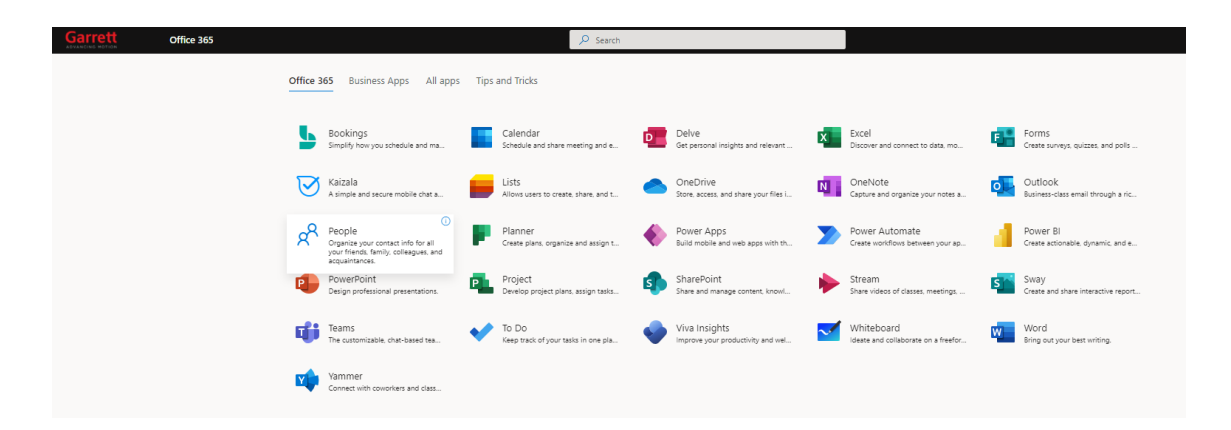

#### **Obrázek 7 Microsoft Office 365**

#### Zdroj: Interní dokumenty firmy

Pro řízení projektů firma používá aplikaci Project Online, která se skládá ze dvou částí – Project Center a Project Site, který spadá pod SharePoint. Využíván je také Project for Web, na kterém běží Kanban.

Pro lepší orientaci má i firma hlavní stránku s názvem Pitstop. Zde mohou zaměstnanci najít veškeré informace, které se aktuálně dějí, informace k HR záležitostem (výpovědi, smlouvy, daně, …), různé návody a šablony, informace o pracovních cestách, výukové odkazy (Six Sigma, Kaizen4All), informace ohledně zdravotních záležitostí (Covid-19, asistence). Slouží i pro lepší přístup k Office 365 aplikacím.

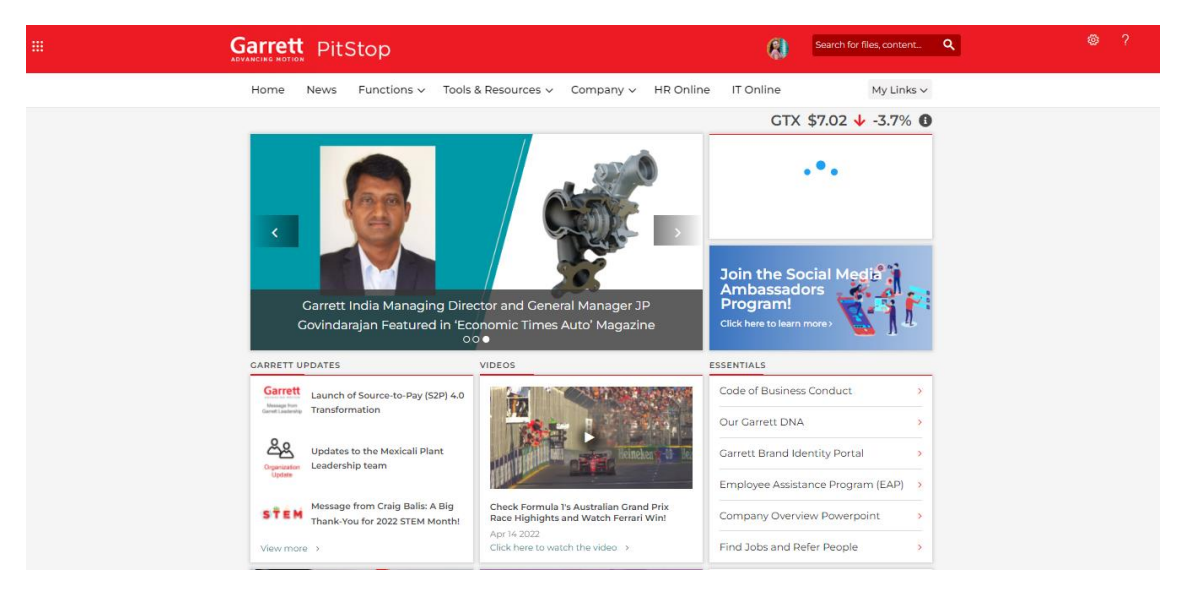

**Obrázek 8 Domovská stránka PitStopu**

Zdroj: Interní dokumenty firmy

# **3.2.1 Project Center**

Nyní bude představena konkrétní utilita, která byla vyvinuta přesně na míru potřeb společnosti. Jedná se o Project Center, kde najdeme veškeré informace o projektu. Je přístupná online přes interní Pitstop, díky čemuž zůstává stále aktuální. Do aplikace mají povolený vstup zaměstnanci i externí pracovníci. Ke konkrétnímu projektu má ovšem přístup na editaci pouze jeho vlastník nebo tzv. projektový manažer stand-in, přiřazení členové týmu mají přístup pouze pro čtení.

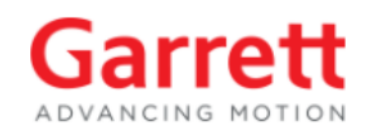

# Storage **Project Brief** Project Background Project Scope Team Finance Schedule Kanban Deliverables **Project Site**

Projects

### **Obrázek 9 Project Center menu**

Zdroj: Interní dokumenty firmy

### *Karta "Souhrn informací o projektu"*

Zde jsou popsány základní informace o projektu, mezi které patří hlavně jeho název, v jaké se nachází projektové fázi a kdy začal. Je tam samozřejmě i časový údaj, kdy má být dokončen, ale vzhledem k zpoždění některých aktivit se toto datum může měnit.

# *Karta "Pozadí projektu"*

Tady můžeme najít popis cílové skupiny, potažmo jak víme, co tato skupina chce. Je to souhrnný celek zaměřující se na zákazníka a jeho zkušenosti, pozadí a mnoho dalšího.

### *Karta "Tým"*

V této záložce je definován vlastník projektu a projekt manager stand-in. Zde se taky můžou přidávat ostatní členové týmu, aby mohli být později přiřazeni k jednotlivým úkolům.

### *Karta "Finance"*

Ukazuje přehled všech finančních aktivit, které vzniknou za pochodu. Je zde výše přiděleného rozpočtu, reálná částka, která byla použita na jednotlivé činnosti a tzv. Delta, která ukazuje rozdíl mezi přiděleným rozpočtem a aktuálně spotřebovaným.

### *Karta "Harmonogram"*

Zde můžeme vidět, co se reálně v projektu děje. Jsou tu uvedeny jednotlivé klíčové události, ale hlavně v této sekci můžou být přiřazeni členové týmu k určitým činnostem.

### **3.2.2 Project Site**

Firma kromě Project Centra využívá též Project Site, který funguje na pozadí SharePointu. Obsahuje již detailnější informace a slouží spíše k průběžnému reportování projektu. Zároveň jsou zde vidět aktuální problémy či akce, které se v projektu dějí. Z Project Centra se na něj dostaneme pomocí karty "Project Site". Opět budou popsány jednotlivé karty, které jsou pro tento projekt relevantní.

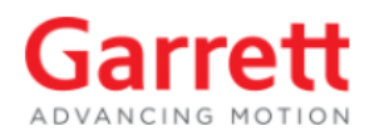

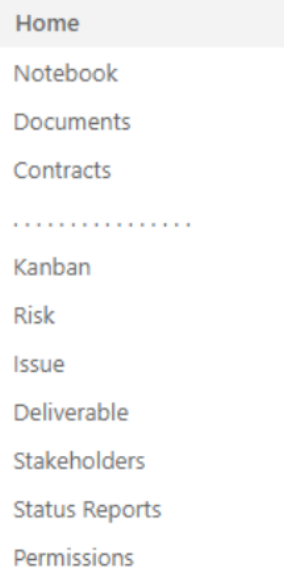

### **Obrázek 10 Karta Project Online**

Zdroj: Interní dokumenty firmy

### *Karta "Zápisník"*

Poměrně užitečná utilita, která po rozkliknutí je přesměrována na aplikaci od Microsoftu – One Note online. Zde může tým psát poznámky, řadit je do kategorií podle tématu nebo používat čistě pro brainstorming.

### *Karta "Dokumenty"*

Všechny důležité dokumenty a soubory je potřeba pro efektivnější činnost sbírat na jednom místě. Zde mohou být tvořeny složky a podzáložky, které umožňují řazení potřebných souborů.

### *Karta "Kanban"*

Tato záložka se liší ode všech tím, že po prokliknutí je uživatel přesměrován na Project for Web, na kterém aplikace běží. Vizuál a myšlenka je ovšem stejná jako u klasických Kanbanů – lze vytvářet jednotlivé činnosti, přiřazovat k nim, kdo je má udělat, stanovit začátek a konec činnosti, procentuálně vyjádřit, kolik již bylo hotovo a další.

### *Karta "Rizika"*

Zde jsou popsány rizika, se kterým se projekt může potkat. Zahrnuje to název rizika, jeho popis, jaká je jeho pravděpodobnost, dopad, jaký může mít efekt a eventuelně může být někomu přiřazen, kdo ho má na starosti. U větších rizikových projektů se vyplňuje i kolonka, kolik by toto riziko v případě realizace stálo.

### *Karta "Problémy"*

V této záložce se nacházejí problémy, se kterými se projekt v aktuální situaci potýká. Jednotlivé položky se nemažou, pouze se změní jejich stav z aktivních na uzavřené. Je to z toho důvodu, aby tato data sloužila pro budoucí podobné projekty jako inspirace, co může nastat a eventuelně pak v budoucnu tyto věci hned eliminovat.

### Karta "Výstupy"

Obsahují cíle, jichž má projekt dosáhnout v delším horizontu. Lze sem vkládat například název cíle, jeho popis a akceptační kritérium, na základě kterého bude jasné, že bylo cíle dosaženo.

### *Karta "Zainteresované strany"*

Zde je obsaženo jméno skupiny, jaký má její vliv dopad na projekt, jakou mírou se podílí na projektu, jestli se jedná o sponzora, uživatele, zaměstnance nebo externího pracovníka, jakým způsobem se zapojuje (situaci monitoruje, je o ní jen informován nebo je s touto skupinou úzká spolupráce), jestli má k projektu přístup a kontaktní informace na něj. Mohou se eventuelně přidávat i soubory, pokud je nutné něco detailněji specifikovat.

### *Karta "Status Reports"*

Reportování, jak na tom daný projekt je, by se mělo dělat každý týden. Pokud na to projektový manažer zapomene, přichází mu upozornění na mail i na Teams. Zde se vyplňují tři hlavní kolonky. První obsahuje informace pro PMO Office, kde mohou projektoví manažeři psát o podporu z jejich strany. Většinou se jedná o udělení přístupu,

založení Kanbanu a jiné. Druhá se zabývá zdůrazněním činností, které se za reportovaný úsek povedly. Třetí pak jaké jsou další činnosti, na které se bude soustředit.

Pro přehlednější účely se vyplňují i hlavní aspekty projektu pomocí barevných koleček, jak si na tom stojí. Jedná se o iOverall, iScope, iSchedule, iCost a iRisk. Z nabídky barev je zde zelená, jantarová a červená. Co jednotlivé barvy znamenají a jaké jsou možné kombinace můžeme vidět na obrázcích níže.

**INDICATORS** 

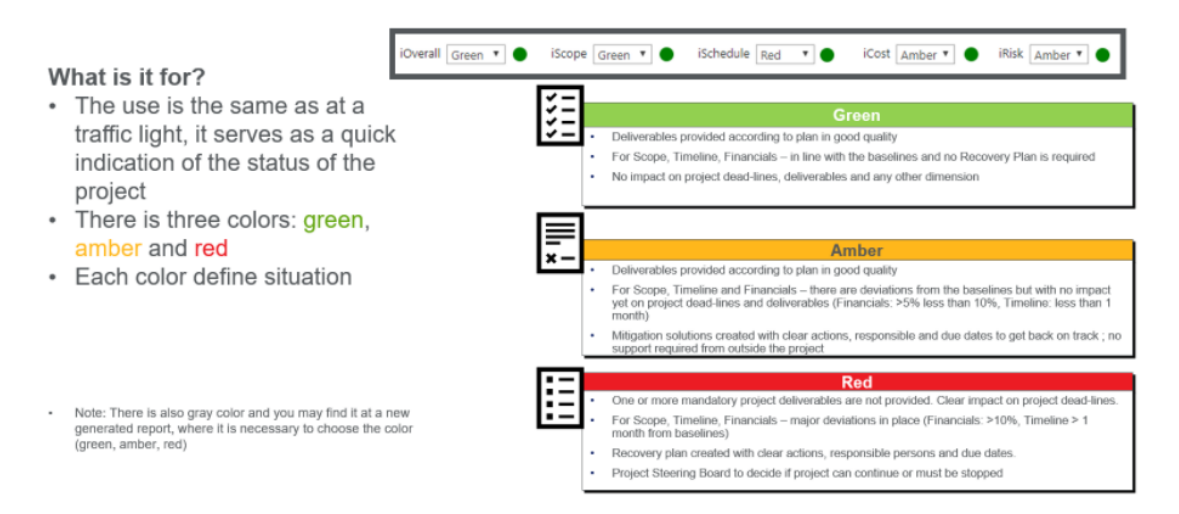

**Obrázek 11 Indikátory reportů**

Zdroj: Interní dokumenty firmy

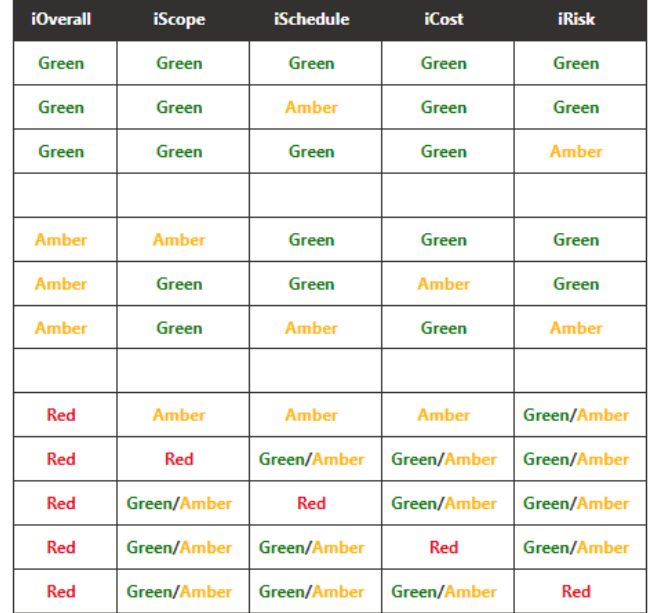

#### **BRIEF EXAMPLES OF IOVERALL**

### **Obrázek 12 Možné kombinace indikátorů**

Zdroj: Interní dokumenty firmy

### *Karta "Oprávnění"*

Obvykle se tato karta používá k tomu, aby se přidělila práva dalším členům týmu, které nemusejí mít dostatečná práva (nižší pracovní pozice, externisté) pro úpravu projektu. Jelikož se náš celý tým, který by se na úpravách mohl podílet, řadí do PMO Office, máme všichni defaultně admin práva, tudíž zde není problém.

### **3.2.3 Power BI**

Jedná se o aplikaci, která je součástí balíčku Office 365, kterou společnost využívá. Její využití se poměrně rychle uchytil, jelikož práce s ní není pro uživatele nijak složitá. Slouží jako shrnutí a podklad pro manažerská rozhodnutí, jelikož vypovídá o stavu projektu a jejich pokroku, zároveň se začíná používat i pro finanční plánování. Slouží i pro top management jako podklad, kde vidí celkový stav projektů a jak jsou alokovány lidské zdroje.

Na obrázku můžeme vidět report vztahující se k projektu, který bude v této práci popisován. Jsou zde přehledně zobrazeny rizika, která mohou projekt potkat.

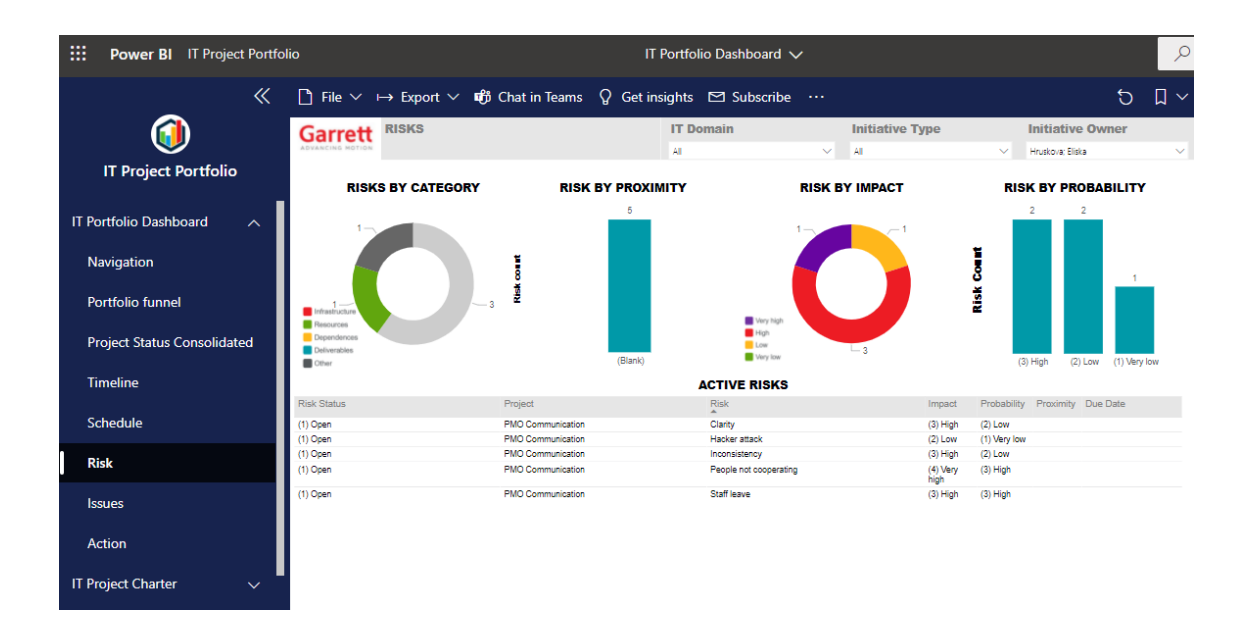

**Obrázek 13 Rizika projektu v aplikaci IT Portfolio Board**

Zdroj: Interní dokumenty firmy

### **3.3 Projektové fáze v organizaci**

Jak bylo zmíněno v kapitole 2.3., každá organizace si jednotlivé fáze projektu může přizpůsobit vlastním potřebám a zde to není výjimkou.

- **Fáze D0 –** zde dochází k popisu myšlenky projektu. Projektový manažer musí přesně popsat, co projekt obnáší, kdo je cílová skupina, jaké jsou potencionální přínosy, pozadí projektu – ve smyslu hrubého nástinu úkolů a potřebných pracovních funkcí, a pod jaké oddělení bude spadat.
- **Fáze D1** zkráceně řečeno schvalovací část. Zde si projektový manažer vypracuje prezentaci na výše zmíněné oblasti a musí si myšlenku obhájit před nadřízenými.
- **Fáze D2** pokud obstojí u obhajoby, přechází se do fáze, která se už zabývá otázkou, jak projekt dostat do praxe. Zároveň je vypracován finanční plán, kolik to celkově bude stát. Zahrnuje například lidskou práci, finance na nákup vybavení, licencí, odměny, a jiné poplatky.
- **Fáze D3** opět schvalovací fáze, ovšem teď již kromě nadřízených i lidé, kteří jsou odpovědní za finanční rozpočet. Debatuje se, zda je výhodné do projektu investovat, posuzuje se i proveditelnost a rizikovost.
- **Fáze D4** když se vše schválí, přesouvá se projekt do fáze implementace. V této fázi zůstává většinou až do samého konce projektu. Skládá se z několika částí, mezi hlavními je sestavení týmu a přiřazení zodpovědností, plán průběhu implementace a způsob ukončení.
- **Fáze D5** další rozhodovací fáze, zda projekt může být ukončen. Pokud ano, přechází do fáze D6, pokud má ale pro firmu ještě nějakou hodnotu (např. díky kontaktům jsou domluveny výhodnější ceny licencí), projekt zůstává stále ve fázi implementace.
- **Fáze D6** ukončovací fáze, kde se analyzují tzv. lessons learned. Jsou zhodnoceny hrozby, rizika a jiné události a jak byly řešeny.
- **Fáze D7** rozhodovací fáze, která se objektivně zaměřuje na to, zda bylo dosaženo požadovaného cíle, pokud je předmětem projektu produkt, tak zda byl zákazník spokojen. Pokud odpověď není jednoznačná, díky fázi D6 je možné zhodnotit, proč k tomu třeba nedošlo nebo dojít nemohlo.
- **Fáze D8** oficiální ukončení projektu, tato fáze obsahuje jen formální zakončení v systému a přesunutí do neaktivní složky.

# **3.4 Způsoby řízení projektů**

Jak bylo již zmíněno v teoretické části, existují dva základní způsoby řízení projektu. Co se týče uplatnění obou metod, firma využívá oba postupy, mnohdy i jejich kombinaci.

Popis jednotlivých metod je pro firmu důležité už jen z toho důvodu, že jakoukoliv iniciativu považuje za projekt. S tím se pojí to, že musí být definován někdo, kdo je za projekt zodpovědný a členové týmu, kteří se na něm budou podílet. Usnadňuje to i administrativu, protože v každém kroku tým ví, koho a jak kontaktovat, co je potřeba zařídit pro postup do dalšího kroku a mnoho dalšího.

# **3.4.1 Waterfall**

Všechny projekty řízené způsobem vodopádu mají přesně definované fáze, které jsou podrobněji popsány v kapitole 3.3., a které není možné přeskakovat. Je proto definován proces, jakým způsobem se postupuje, který se nazývá "7 steps to value", v překladu jako "7 kroků, které mít na paměti". Na obrázku můžeme vidět, jak to pak probíhá.

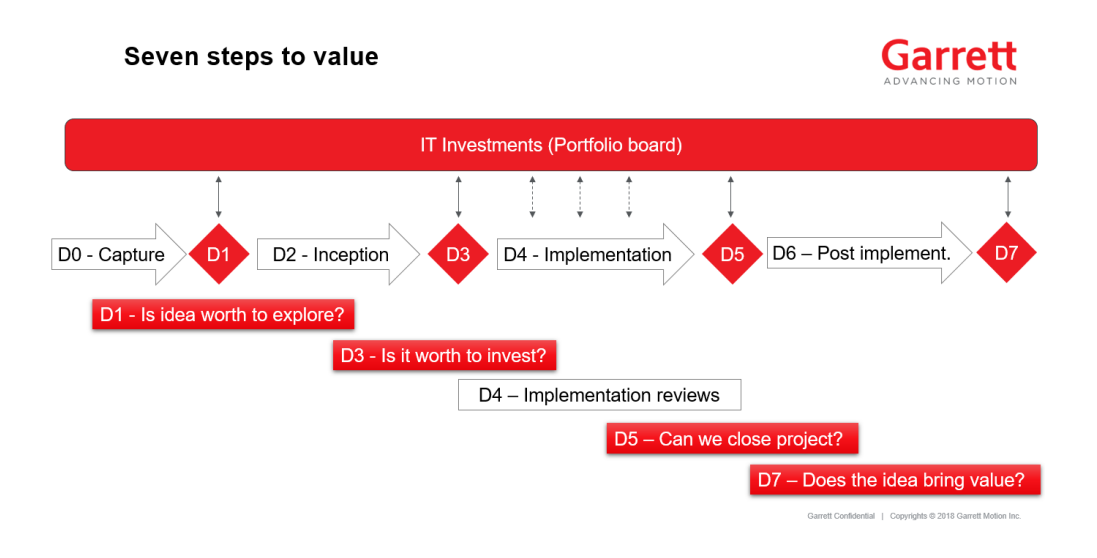

#### **Obrázek 14 Proces řízení projektů způsobem Waterfall**

Zdroj: Interní dokumenty firmy

### **3.4.2 Agile**

Projekty řízené touto metodou mají též definovaný postup, který má podobné prvky jako proces Waterfall. Rozdíl zde je ovšem v tom, že po skončení jedné činnosti je další činnost cyklicky zopakována, takže tvoří jakýsi kruh. Jednotlivý cyklus je nazýván sprintem.

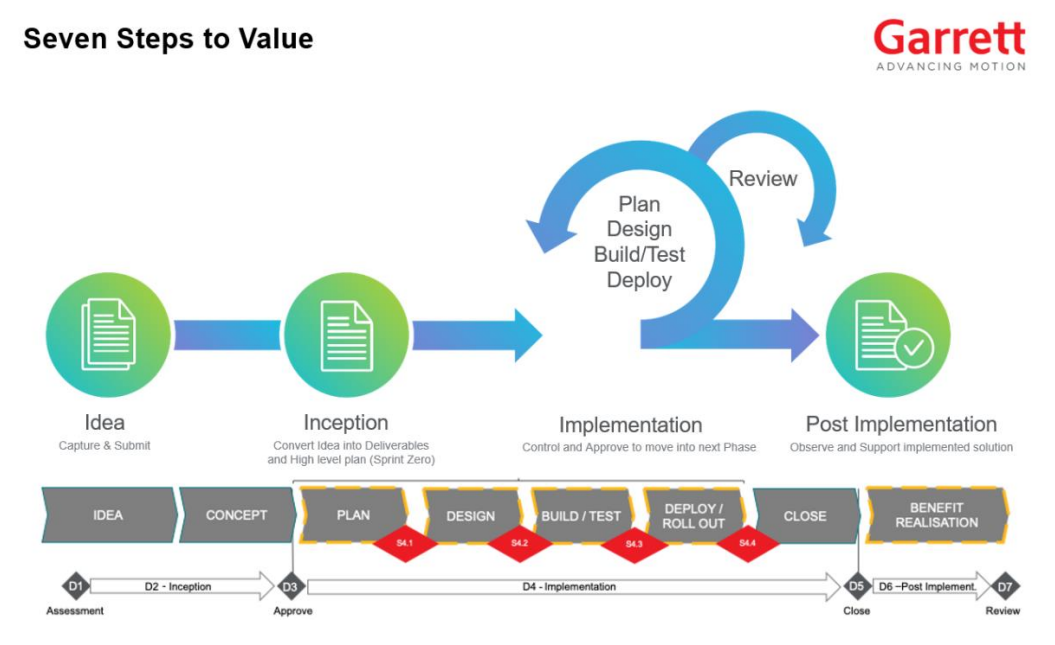

**Obrázek 15 Proces řízení projektů způsobem Agile**

Zdroj: Interní dokumenty firmy

# **3.5 Individuální řízení projektů**

Jakým způsobem řídit projekt, jak sbírat data, potažmo jak zajistit komunikaci v týmu je prakticky denní chleba všech manažerů. I v této firmě proto není výjimkou, že si tyto otázky manažeři pokládají. Každý pracuje jinak, proto si přizpůsobili podmínky tak, aby to pro ně bylo srozumitelné a přehledné.

Z tohoto popisu vyplývá, že jediný, kdo ví, v jakém stavu se projekt nachází jsou projektoví manažeři a jeho tým. Z dlouhodobého hlediska není tento přístup efektivní, jelikož data jsou decentralizovaná, analýzy je potřeba dělat ručně a pokud už nějaká data v systému jsou, tak nejsou aktuální.

### **3.6 Zhodnocení současného stavu firmy**

Tato část se zabývala základní analýzou společnosti, která se pohybuje v automobilovém průmyslu, kde se zaměřuje hlavně na výrobou turbodmychadel do aut. Z hlediska projektového řízení nám vyplývá, že k řízení projektů se využívají dvě hlavní metody, Waterfall a Agile, přičemž mají definované kroky, které si společnost sama určila.

Představeny byly také interní aplikace Project Center, SharePoint (kde běží Project Site) a okrajově Project for Web. Tyto aplikace primárně slouží ke zefektivnění řízení projektů a slouží i jako podklad pro data v aplikace Power BI. Aplikace byly uvedeny do praxe před třemi lety, kdy proběhla školení, jak nástroje používat a jaké jsou jejich výhody. Ovšem postupem času se zjistilo, že pracovníci stále neumí nástroj používat. Tato skutečnost se děje primárně z několika důvodů:

- 1. Nejsou ochotni se přizpůsobit nové technologii
- 2. Školením sice prošli, ale nezapamatovali si vše tak, aby byli schopni nástroj používat
- 3. Častá obměna zaměstnanců, takže nástroj vidí poprvé a školení se neúčastnili

Jelikož se pohybujeme v úseku PMO office, jinými slovy, kanceláří pro vedení projektů, je zde odpovědnost za to, že projekty dosahují určitých kvalit, transparentnosti, a hlavně že je poskytováno potřebné know-how pro jejich vedení.

Tento problém by se dal jednoduše vyřešit tím, že by se poskytly informace projektovým manažerům, popřípadě školení, aby vše uměli používat. Ale jak zjistit, který návod či informace je třeba poskytnout? A opravdu to, co jim je poskytnuto, využijí, popřípadě tomu rozumějí?

K tomuto účelu byl vytvořen tzv. "PM Maturity Model", což by se dalo přeložit jako úroveň daného projektu. Byla stanovena kritéria, co musí projekt splňovat, aby se mohl zařadit do patřičné kategorie. Na základě těchto kritérií je proto možné určit, které informace je třeba poskytnout. Podrobněji budou úrovně popsány v návrhové části.

Tato práce se proto bude zabývat rozšiřováním interní know-how base pro projektové manažery, kde budou moct najít potřebnou podporu. K tomu bude využita platforma SharePoint, aby k ní měli přístup všichni zaměstnanci. Bude popsán aktuální vývoj, jak jsou informace komunikovány a nějaké příklady know-how.

# **4 NÁVRH ŘEŠENÍ A PŘÍNOS NÁVRHU ŘEŠENÍ**

V této části se budeme zabývat projektem s názvem "PMO Communication" a jeho průběhem. Hned ze začátku bude představen PM Maturity Model, ze kterého projekt vychází. Dále je tato část rozdělena na předprojektovou a projektovou část, kde probíhá analýza zainteresovaných stran, definování logického rámce, analýza rizik, popis problémů a činností a mnoho dalšího. Poté přichází samotná implementace, jak se zachází s nástrojem editace SharePoint, zakončené přínosy projektu a zhodnocení. V příloze jsou pak obsaženy ukázky návodů.

# **4.1 PM Maturity Model**

V analytické části v závěrečném zhodnocení bylo zmíněno, že je potřeba rozšířit interní know-how base. Jelikož nebyl jednotný systém, jak informace dodávat, byl vytvořen PM Maturity Model, který určuje, jaká kritéria musí projekt splňovat, aby se zlepšila efektivita práce spojená s dosahováním lepších výsledků.

# **Hlavní výhody tohoto modelu jsou:**

- Jednotný způsob řízení projektů a jeho neustálé zlepšování (agilní přístup)
- Transparentnost a viditelnost dat
- Nejaktuálnější data přístupné na jednom místě a tím i jednodušší prioritizace
- Jednodušší a rychlejší celková implementace
- Snížení výskytu rizik už v počátcích implementace
- Zlepšení kvality finančního řízení

# **Tento model má několik úrovní, ve kterých se projekty mohou nacházet. Jsou jimi:**

- Bronzový level
- Stříbrný level
- Zlatý level
- Platinový level

Pro účely této práce bude popsána pouze první zmíněná úroveň. Na obrázku můžeme vidět celkový koncept tohoto modelu.

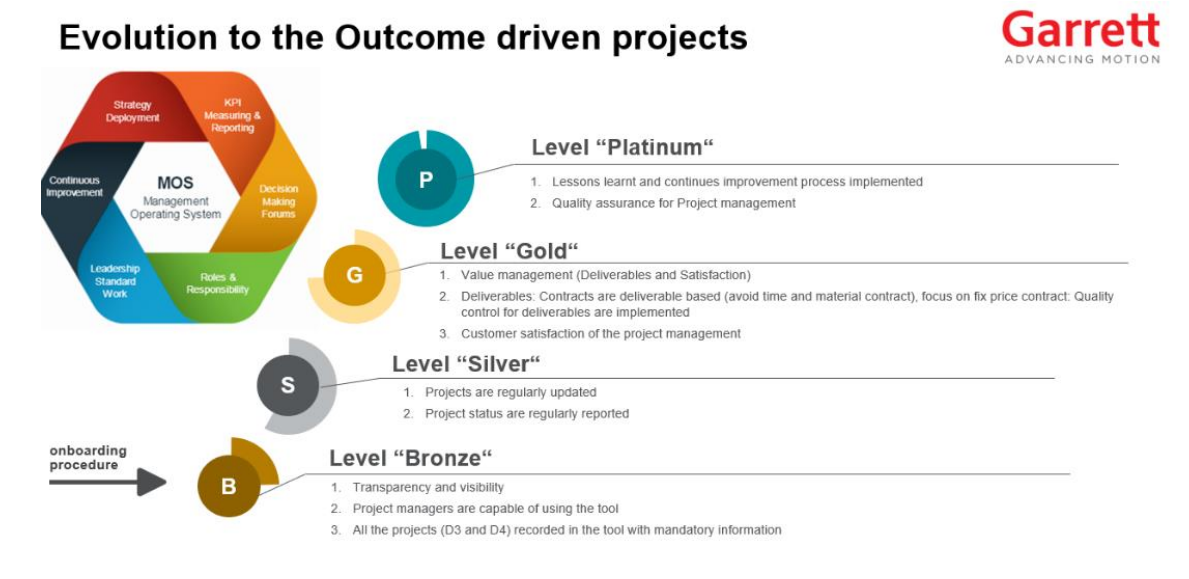

### **Obrázek 16 PM Maturity Model**

Zdroj: Interní dokumenty firmy

# **4.1.1 Bronzový level**

Tato úroveň byla zavedena z toho důvodu, aby všichni projektoví manažeři měli stejnou startovací znalostní úroveň s nástrojem pro řízení projektů. Díky tomu bude PMO Office vědět, jak na tom který projektový manažer je a co je potřeba zlepšit. Zaměření je hlavně na transparentnost a viditelnost dat, které jsou dostupné z PM Toolu.

### **Další oblasti, na které se tento level zaměřuje:**

- o Projektová listina
- o Projektový harmonogram
- o Projektový tým
- o Projektové výstupy
- o Finanční plán
- o Plán lidských zdrojů

Díky tomuto výčtu vidíme, které oblasti je potřeba znalostně pokrýt. Tento projekt se bude primárně zabývat návody pro plán lidských zdrojů.

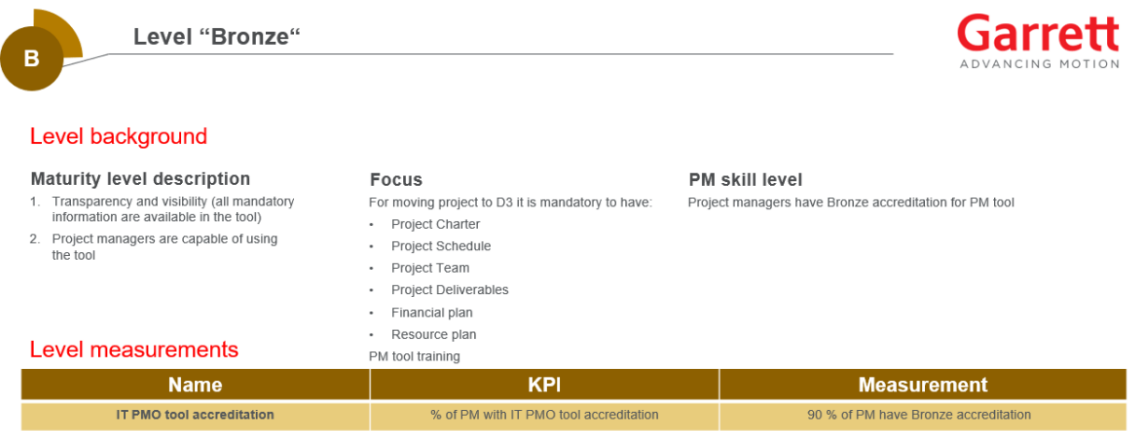

### **Obrázek 17 Detail bronzového levelu**

Zdroj: Interní dokumenty firmy

# **4.2 Předprojektová fáze**

V této části budou popsány zainteresované strany, projektové cíle/výstupy, logický rámec, RACI matice a analýza rizik.

# **4.2.1 Analýza zainteresovaných stran**

Důležitou analýzou je pro projekt definování zainteresovaných stran. Každá z těchto skupin má nějaký zájem u realizace projektu, ať už velmi těsný nebo jen na informativní úrovni.

První skupinou jsou projektoví manažeři. Jelikož každý změna v PM Toolu je bude ovlivňovat a následně budou muset více vyhledávat informace na SharePoint know-how base, mají vysoký zájem se o projekt zajímat, alespoň v podobě monitoringu, co se děje. Informováni budou pomocí 1:1 meetingů, měsíčním mailovým zpravodajem nebo na doménových schůzkách.

Druhou skupinou jsou interní pracovníci. Jich se tento projekt dotkne pouze s nízkou intenzitou, jelikož nemají přístupová práva k editaci projektů, tudíž ani nemusí vyhledávat informace. Týká se je to ale z hlediska toho, že projektoví manažeři budou pomocí nových znalostí zadávat na čem zaměstnanci pracují a kolik hodin, kde bude následně vidět jejich práce. Informováni budou pouze okrajově přes interní sociální síť na Yammeru a pak přes "Newslettery".

Třetí skupinou jsou externí pracovníci, kterých se opět tento projekt dotkne s nízkou intenzitou, budou na něm mít velmi nízký zájem a jejich práce bude spočívat v monitoringu. Jejich ruka k dílu je ale potřeba při IT Supportu, když se píší návody pro používání. Informováni jsou pomocí pravidelných meetingů, kde se rozebírají postupy a návrhy na zlepšení.

Čtvrtou skupinou jsou doménoví lídři, kteří se na projektu budou velmi úzce podílet, jelikož musí vědět, co se od jejich týmu bude požadovat a co je třeba se naučit, popřípadě zasvětit i ostatní. Na základě toho s nimi budou pravidelné schůzky, kde budou seznámeni s novými manuály, popřípadě jim to bude vysvětleno názorně.

Pátou skupinou je Top Management, kteří se na projektu sice moc nepodílejí, ale jejich zájem o jeho úspěšnosti je značný. Důvod je zcela jednoduchý – když budou mít zaměstnanci a projektoví manažeři k dispozici manuály, podle kterých se naučí používat PM Tool, budou v systému cenná data, která se promítnou i do výsledných Power BI reportů a rozhodování bude o poznání jednodušší.

Poslední skupinou je PMO konzultant, který na projektu z velké části spolupracuje. Jedná se zároveň o lídra PMO Office, který je zodpovědný za celkový chod tohoto oddělení.

#### **PMO Communication**

☆ Not following *ie* Share

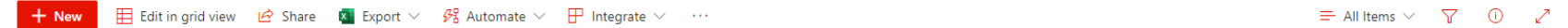

#### Stakeholders  $\stackrel{\leftrightarrow}{\mathbf{x}}$

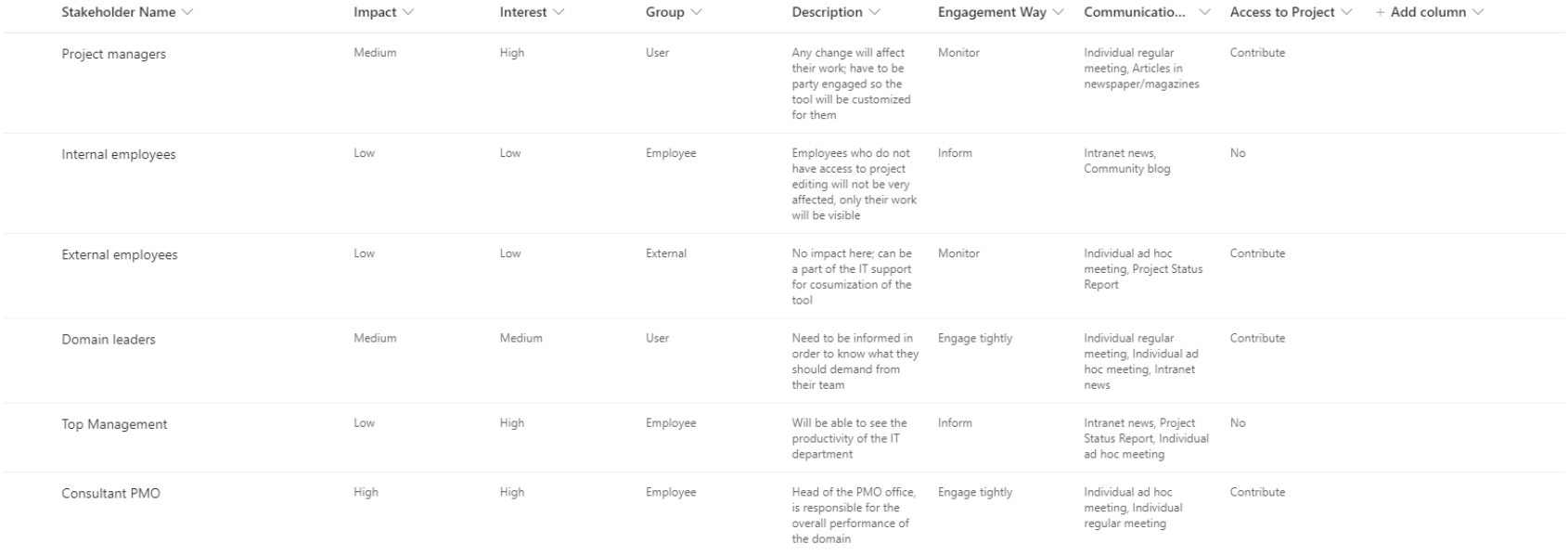

### **Obrázek 18 Zainteresované strany**

Zdroj: Vlastní práce

# **4.2.2 Projektové cíle/výstupy**

Na začátku projektu se také definují, jaké by měly být výstupy po dokončení, které by už měly být vidět v průběhu projektu.

Prvním cílem je zviditelnit celkovou práci PMO Office. Spoustu zaměstnanců neví, odkud se změny berou, proto je potřeba je začít více informovat i o menších událostech. Je dosti pravděpodobné, že některé jim pak mohou práci ulehčit.

Druhým cílem je jednodušší přístup k informacím, což se týká zejména znalostní báze SharePoint. Zde opět také mnoho zaměstnanců neví, že je místo, které jim pomůže zodpovědět otázky nebo navézt na správnou myšlenku.

Třetím je pak zjednodušení práce, což se týká hlavně feedbacku od projektových manažerů, co jim v práci vyhovuje či co by uvítali, kdyby měli k dispozici. Ukazatel pro tento cíl je potom ten, že projekty dosáhnou stříbrného levelu.

Podrobněji jsou pak měřitelné cíle a ověřování popsány v logickém rámci v kapitole 2.2.5.

### **PMO Communication**

☆ Not following in Share

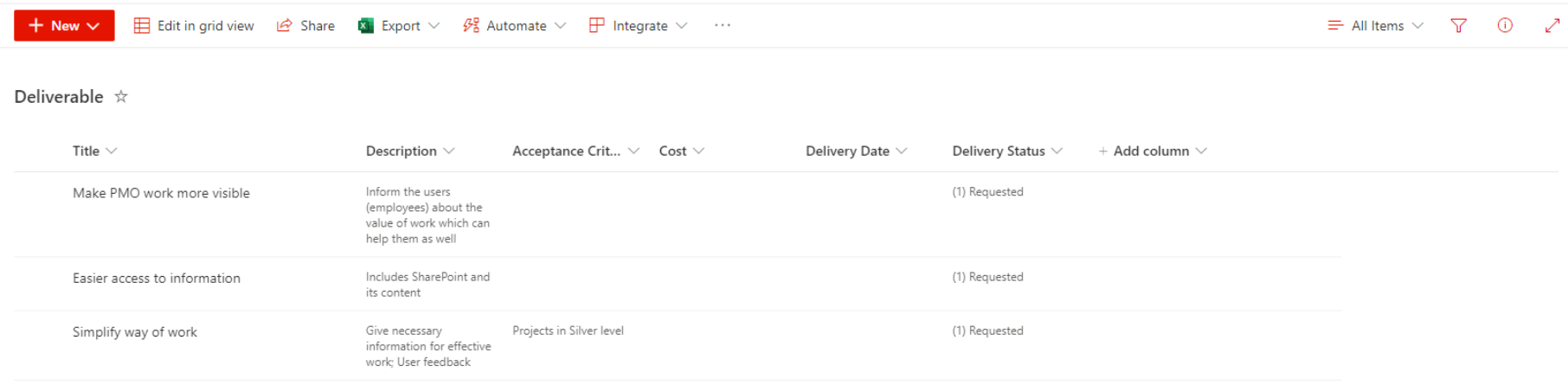

### **Obrázek 19 Projektové cíle**

Zdroj: Vlastní zpracování

### **4.2.3 Logický rámec**

Metoda logického rámce se ve firmě primárně nepoužívá, jelikož se mimo jiné v PMO Office podílíme na zefektivnění celkové práce a vedení projektů, proto bylo na místě jej vytvořit. Celkový výsledek pak bude porovnán s daty, které máme k dispozici v aplikaci a zhodnotí se, zda byl logický rámec přínosný.

První řádek pojednává o záměru, který vyplývá z karty "Deliverables". S nimi je potíž v tom, že se pro projekt definují ve většině případů více obecně, proto bylo přínosné, že byl prostor se zamyslet nad konkrétními měřitelnými způsoby, jak toho dosáhnout.

Druhý řádek už pojednává o konkrétním cíli, který projektem sledujeme. Zde bylo hlavní úskalí (což je i důvod, proč se projekty definují tak obecně), že tento cíl je sice momentálně hlavní, ale je jen dílčí. Momentálně se projekt zaměřuje na témata resource managementu, ale předpokládá se, že bude pokračovat i další rok, byť s jiným harmonogramem a tématem z kritérií PM Maturity Modelu.

Třetí řádek pojednává o výstupech, který je mimořádně užitečný. Mezi konkrétní výstupy se řadí zejména obsah článků, školení s doménami a celkové zpřístupnění návodů všem, kteří je potřebují. Díky těmto výstupům můžeme určit, že chceme zvýšit viditelnost přiřazení lidských zdrojů o 30 % a sledovat tento trend pomocí Power BI reportů. Hlavním cílem tedy je, aby byly co nejvíce srozumitelné, aby se rozšířilo o této znalostní bázi povědomí a aby se tedy zvedla ta alokace lidských zdrojů.

Poslední řádek zahrnuje činnosti z časové analýzy. Jelikož skoro všechny činnosti leží na kritické cestě, harmonogram se skládá ze všech projektových fází dané organizací. Zde je kladen důraz na kvalitně zpracované návody a články.

Celkově si myslím, že logický rámec u projektů ve firmě je přínosný, ovšem ne v celém rozsahu. První řádek dává smysl celý, jelikož je dobré se nad tím zamyslet z celkového hlediska. Co se týče druhého a třetího řádku, cíle a výstupů, tam už je to složitější – vzhledem k tomu, že projekty jsou stavěny na dlouhé časové období a zahrnují vždy jiné aktivity, tak tady vidím výhodu v tom, že bylo potřeba se zamyslet nad momentálním tématem, který projekt řeší (v tomto případě témata resource managementu) a stanovit si, co se bude měřit a jak zjistíme, že to bylo úspěšné. Je ale potřeba udělat tuto rozvahu nad každým dalším tématem. Tento krok se často přeskakuje, přitom poskytuje mnoho cenných indikátorů.

Co se týče řádku harmonogramu, ten v tomto případě by nebyl využit vůbec. Interní aplikace, potažmo MS Project Profesional poskytují jasnou a jednoduchou časovou analýzou i s harmonogramem, kde klíčové aktivity sám zvýrazní. Zároveň se členové týmu přímo do aplikace zadávají včetně počtu hodin, kolik nad projektem stráví, proto není nutné znovu vše počítat.

Užitečný je také sloupec Předpoklady, který indikuje, co by mělo být výsledkem snažení. Zde si také myslím, že je přínosné se zamyslet nad projektem z užšího hlediska

### **Tabulka 7 Logický rámec projektu**

Zdroj: Vlastní zpracování

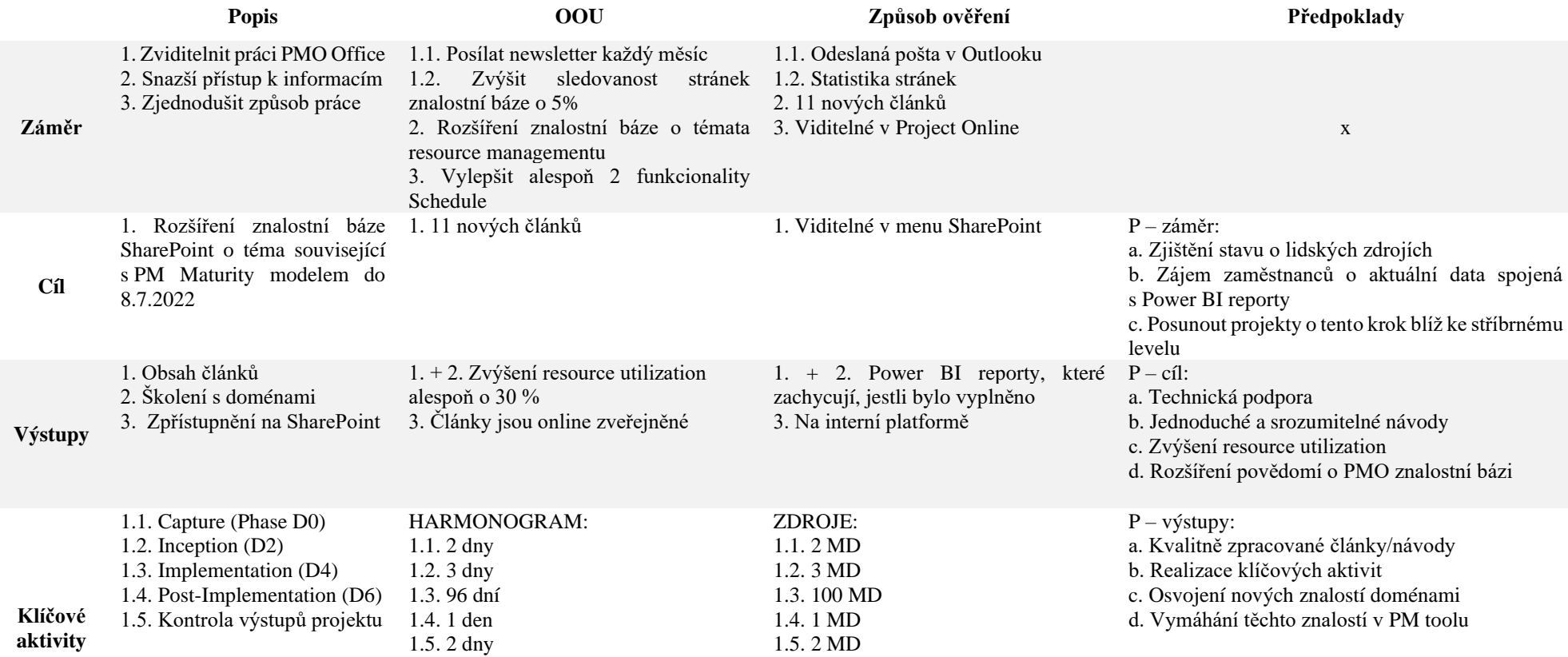

### **4.2.4 RACI matice odpovědnosti**

Dalším nástrojem, který se ve firmě taktéž nepoužívá, je RACI matice. Ve firmě není žádný konkrétní ukazatel, kdo by byl za co zodpovědný a většinou se to definuje pouze slovně v rámci týmu.

Činnosti v této matici vycházejí z časové analýzy projektu. Jelikož se některé opakují v jednotlivých fázích S1-S4, jsou uvedeny pouze jednou, protože odpovědnost za ně bude stejná ve všech případech.

Celkově je patrné, že takovéto definování je velmi efektivní a přínosné. Pomocí této tabulky jde jasně vidět, kdo, jak a s kým má co konzultovat či tvořit a díky tomu by nemusely vznikat prostoje v komunikaci. Ze začátku jde vidět, že iniciativu přebírá projektový manažer, který sestavuje projektový plán, celkovou myšlenku, rozpočet a spolu s pisatelem a školitelem analyzuje projekty. Jakmile je tato fáze hotova, přebírá iniciativu a rozhodování technický pisatel/školitel, který se následně o svých výstupech radí s konzultantem. Výsledek pak jen projektovému manažerovi oznamují. Jamile jsou články dokončeny, komunikace zajištěna, domény proškoleny, začíná ukončovací fáze, kde má postupně opět rozhodovací slovo projektový manažer. Zhodnotí celkové fáze projektu, což je konzultováno s dalšími dvěma členy týmu, rozhodne o přiřazení projektu do příslušného levelu a provede analýzu vytíženosti lidských zdrojů. Dodatečná školení zaměstnanců provádí technický pisatel/školitel, pokud projektový manažer shledá nějaké nedostatky. Ke konci se pak projekt ukončí a zhodnotí veškeré výstupy.

Jelikož je tato tabulka přehledná a dává prostor všem stranám k jejich práci, je proto tato myšlenka v pořadí nápadů možné implementace.

### **Tabulka 8 RACI matice odpovědností**

Zdroj: Vlastní zpracování

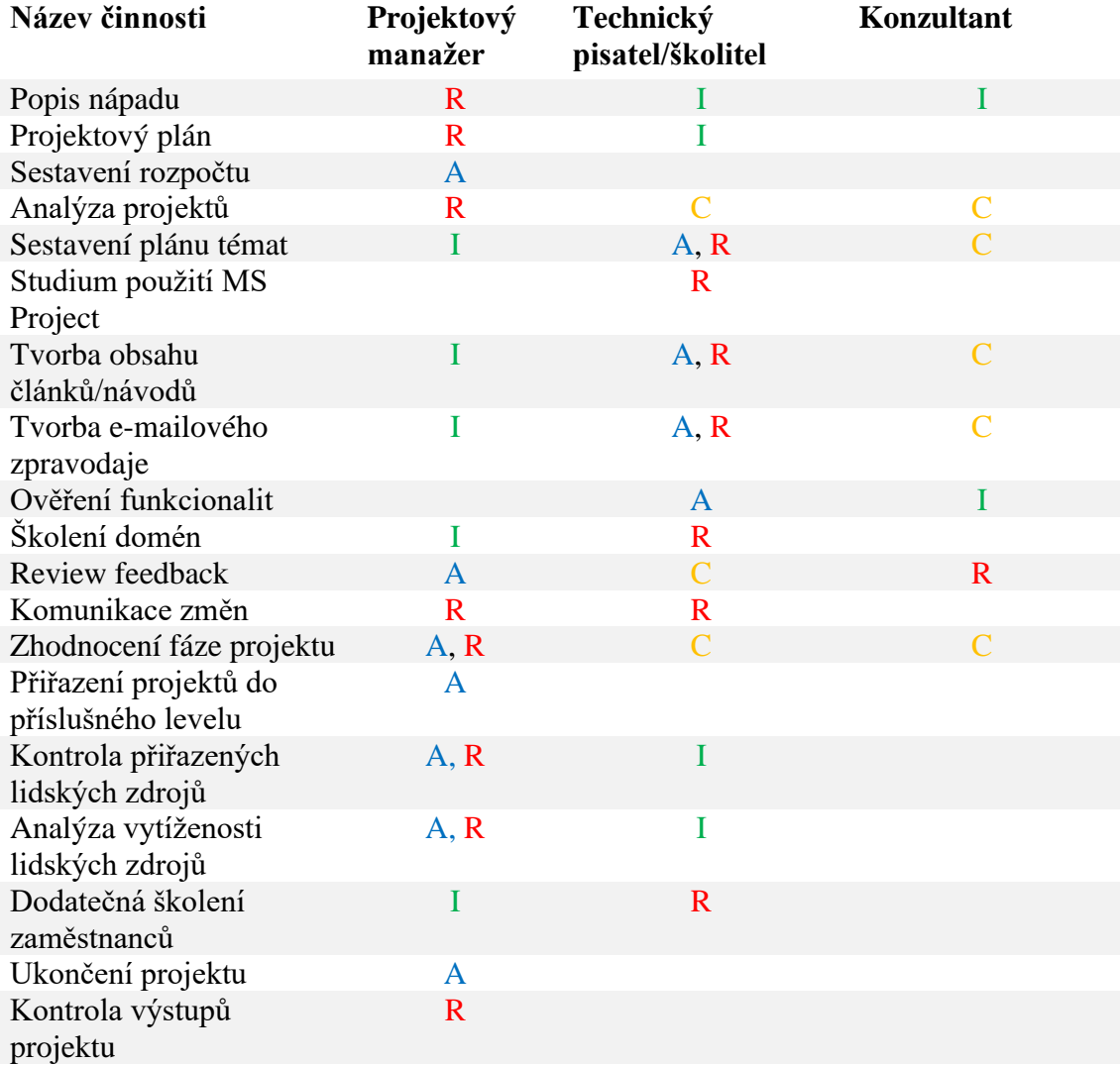

### **4.2.5 Analýza rizik**

V této části bude podrobněji rozebrána analýza rizik, vytvořena metodou RIPRAN. Hodnoty pravděpodobnosti, dopadů na projekt a hodnoty rizika vycházejí z tabulek z kapitoly 2.5.6, kde je tato metoda teoreticky popsána.

Jak bude zmíněno později v této práci, v tomto projektu se budeme zabývat financemi pouze z hlediska člověkohodin, jelikož veškeré finanční výdaje a náklady jsou firemním tajemstvím. Proto chybí sloupec předpokládaných nákladů na projekt.

Nejvyšším rizikem je pro tento projekt nesrozumitelnost článků či návodů, nedostatečná komunikace změn a neochota zaměstnanců spolupracovat. Všechny tyto věci jsou založeny na komunikaci, proto je kladen důraz na feedback, zjištění kanálů, které zaměstnanci využívají či meetingy s doménovými lídry, aby po svých členech týmu požadavky vymáhali.

U ostatních se pravděpodobnosti či dopady různí, podrobněji jsou proto popsány v tabulce níže. Ve většině případů jde celkově o hodnoty s nízkou hodnotou rizika, které ovšem mají střední dopad.

### **Tabulka 9 Analýza rizik projektu**

Zdroj: Vlastní zpracování

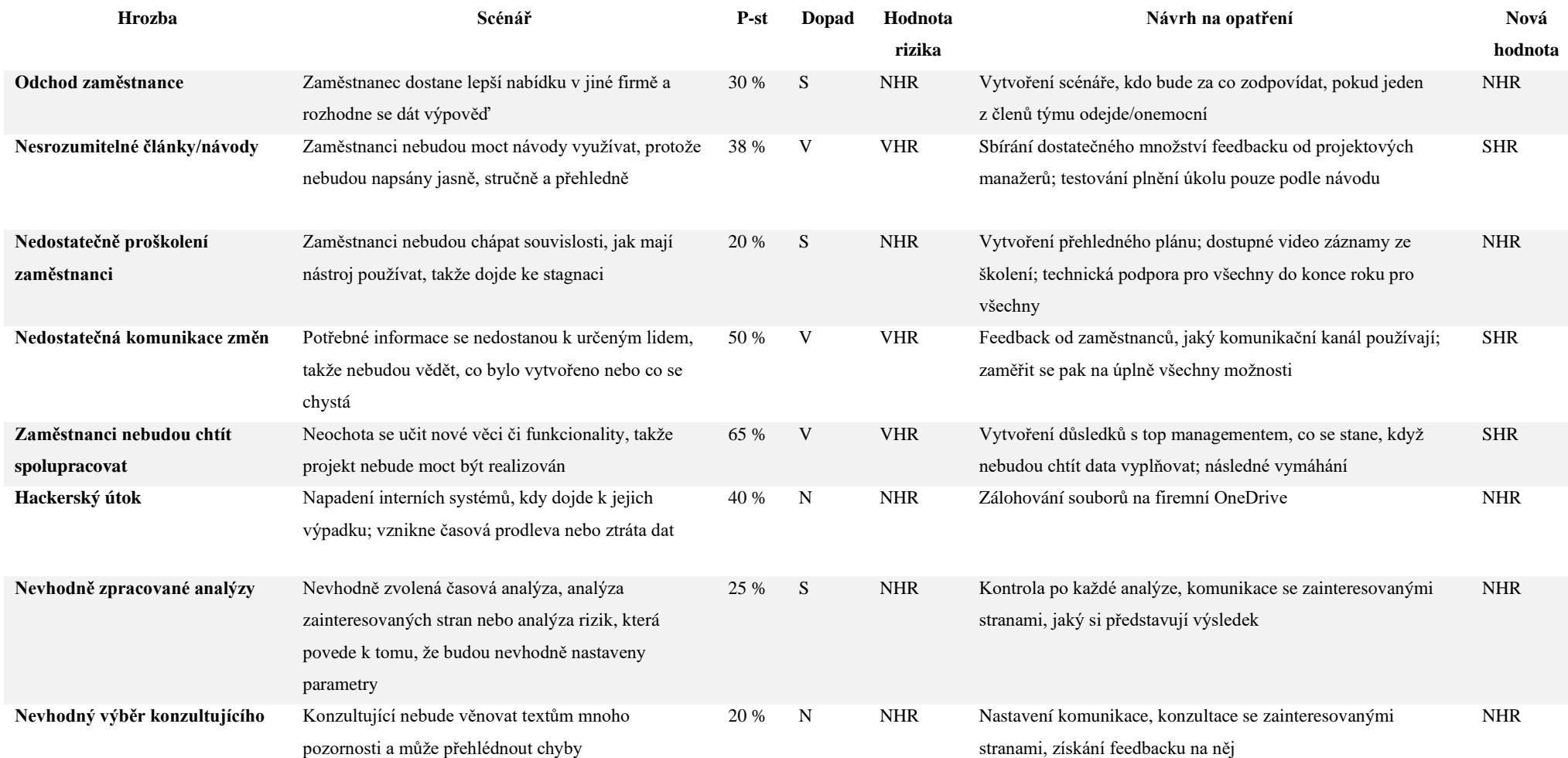

# **4.3 Projektová fáze**

V této části bude představena identifikační listina, problémy a činnosti projektu, rozpočet a časová analýza.

# **4.3.1 Identifikační listina**

Jak již bylo popsáno v teoretické části v kapitole 2.3.1, identifikační listina slouží jako souhrn informací o projektu. Tady tomu není jinak, proto se zaměříme na informace, které najdeme v katě "Souhrn informací o projektu". Některé tyto informace jsou doplňovány automaticky již při zakládání projektu. Vlastník projektu je může v průběhu editovat, jelikož se může stát, že se změní projektový manažer pro tento projekt, datum ukončení nebo jiné položky.

Vyplnění všech kolonek není pro každý projekt důležité. Například GTX značí robotický vývoj, kterým se tento projekt nezabývá. Pro účely této práce jsou důležité následující údaje:

- ID projektu
- Název projektu PMO Communication
- Popis projektu Rozšíření znalostní báze SharePoint o témata související s PM Maturity modelem, komunikace změn a vývoj PM Toolu
- Projektová fáze D2
- Komplexnost projektu malá
- IT doména PMO
- Začátek  $15.2.2022$
- Konec (předpokládaný) 30.12.2022
- Projektový typ projekt

# Project Information

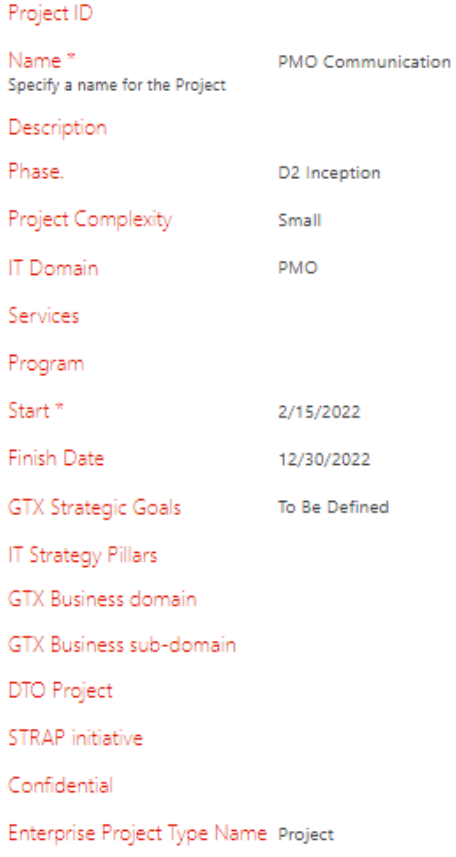

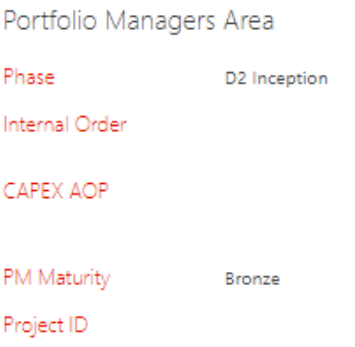

# **Obrázek 20 Project Information**

Zdroj: Interní dokumenty firmy

### **4.3.2 Problémy – "Issues"**

Kromě rizik, která můžeme určit již na začátku, se projekt setkává i s problémy za pochodu. Momentálně se projekt potýká se třemi, z nichž jeden byl definován už v analýze rizik.

Prvním je nedostatek znalostí, kde se to týká hlavně aplikace jako takové. Vzhledem k tomu, že zaměstnanci, kteří se na vývoji této aplikace podíleli, už ve firmě ve většině případů nepracují, je třeba se při vyhledávání řídit stylem pokus omyl. Postup tvorby znalostní báze je proto pomalejší, proto je tento problém označen jako aktivní s vysokou prioritou.

Druhý je ten, který byl definován již v analýze rizik a se kterým bylo i na začátku počítáno, že nastane. Jedná se o celkovou spolupráci s ostatními zaměstnanci či doménami, kde nejsou ochotni plnit požadavky pro PM Maturity Model či se jinak podílet na transparentnosti dat. Jelikož už se daří je nasměrovat správným směrem, je tento problém označen jako střední priorita, stále je ale aktivní.

Třetím je nedostatek zdrojů pro vytváření komunikace prostřednictvím mailového zpravodaje, nazýván "Newsletter". Zde chybí vstupy, jelikož zaměstnanec, který jimi disponuje bývá často vytížen a bez jeho informací není možno články sestavit. Má proto status "Postponed", v překladu označen jako pozastaveno s nízkou prioritou. V mezičase se zpravodaj tvoří z jiných dostupných témat, které ovšem nejsou tak zásadní a důležité.

### **PMO Communication**

#### ☆ Not following *L*e Share

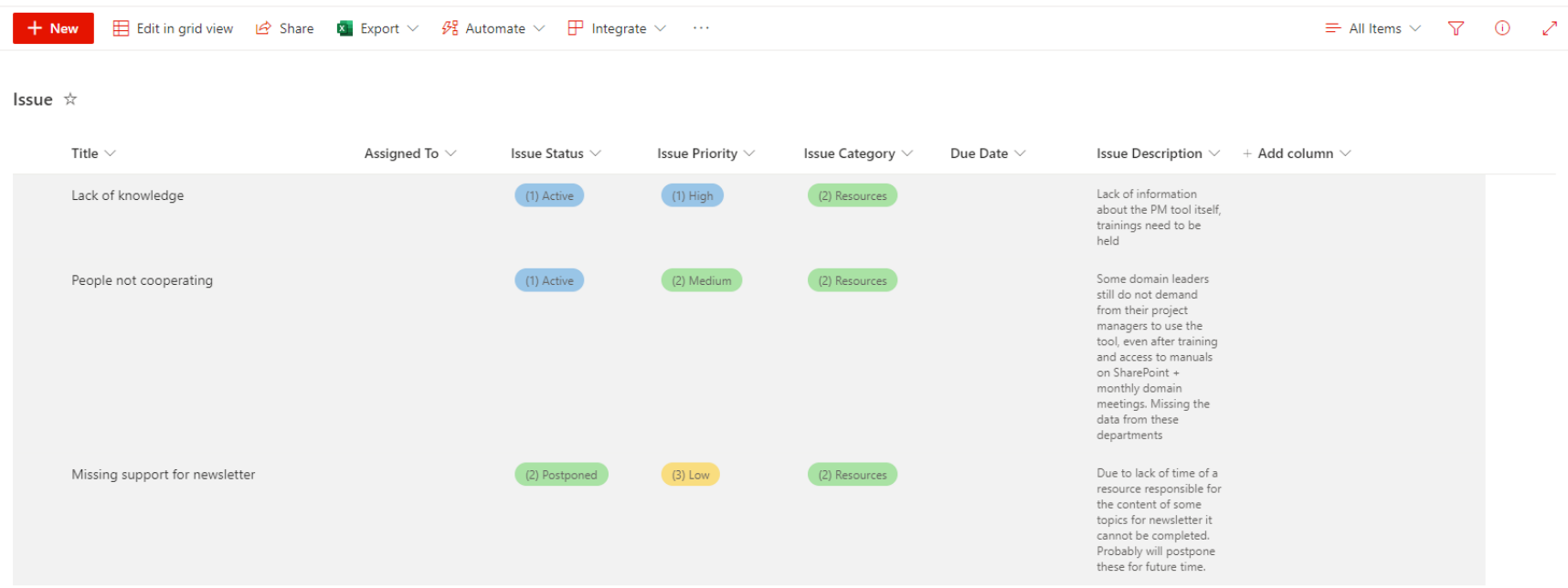

### **Obrázek 21 Issues**

Zdroj: Vlastní zpracování

# **4.3.3 Činnosti – "Actions"**

Pro lepší přehlednost projektu, co je potřeba udělat, se používají tzv. Actions. Jsou to každodenní úkoly, úkoly týkající se činností, které pomohou projekt posunout dál nebo jiné menší úkoly, které i mírně napomohou naplňovat cíle. Pro tyto účely se používá Kanban, který je jednoduchý na používání a hned je vidět, co je třeba udělat. Jeho hlavní výhodou je možnost filtrování, kdy si pro účely tohoto projektu vybereme pouze činnosti jednoho člověka.

Pro účely tohoto projektu jsou používány čtyři tematické panely. První z nich je Backlog, který zahrnuje spíše operativní činnosti nebo ty, které nemají až takovou prioritu. Jsou to například činnosti: "dokončení kurzu 1 na Coursera", "dodělat status report do pátku", "nastudovat, jak se importuje hodně dat najednou do Kanbanu" a podobně.

Druhý panel slouží k třídění činností ohledně Newsletteru, což není nic jiného než zpravodaj. Tady většinou bývá pouze činnost zahrnující kompletaci daného zpravodaje pro konkrétní měsíc, kde po rozkliknutí se dostaneme na kontrolní seznam, kde bývají vypsána témata.

Třetí panel zahrnuje činnosti spojené s interní know-how base. Zahrnuje především témata, která je potřeba zpracovat (např. popis štítků hrozeb, jak najít svůj projekt rychleji nebo jaký je rozdíl mezi skutečným stavem dokončeným a skutečnou vynaloženou snahou). Pak tam mohou být činnosti, která sice neznamenají přidání článku do znalostní báze, ale slouží jako inspirace pro ně. Je to například činnost "nastudovat link a popřemýšlet, jak ho zakomponovat na SharePoint".

Poslední panel slouží pro koordinaci schůzek, jelikož je nutné aktivně s ostatními zaměstnanci komunikovat. Jedná se o setkání s doménovými manažery, samostatně s projektovými manažery nebo jinými zaměstnanci.

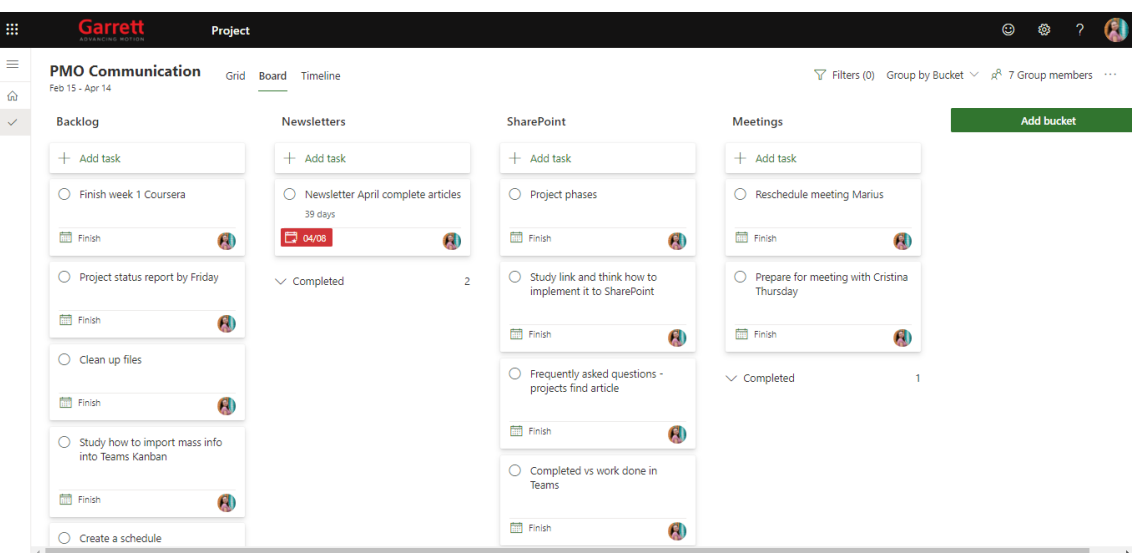

**Obrázek 22 Činnosti v Kanbanu**

Zdroj: Vlastní zpracování

# **4.3.4 Časová analýza**

Harmonogram je důležitá součást každého projektu. V tomto případě je časový plán tvořen pomocí interní aplikace Project Online, která nabízí jednoduché zpracování.

Projekt začíná ve fázi D0, kde je popsán nápad, čeho se má projekt týkat. Po schválení přechází do fáze D2, kde se vytvořila potřebná dokumentace a projektový plán. Jelikož je projekt zaměřen na pokrytí témat z bronzového levelu, jako prvním tématem bylo ve fázi D2 při přiřazování priorit stanoveno, že se bude zpracovávat resource management, aneb management lidských zdrojů. Do implementační fáze projekt přechází ve fázi D4, která je rozdělena na nižší fáze S1-S4.

Fáze S1 a S2 jsou velmi podobné, jelikož zahrnují tvorbu článků na interní know-how base. Následují týmové porady, feedback a schůzky s doménovými lídry, které pak vedou k samotnému školení jednotlivých domén, jak mají postupovat. Rozděleno je to po menších částí tak, aby byla témata rovnoměrně dávkována a nebylo to na ně vše najednou. Fáze S3 pak zahrnuje tvorbu návodů, jak postupovat s odkazy na již vytvořené články ohledně resource managementu. Následně probíhá kontrola projektů, přiřazení do patřičného levelu a končí opět týmovou poradou.

Fáze S4 už zahrnuje dolaďování detailů v podobě dodatečných školení zaměstnanců.

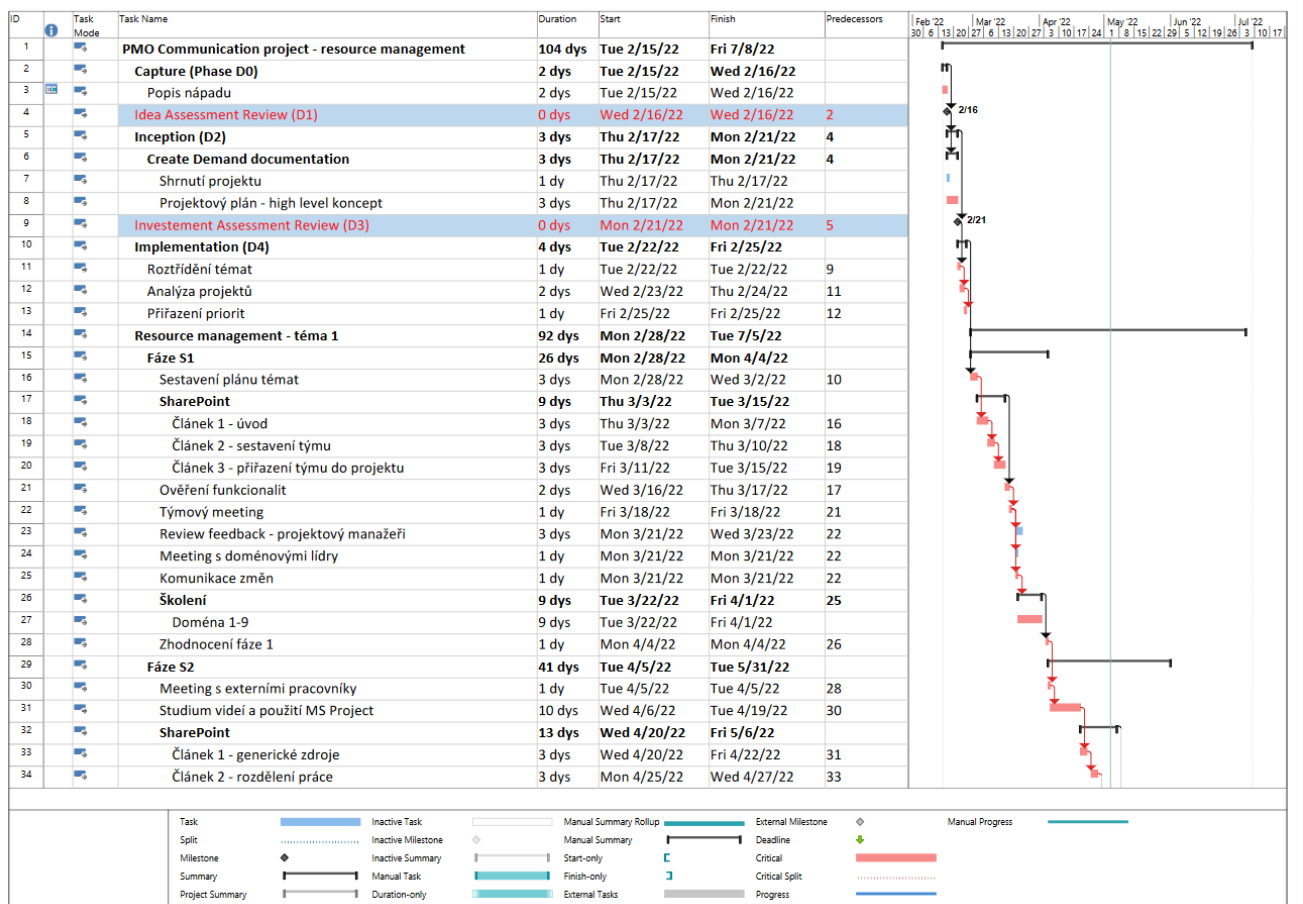

**Obrázek 23 Časový harmonogram část 1**

Zdroj: Vlastní zpracování
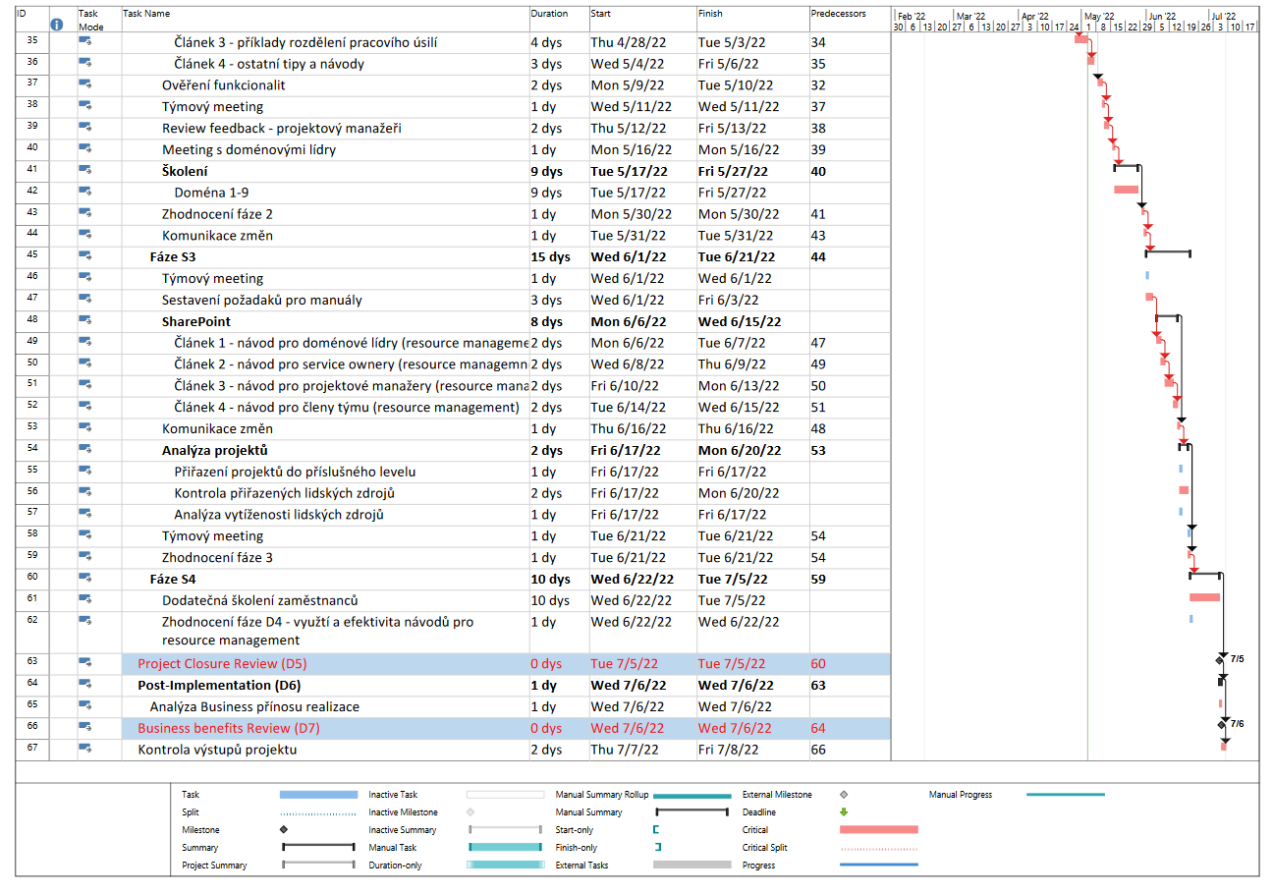

<span id="page-72-0"></span>**Obrázek 24 Časový harmonogram část 2**

Celkově by projekt měl trvat 104 dní, je ale velmi pravděpodobné, že se projekt opozdí, jelikož většina činností leží na kritické cestě (na obrázku kritická cesta vyznačena červenou barvou bublinek).

## **4.3.5 Rozpočet projektu**

Co se rozpočtu projektu týče, je možné je rozdělit do dvou kategorií podle toho, jestli jsou s projektem spojeny přímo nebo nepřímo. Jelikož přesné výše platů, licencí a poplatků za externí pracovníky jsou firemním tajemstvím, bude proto rozpočet počítán v člověkohodinách.

Přímé náklady související s projektem jsou ty, které zahrnují práci technického pisatele/školitele a konzultanta.

Nepřímé pak ty, které jsou spojené s nákupem licencí pro interní aplikace, které firma každý rok obnovuje, tudíž tento náklad vznikl předtím, než tento projekt začal, takže ho do celkového rozpočtu není potřeba započítávat.

Dalším nepřímým nákladem je práce projektového manažera, jelikož ve firmě působí na hlavní pracovní poměr, a proto náklady na něj jsou zahrnuty v celkových výdajích společnosti.

V tabulce můžeme vidět přímé náklady projektu, kolik který člověk na tomto projektu strávil (nebo celkově stráví) v člověkohodinách, celkově tedy 800.

## <span id="page-73-0"></span>**Tabulka 10 Rozpočet projektu**

Zdroj: Vlastní zpracování

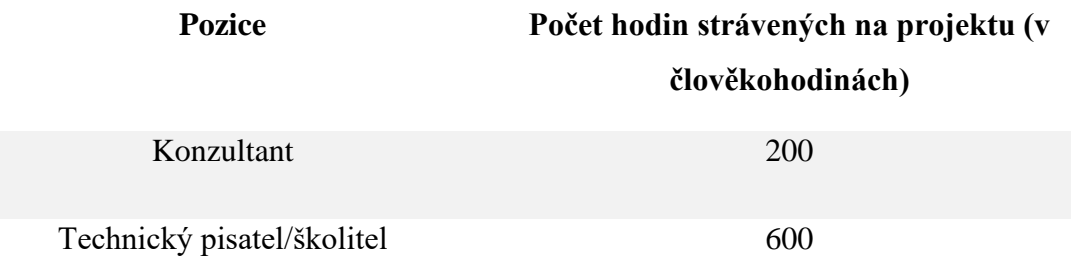

## **4.4 Vlastní implementace**

V této části bude popsáno, jak se zachází s nástrojem editace na znalostní bázi SharePoint. S nástrojem jako takovým se pracuje velmi snadno, protože je intuitivní a velmi podobný MS Word.

Po rozkliknutí editace se zobrazí panel s nabídkou. Jedná se o velikost textu, jeho tloušťka, barva, zarovnání a další. Na liště na opačné straně je možno přidávat obrázky pomocí vyhledávače Bing, přiřazovat oddělovače nebo přidávat obrázky s hyperlinkem ve tvaru dlažebních kostek.

Samotná aplikace je tedy jednoduchá, proto záleží hlavně na obsahu a jeho výsledné prezentaci.

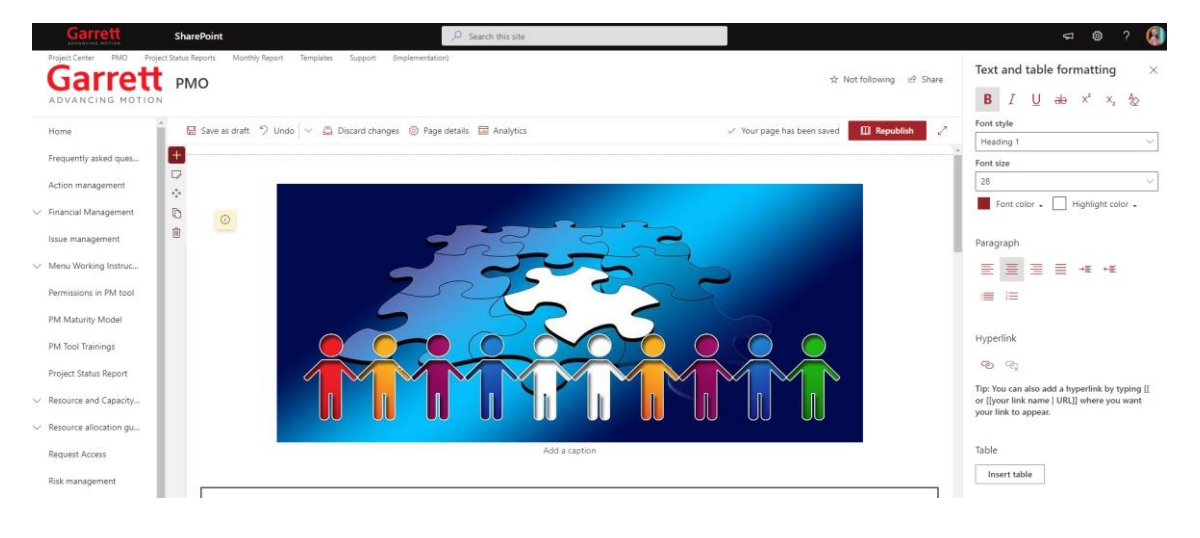

**Obrázek 25 Ukázka editace stránky SharePoint**

Zdroj: Interní dokumenty firmy

## <span id="page-74-0"></span>**4.4.1 Požadovaná kritéria**

Psaní návodů není jen o pochopení, co má popisovat, ale i o tom, jakým způsobem je znalost předána. Proto byly sestaveny požadavky, které by měly návody splňovat, aby byly co nejpřehlednější.

## **Seznam požadavků:**

- 1. Jednotlivé body očíslovány číslovkou
- 2. Každý bod by měl být maximálně jednou větou
- 3. Každá podstatná věc vyznačena tučně
- 4. Postup by měl být co nejkratší
- 5. Kde to jde, opatřit návod názorným obrázkem s popisem či šipkami
- 6. Řídit se heslem: krátce, stručně a přehledně

## **4.4.2 Hlavní stránka SharePoint**

Vzhledem k tomu, že je snaha zaměstnance co nejvíce motivovat a přilákat na interní znalostní bázi, bylo nutné i pozměnit její hlavní stránku. Obsahuje tedy rozdělení témat na začátečníky a pokročilé, kde uživatelé najdou instruktážní videa. Ty by jim měly pomoct při práci a při plnění úkolů. Dále tam mohou najít dlaždice s nejnovějšími příspěvky.

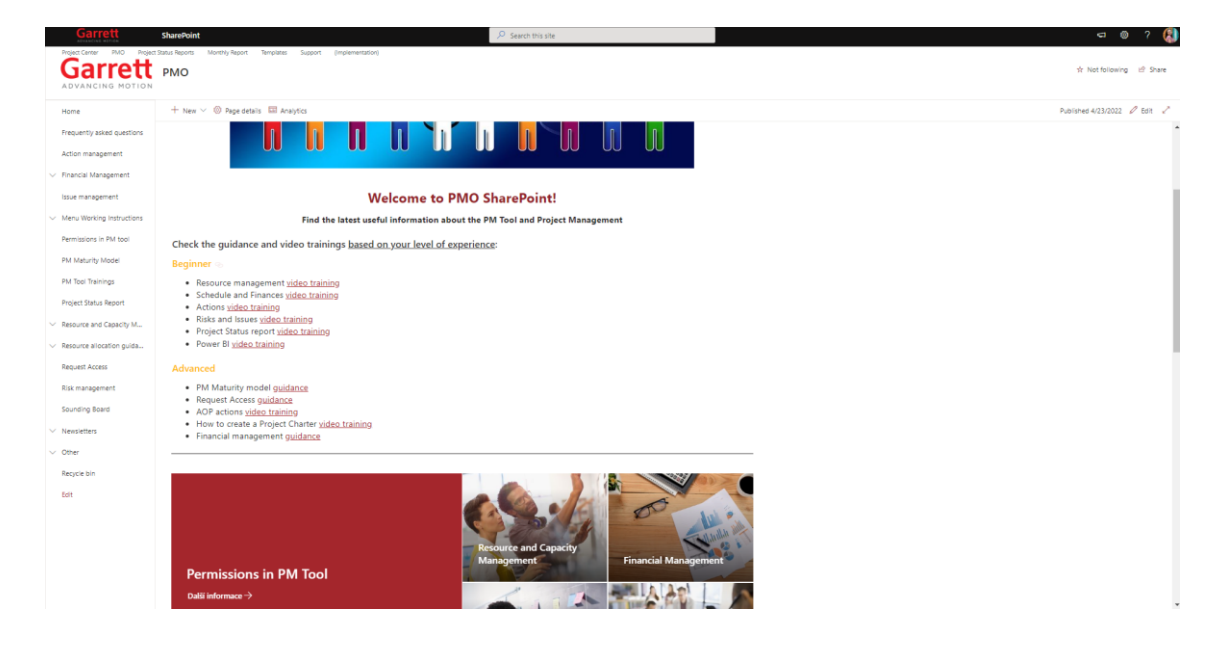

**Obrázek 26 Hlavní stránka SharePointu**

Zdroj: Interní dokumenty firmy

## <span id="page-75-0"></span>**4.4.3 Návody**

Nedílnou součástí znalostní báze jsou tedy návody. Jako příklad budou představeny čtyři návody, které si týkají hlavně rozdělení či kalkulace práce.

Prvním je tedy návod, který nalezneme v příloze A, s kalkulací práce. Obsahuje dva příklady, které se podobají těm matematickým, kde je vždy napsáno zadání a pak slovně/vzorečkem popsán výsledek. V tabulkách pak jsou hodnoty, které po dosazení mohou vyjít. Samozřejmě procentuální, hodinový či počet dní se může lišit v závislosti na potřebách projektového manažera.

Druhým návodem je rozdělení objemu práce, nacházející se v příloze B. Vychází z předpokladu, že člověk pracující na plný úvazek má daný počet hodin, které má za rok odpracovat. V potaz se bere 40 hodin týdně, 5 dní v týdnu. Ovšem od tohoto čísla je nutné

odečíst dovolené, nemocenskou, povinná školení nebo administrativu, kterou je třeba udělat. O tyto pracovní hodiny je tedy zaměstnanec "ochuzen" a zbývá mu menší počet hodin. Návod proto popisuje, jakým způsobem je toto rozděleno a kde se musí tyto věci zapisovat. Výše zmíněné činnosti je třeba zapsat do projektového harmonogramu, zbylé dílčí činnosti zaznamenávat pomocí nástroje Kanban.

Třetím návodem je popis generických zdrojů, které fungují na principu budoucí blokace pracovní pozice. Vznikají z toho důvodu, kdy projektový manažer předem ví, jaké pozice bude pro projekt potřebovat, ale ještě nezná jména svého týmu. Tento nalezneme v příloze C.

Čtvrtým návodem jsou Tipy a triky, nalézající se v příloze D, které mohou při přiřazování práce projektoví manažeři použít. Jedná se hlavně o zafixování data, aby při změně celkového počtu hodin nebylo měněno. Vychází z funkce, která je nabízena i MS Project.

## **4.5 Přínos návrhů řešení**

V logickém rámci v kapitole 2.2.5 bylo ve sloupci "OOU", čili měřitelných jednotkách definovány cíle, kterých by měl projekt dosáhnout. Všechny položky z toho sloupce budou jednotlivě rozebrány, kromě položek z posledního řádku, jelikož se údaje zde týkají jen dní harmonogramu.

## **4.5.1 Newsletter**

Prvním bodem je cíl "Posílat newsletter každý měsíc". Tento bod se daří splňovat pouze z části. Během tohoto projektu byl poslán pouze dvakrát, a to v lednu a následně v dubnu. Komunikace zatím převážně funguje spíš přes plánované meetingy s doménami, kde je jim vše do detailu popsáno. Příklad newsletteru nalezneme v příloze E.

## **4.5.2 Sledovanost**

Co se týče sledovanosti stránek, zde bylo kritérium ji zvýšit o 5 %. Zde se cíl bohužel naplnit zatím nepodařilo. Hlavní stránka je vytížena více, je proto patrné, že tam se někteří alespoň prokliknou. Co se ale týče návodů, které tu byly popisovány v kapitole 4.4.3, zde je sledovanost téměř na nule. Za posledních 30 dní se tam objevil nárazově vždy maximálně jeden člověk, a netrávil tam ani dlouhou chvíli. Na obrázcích je vidět

porovnání, kdy první zobrazuje návštěvnost hlavní stránky SharePoint a druhý sledovanost stránky generických zdrojů.

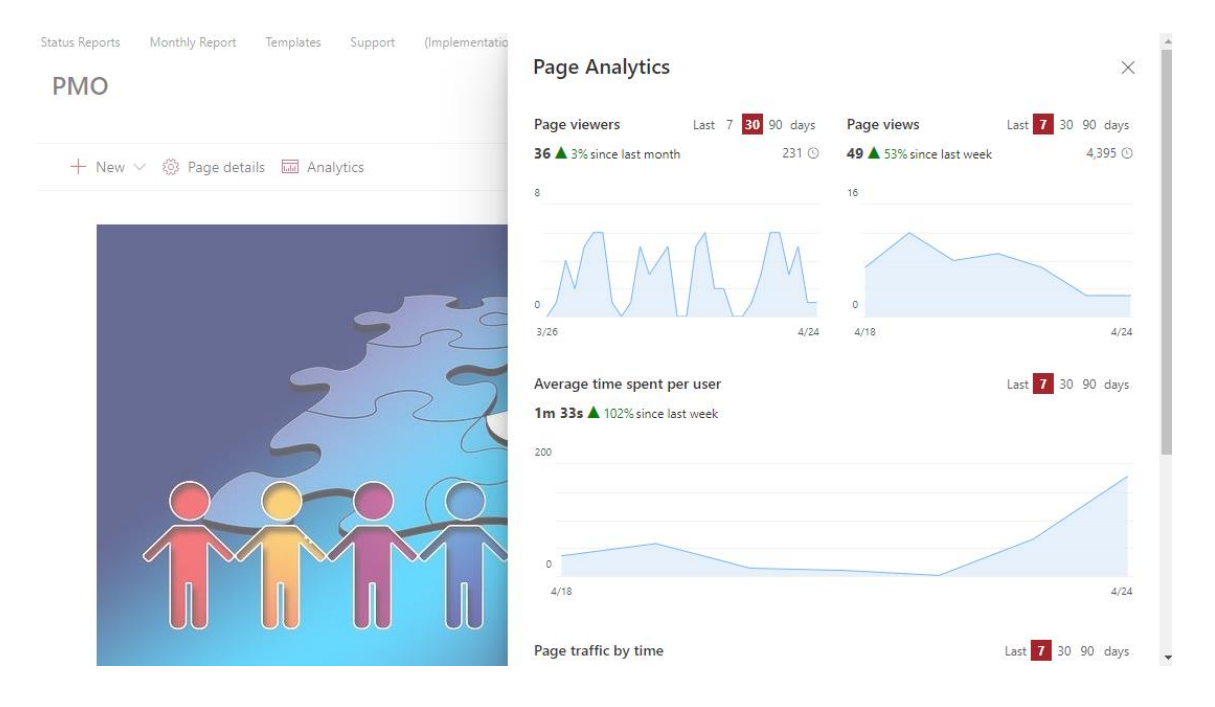

## **Obrázek 27 Návštěvnost hlavní stránky SharePoint**

Zdroj: Interní dokumenty firmy

<span id="page-77-0"></span>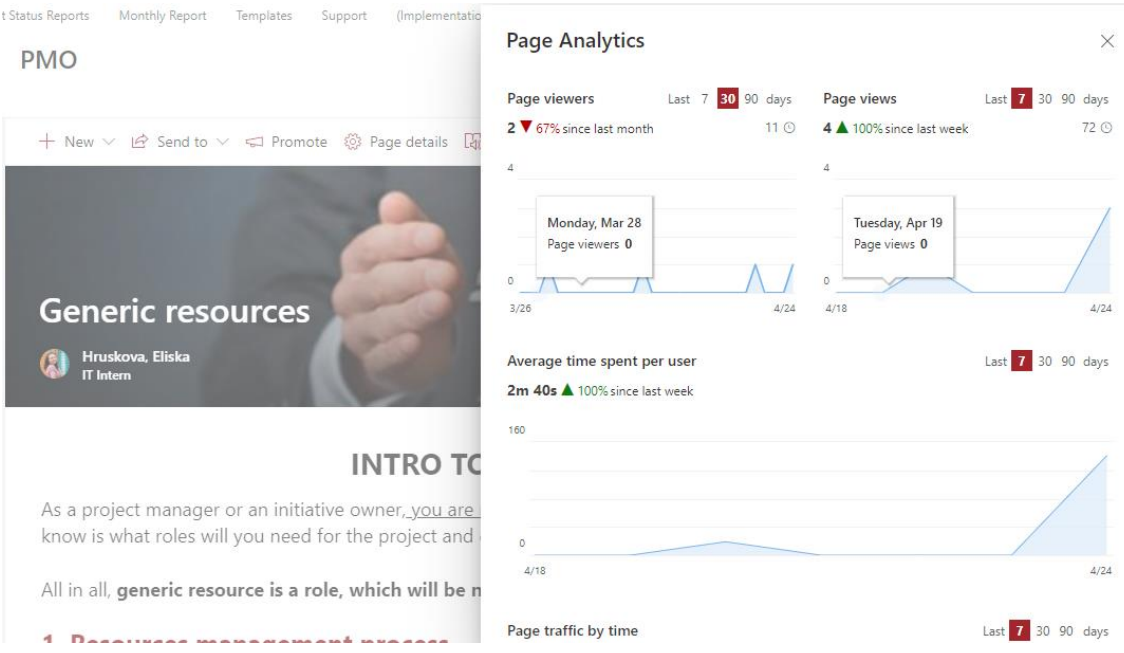

## <span id="page-77-1"></span>**Obrázek 28 Návštěvnost stránky generických zdrojů**

## **4.5.3 Rozšíření znalostní báze**

Zde bych spojila tři cíle dohromady – rozšíření znalostní báze o témata resource managementu, vytvoření 11 nových článků a dostupnost těchto článků online. Tato kritéria jsou téměř splněna, články vznikly dle harmonogramu, proto chybí už pouze návody pro doménové lídry, projektové manažery, service ownery a ostatní zaměstnance. Zároveň jsou všechny články dostupné v nabídce.

## **4.5.4 Rozšíření funkcionalit Schedule**

Jelikož je toto téma nad rámec bakalářské práce, zde je jen nutno zmínit, že funkcionality byly vylepšeny a intenzivně se pracuje i na dalších.

## **4.5.5 Zvýšení resource utilization**

Zde bylo kladeno za cíl, zvýšit resource utilizaci o 30 %. Tento cíl se podařil naplnit naprosto s přehledem. V tabulkách můžeme vidět skokový růst, kolik bylo přiřazeno na začátku a kolik je už nyní, když projekt ještě není u konce. Je proto pravděpodobné, že čísla budou stále růst, jak postupně budou projektoví manažeři více pronikat k znalostní bázi. Proto můžeme říct, že projekt má smysl, jsou vidět výsledky již po krátké době, a i když nemusí být vždy ochota spolupracovat na straně projektových manažerů, tato oblast se hýbe kupředu.

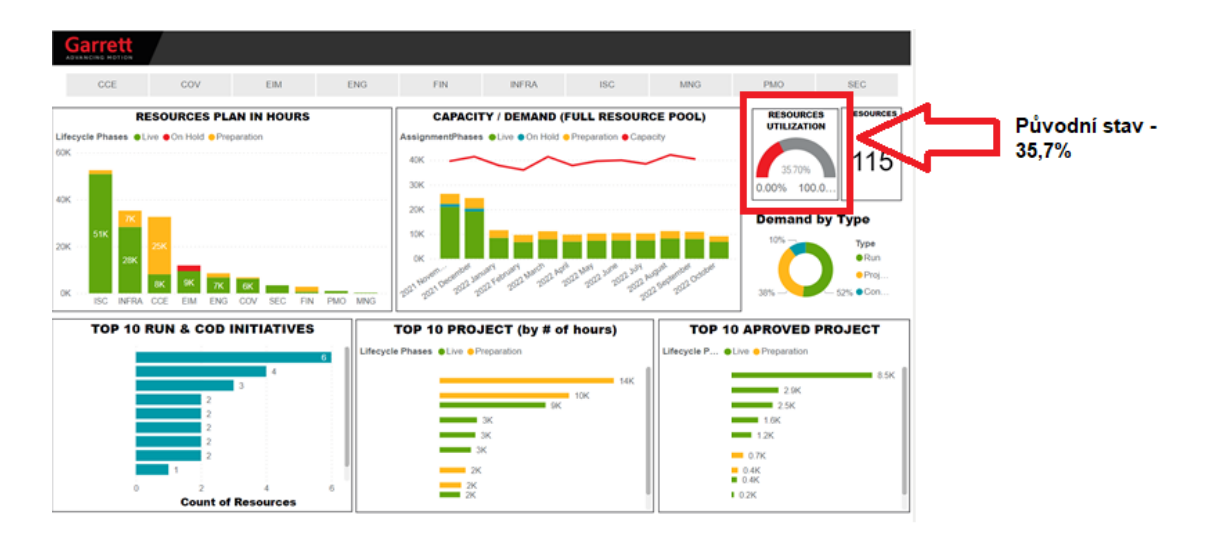

## <span id="page-78-0"></span>**Obrázek 29 Původní stav resource utilizace**

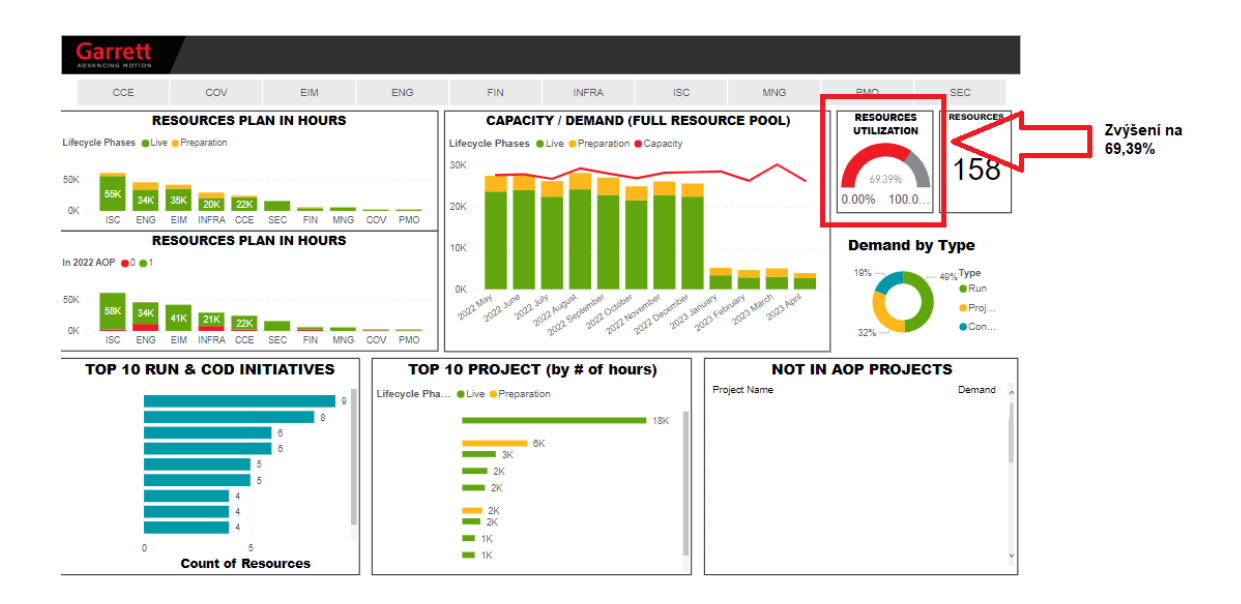

<span id="page-79-0"></span>**Obrázek 30 Stav resource utilizace v průběhu projektu**

# **ZÁVĚR**

Jako se projekt dostává do poprojektové fáze a ukončení, i každý práce má svůj závěr. V této poslední části budou stručně shrnuty výsledky práce.

Hlavním přínosem tohoto projektu je sjednocení způsobu řízení při alokaci lidských zdrojů ve firmě Garrett Advancing Motion. Byly sesbírány klíčové poznatky z oblasti tvorby návodů, jaké jsou efektivní způsoby komunikace těchto změn se zaměstnanci nebo jaké se vyskytly problémy – issues. Základním poznatkem je tedy to, nepodcenit samotné základy a dát si záležet hlavně na prvních návodech o dané problematice.

V teoretické části byl definován základ projektového řízení, problematika PMO Office či organizační struktura. Dále byly definovány například zainteresované strany, zdroje, logický rámec a RACI matice, zároveň s časovou analýzou a ganttovými diagramy. Závěrem byly stručně popsány použité aplikace.

V analytické části byla představena společnost Garrett Advancing Motion, ve které je projekt realizován. Je nutno zmínit, že je to jedna z velkých korporátů v automobilovém průmyslu. Zaměřuje se hlavně na výrobu turbodmychadel do aut, ve kterých má už mnohaletou tradici. Jako samostatná firma funguje teprve 3 roky, jelikož se odtrhla od firmy Honeywell až v roce 2018. Představeny byly taktéž fáze společnosti a metody řízení projektů.

V návrhové části byl detailně popsán projekt, spolu s požadavky, které na něj byly kladeny. Byly definovány projektové cíle, logický rámec, RACI matice a analýza rizik. Dále pak projektová fáze, kde byl popsán například rozpočet nebo časová analýza, po které následovala vlastní implementace s ukázkami vybraných návodů.

Posledním tématem byly přínosy projektu, kde se bylo zhodnoceno, zda byl projekt úspěšný. Frekventovanost newsletterů se naplnit nepodařila, sledovanost znalostní báze taktéž ne, ovšem zvýšil se indikátor přiřazenosti lidských zdrojů o požadovaných 30 %. Můžeme proto odvodit, že nejpřínosnější byla hlavně jednotlivá školení domén. Projekt byl z hlediska rozšíření znalostní báze úspěšný.

## **SEZNAM POUŽITÝCH ZDROJŮ**

- 1 CARROLL, John. *Project Management: for effective business change*. 1.vyd. United Kingdom: In Easy Steps Limited, 2009. ISBN 978-1-84078-370-4.
- 2 JEŽKOVÁ, Zuzana. *Projektové řízení: jak zvládnout projekty*. 1.vyd. Kuřim: Akademické centrum studentských aktivit, 2013. ISBN 978-80-905297-1-7.
- 3 Waterfall Methodology: The Ultimate Guide to the Waterfall Model. In: *ProjectManager* [online]. [cit. 2022-01-21]. Dostupné z: https://www.projectmanager.com/guides/waterfall-methodology
- 4 What is Agile?. In: *Atlassian Agile Coach* [online]. [cit. 2022-01-21]. Dostupné z: https://www.atlassian.com/agile
- 5 PLAMÍNEK, Jiří. *Průvodce moderního náčelníka: management pro pokročilé*. 1.vyd. Praha: Management Press, 2017. ISBN 978-80-7261-470-7.
- 6 DOUCEK, Petr. *Řízení projektu informačních systémů*. 1.vyd. Praha: Professional Publishing, 2004. ISBN 80-864-1971-1.
- 7 Can you show/draw me the difference among WBS, OBS, RBS and RAM? Quora. In: *Quora* [online]. [cit. 2021-12-29].
- 8 Organization Breakdown Structure (OBS) Professional Services Automation. In: *Upland Software* [online]. [cit. 2022-04-25].
- 9 What is Work Breakdown Structure in Project Management?. In: *Wrike* [online]. [cit. 2021-12-29]. Dostupné z: https://www.wrike.com/project-managementguide/faq/what-is-work-breakdown-structure-in-project-management/
- 10 SVOZILOVÁ, Alena. *Projektový management: systémový přístup k řízení projektů*. 3., aktualizované a rozšířené vydání. Praha: Grada Publishing, 2016. Expert (Grada). ISBN 978-80-271-0075-0.
- 11 MILLER, Jen A. What is project management office (PMO) and do you need one?. In: *CIO* [online]. 2017 [cit. 2022-03-20]. Dostupné z: https://www.cio.com/article/267012/what-is-a-project-management-office-pmoand-do-you-need-one.html
- 12 Project Management Office (PMO) The Ultimate Guide. In: *ProjectManager* [online]. [cit. 2022-03-20].
- 13 ŠTEFÁNEK, Radoslav. *Projektové řízení pro začátečníky*. 1.vyd. Brno: Computer Press, 2011. ISBN 978-80-251-2835-0.
- 14 DOLEŽAL, Jan a Jiří KRÁTKÝ. *Projektový management v praxi: naučte se řídit projekty!*. 1.vyd. Praha: Grada, 2017. ISBN 978-80-247-5693-6.
- 15 DOLEŽAL, Jan, Pavel MÁCHAL a Branislav LACKO. *Projektový management podle IPMA*. 1.vyd. Praha: Grada, 2009. Expert (Grada). ISBN 978-80-247-2848-3.
- 16 MIND TOOLS, Content Team. SMART Goals Time Managemnet Training From MindTools.com. In: *MindTools* [online]. [cit. 2021-12-30]. Dostupné z: https://www.mindtools.com/pages/article/smart-goals.htm
- 17 SMOLÍKOVÁ, Lenka. *Projektové řízení: studijní text pro prezenční a kombinovanou formu studia*. 1.vyd. Brno: Akademické nakladatelství CERM, 2018. ISBN 978-80-214-5695-2.
- 18 What is a Resource in Project Management?. In: *Wrike* [online]. [cit. 2022-03-20]. Dostupné z: https://www.wrike.com/project-management-guide/faq/what-is-aresource-in-project-management/
- 19 HANSEN, Brianna. What is Resource Management & Why Is It Important?. In: *Wrike* [online]. 2021 [cit. 2022-03-20]. Dostupné z: https://www.wrike.com/blog/what-is-resource-management/
- 20 BOČKOVÁ, Markéta. *Životní cyklus projektu a předprojektová fáze: kurz projektového managementu* [online]. 2018 [cit. 2021-04-22]. Dostupné z: https://is.muni.cz/el/1421/jaro2018/VIKBA22/um/3\_projektovy\_management/03\_Z ivotni\_cyklus\_projektu\_a\_predprojektova\_faze.pdf
- 21 DWEVEDI, Pradip. Project Management Concepts: What is an Issue Log? [Updated]. In: *Simpli Learn* [online]. 2022 [cit. 2022-03-20]. Dostupné z: https://www.simplilearn.com/issue-log-concepts-article
- 22 CONTENT TEAM, Mind Tools. Action Plans Project Management Tools from MindTools.com. In: *MindTools* [online]. [cit. 2022-03-19]. Dostupné z: https://www.mindtools.com/pages/article/newHTE\_04.htm
- 23 HAYES, Adam a Amy DRURY, ed., Diane COSTAGLIOLA. Project Finance Definition. In: *Investopedia* [online]. 2021 [cit. 2022-01-17]. Dostupné z: https://www.investopedia.com/terms/p/projectfinance.asp
- 24 What Is A Gantt Chart? | Definition & Examples. In: *APM* [online]. [cit. 2022-01- 21]. Dostupné z: https://www.apm.org.uk/resources/find-a-resource/gantt-chart/
- 25 DELOS SANTOS, Jose Maria. RACI Matrix | Understanding Responsibility Assigment Matrix. In: *Project-management.com* [online]. 2021 [cit. 2022-01-02]. Dostupné z: https://project-management.com/understanding-responsibilityassignment-matrix-raci-matrix/
- 26 TUCCI, Linda. What is Risk Management and Why is it Important?. In: *TechTarget* [online]. 2021 [cit. 2022-01-02]. Dostupné z: https://searchcompliance.techtarget.com/definition/risk-management
- 27 OŠKRDAL, Václav a Petr DOUCEK. *Praktické řízení ICT projektů*. 1.vyd. Praha: Oeconomica, nakladatelství VŠE, 2014. ISBN 978-80-245-2073-5.
- 28 Analýza a řízení rizik BOZP. Hodnocení a management. In: *BOZP.cz* [online]. 2017 [cit. 2022-01-02]. Dostupné z: https://www.dokumentacebozp.cz/aktuality/analyzarizik-bozp-rizeni-hodnoceni-identifikace-management/
- 29 ŽOLTÁ, Lucie. Kvalitativní a kvantitativní analýza rizik. In: *Lucka Žoltá* [online]. [cit. 2022-05-04]. Dostupné z: http://lucie.zolta.cz/index.php/softwaroveinzenyrstvi/165-kvalitativni-a-kvantitativni-analyza-rizik
- 30 JEPSON, Deb. What Really Is The Difference Between Office 365 and Microsoft 365?. In: *ProvisionPoint* [online]. 2020 [cit. 2022-03-18]. Dostupné z:

https://www.provisionpoint.com/office365-governance/what-really-is-thedifference-between-office-365-and-microsoft-365/

- 31 What is SharePoint?. In: *Microsoft Support* [online]. [cit. 2022-03-18]. Dostupné z: https://support.microsoft.com/en-us/office/what-is-sharepoint-97b915e6-651b-43b2-827d-fb25777f446f
- 32 W., Hunter. What is SharePoint? Ultimate Guide for Beginners. In: *AvePoint* [online]. 2020 [cit. 2022-03-18]. Dostupné z: https://www.avepoint.com/blog/sharepoint-hybrid/what-is-sharepoint/
- 33 What is Power BI?. In: *Microsoft Documentation* [online]. 2022 [cit. 2022-03-18]. Dostupné z: https://docs.microsoft.com/en-us/power-bi/fundamentals/power-bioverview
- 34 Our Story. In: *Garrett Advancing Motion* [online]. [cit. 2022-01-09]. Dostupné z: https://www.garrettmotion.com/corporate/our-story/
- 35 Garrett Worldwide Presence. In: *Garrett Advancing Motion* [online]. [cit. 2022-03- 23]. Dostupné z: https://www.garrettmotion.com/corporate/our-locations/
- 36 What is Kanban? An Overview *Of The* Kanban Method. In: Digité [online]. [cit. 2022-05-05]. Dostupné z: https://www.digite.com/kanban/what-is-kanban/

# **SEZNAM POUŽITÝCH OBRÁZKŮ**

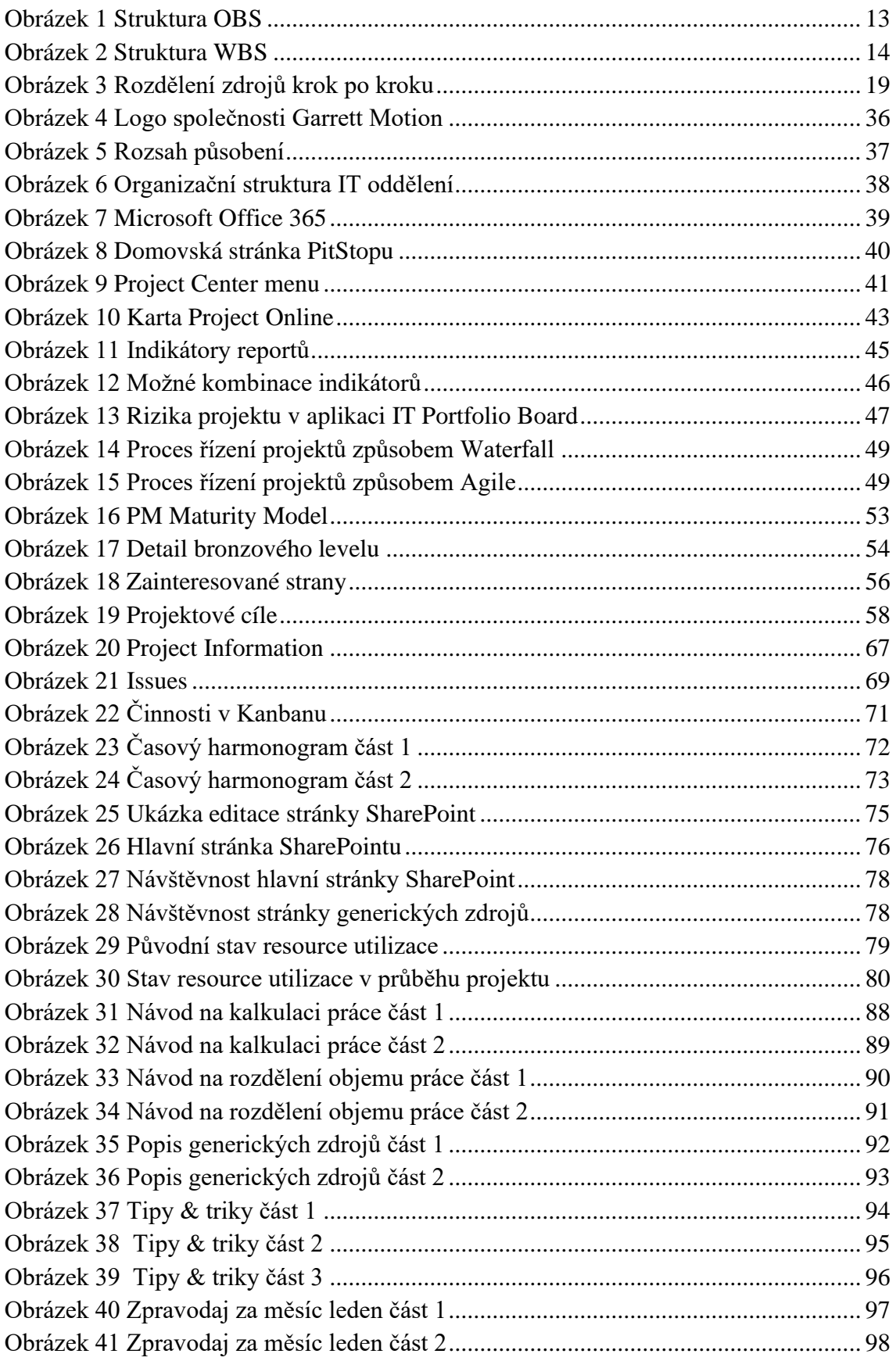

# **SEZNAM POUŽITÝCH TABULEK**

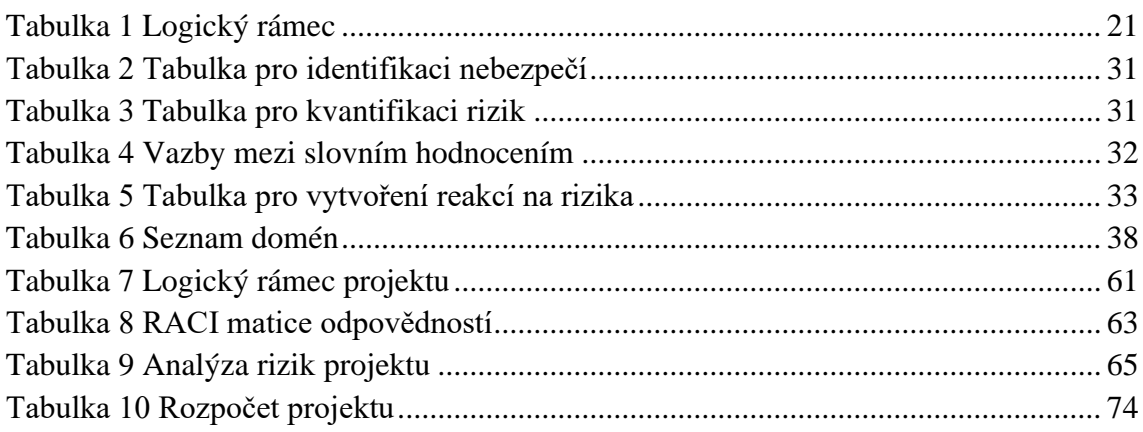

# **SEZNAM PŘÍLOH**

- Příloha A Návod pro kalkulaci práce
- Příloha B Návod pro rozdělení objemu práce
- Příloha C Popis generických zdrojů
- Příloha D Tipy & triky
- Příloha E Zpravodaj za měsíc leden

## **PŘÍLOHA A**

### **WORK EFFORT EXAMPLES**

Setting the right amount of time can be sometimes tricky. See blow some work effort examples which can make your calculations easier.

### $1$  year = 12 months = 52 weeks = 261 days = 2088 hours

Note: 2088 is the estimated working hours/person not the whole year hours!

### Work effort daily

When working with work effort overall, we have to take in mind, that the "Work" column is set default on the maximum hours a person can work. Therefore, we need to adjust if that is not the case. Let's look at some examples on how to adjust the time properly.

Example 1 Person A is working 100 days and claims he works on the project 2 hours a day.

Solution: 2 hours/day \* 100 day duration = 200 hours.

Example 2 In the table below, let's look at how it would work for a specific amount of time. Let's work with 100 days.

Solution: hours a day \* day duration

Note: The result will give us a value expressed in hours. This number needs to be put in the "Work" column in order for the working effort to be adjusted.

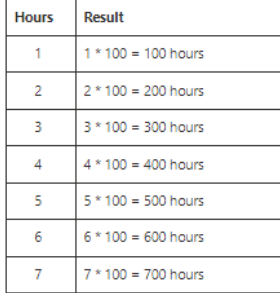

## <span id="page-87-0"></span>**Obrázek 31 Návod na kalkulaci práce část 1**

## Work effort by percentage

If you are not sure, how many hours specifically a task takes you, it is possible to express it in percentage. Let's look at an example.

Example 1 Person A is working 200 days and claims he works 20% of his time on the project.

**Solution:** 20% out of 200 =  $(20*100)/200 = 10$  days.

Example 2 In the table below, let's look at how it would work for each percentage. Let's work with 200 days.

Solution: (percentage \* 100) / day duration

Note: The result is going to give us a value expressed in days, how many is a person working. Add this number to the "Work" column in a format: days+d (exp. 5d, 20d). It will automatically count the worked hours.

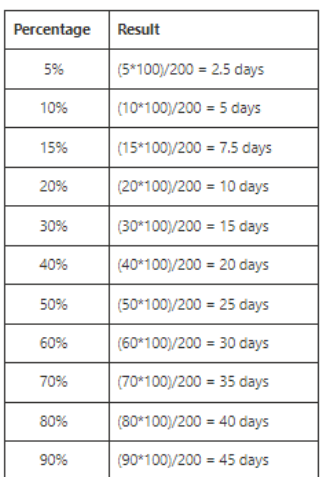

## Work effort - other examples

One week yearly => 1 week (5 days) \* 8 hours = 40 hours yearly

One day monthly => 12 months \* 1 day (8 hours) = 96 hours yearly

<span id="page-88-0"></span>One day every week => 52 week \* 1 day (8 hours) = 416 hours yearly

## Obrázek 32 Návod na kalkulaci práce část 2

## PŘÍLOHA B

### **INTRO TO WORK LOAD** and how to divide it

Sometimes dividing work can be a tough thing to plan. Someone on vacation? Need to track it somewhere. Someone sick? Also needs to be considered. In this short instruction guide you will find all necessary information.

## 1. For the start

First, let's put the work into numbers.

- A person in total has 2080 hours per year. In these hours needs to be calculated:
	- o Vacation
	- o Sick leave
	-
	- on<br>O Training<br>O Basic administration => I<mark>n these hours nothing else can be assigned to a resource!</mark>
- . That leaves us with approximately 1600 hours per year which a person can be assigned work. May contain things like:
	- o Work on project A
	- <sup>o</sup> Work on project B
	- <sup>o</sup> Service support
	- $\overline{\phantom{a}}$   $\overline{\phantom{a}}$  Else ...

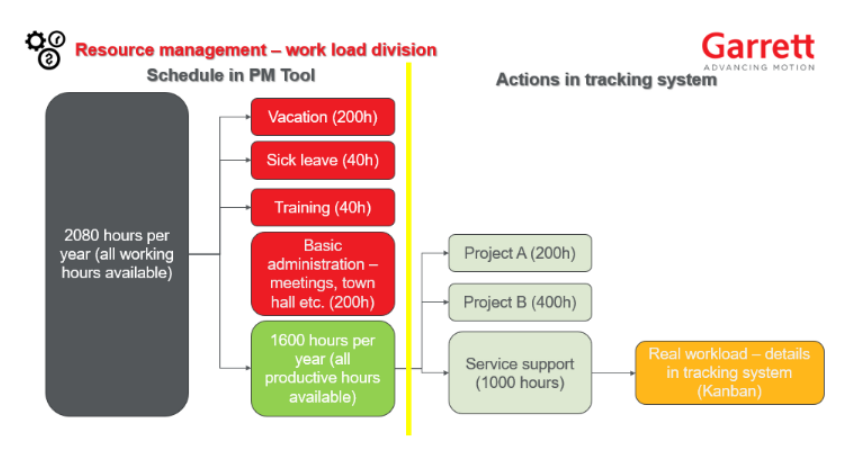

<span id="page-89-0"></span>Obrázek 33 Návod na rozdělení objemu práce část 1

## 2. Tracking - mandatory

When it comes to tracking, we need to distinguish where to assign what. Everything which is connected with mandatory activities - such as vacation, sick leave, basic administration etc., is tracked in Schedule in PM Tool.

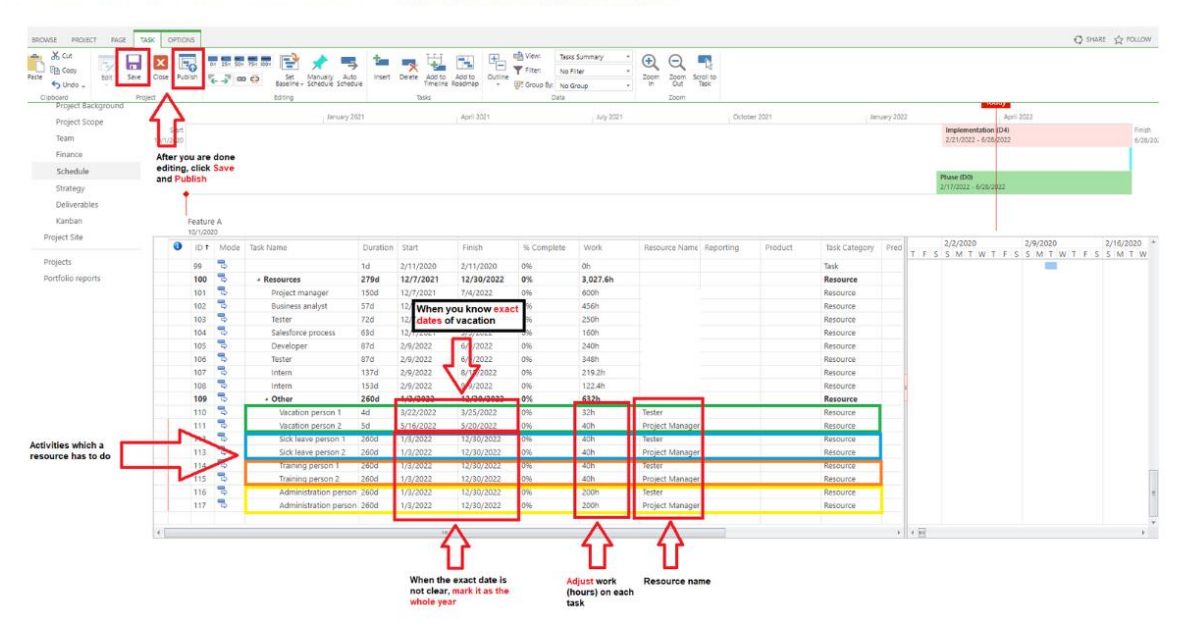

## <span id="page-90-0"></span>**Obrázek 34 Návod na rozdělení objemu práce část 2**

## PŘÍLOHA C

## **INTRO TO GENERIC RESOURCES**

As a project manager or an initiative owner, you are now able to plan resources for a longer period of time. All you need to know is what roles will you need for the project and dates.

All in all, generic resource is a role, which will be needed, but yet the specific person is not defined.

#### 1. Resources management process

#### a) Demand resources

- · Project phase: D2 Inception and D3 Ready for review
- . Responsible person: Project manager, Project Sponsor => a person responsible for resource management has to be clarified!
- · Information: Project Charter, High level plan, Finances
- . Resources project manager plans resource management for a longer period of time with GENERIC resources

### b) Assign Resources

- · Project phase: D4 Implementation
- . Responsible person: Project manager or a person in the team responsible for resource/people management
- . Information: When project/initiative is about go to live and project manager has detailed project plan and clarification of team then Named resources are applied. Changing the Generic resources to specific Named resource.

#### c) Balance Resources

- · Project phase: D4 Implementation
- 
- . Information: Project manager balances the resources with depending on their capacity

### d) Release Resources

- · Project phase: D4 Implementation
- . Responsible person: Project manager or assigned team member
- <span id="page-91-0"></span>. Information: When the project is finished and Project closure is being processed

## Obrázek 35 Popis generických zdrojů část 1

## 2. Which roles can be newly used?

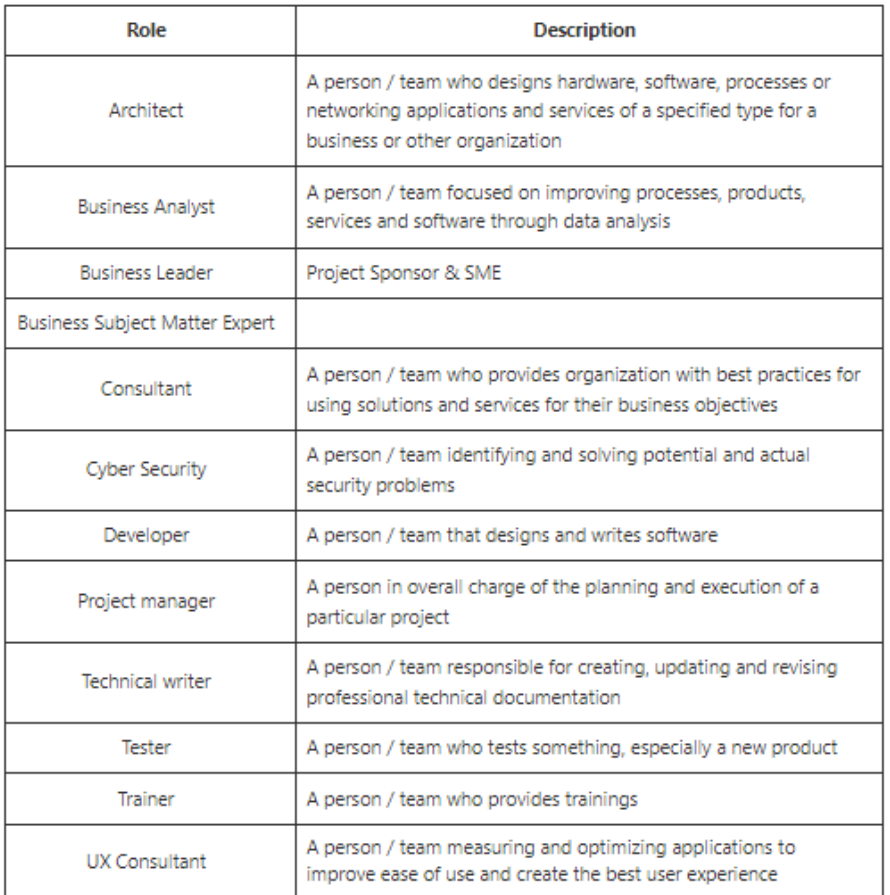

## 3. Where will I find them?

Roles can be found in the PM Tool. Adding roles are mostly the same as adding any other resource.

Follow the steps below:

- 1. Go to the "Team" tab
- 2. Click on "Project" and "Build Team"
- 3. Select Filter "Generic resources"
- 4. Add roles which are need
- 5. Click Save & Close

<span id="page-92-0"></span>Not sure how adding resources works? Check out guide here.

## Obrázek 36 Popis generických zdrojů část 2

## PŘÍLOHA D

## Tips & Tricks ®

### **Fixed work? Fixed duration? Fixed units?**

### Let's discuss the difference.

First of all, let's clarify key words:

- . Work is the total amount of work (person hours) needed to complete a task
- Duration is the time to complete the task (from start to finish)
- . Units the percentage of resource time on task (or the number of resources which can be added to a task)

### **FIXED DURATION**

### When you change the amount of Work the Start, Finish date and Duration will not change

### Usage:

- 1. When you want to prioritize the task Put more hours on Task
- 2. When you want to spend less hours on the task

### Steps to follow:

- Set up Start and Finish date the Duration is automatically calculated
- . Allocate the Resource name to the Task
- · Type put on Fixed Duration
- <span id="page-93-0"></span>. Work - is automatically calculated on 100 % capacity (8 hours daily) -> ADJUS THE AMOUNT BY YOUR NEEDS!

## Obrázek 37 Tipy & triky část 1

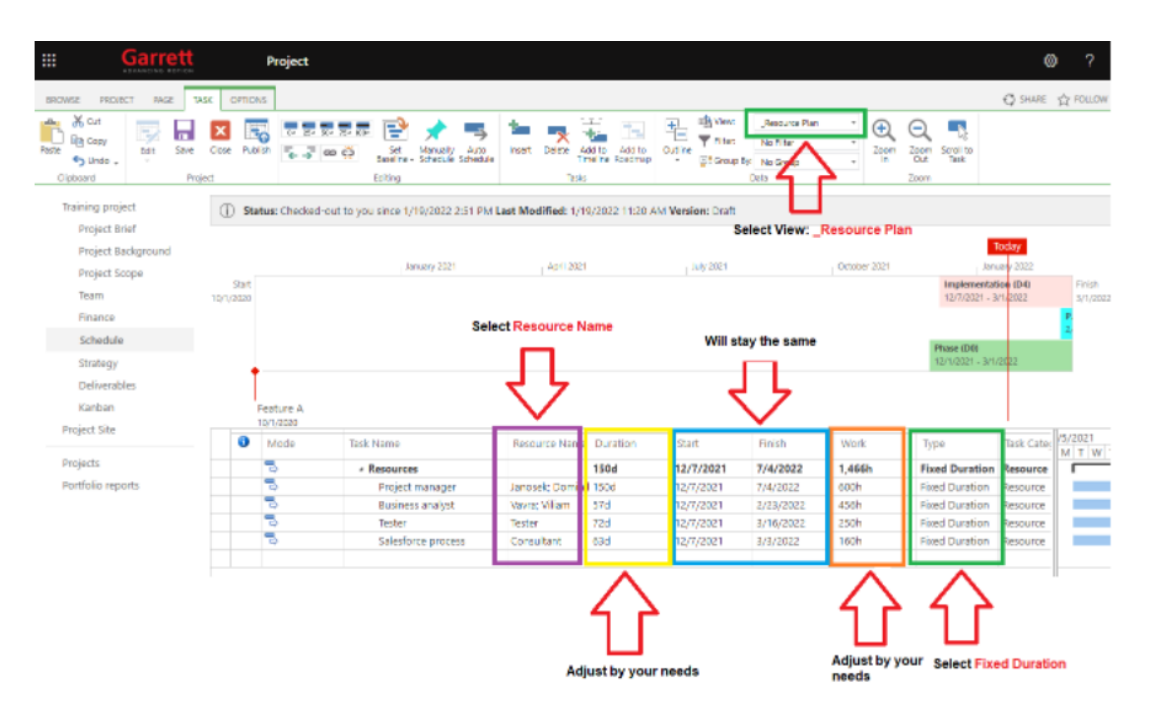

### **FIXED WORK**

When you change the Start or Finish dates the Work amount will not change

### Usage:

1. When you want to change the dates of the task without changing the Work effort

#### Steps to follow:

- Set up Start and Finish date the Duration is automatically calculated<br>• Allocate the Resource name to the Task
- 
- Type put on Fixed Work
- <span id="page-94-0"></span>• Work - is automatically calculated on 100 % capacity (8 hours daily) -> ADJUS THE AMOUNT BY YOUR NEEDS!

### **Obrázek 38 Tipy & triky část 2**

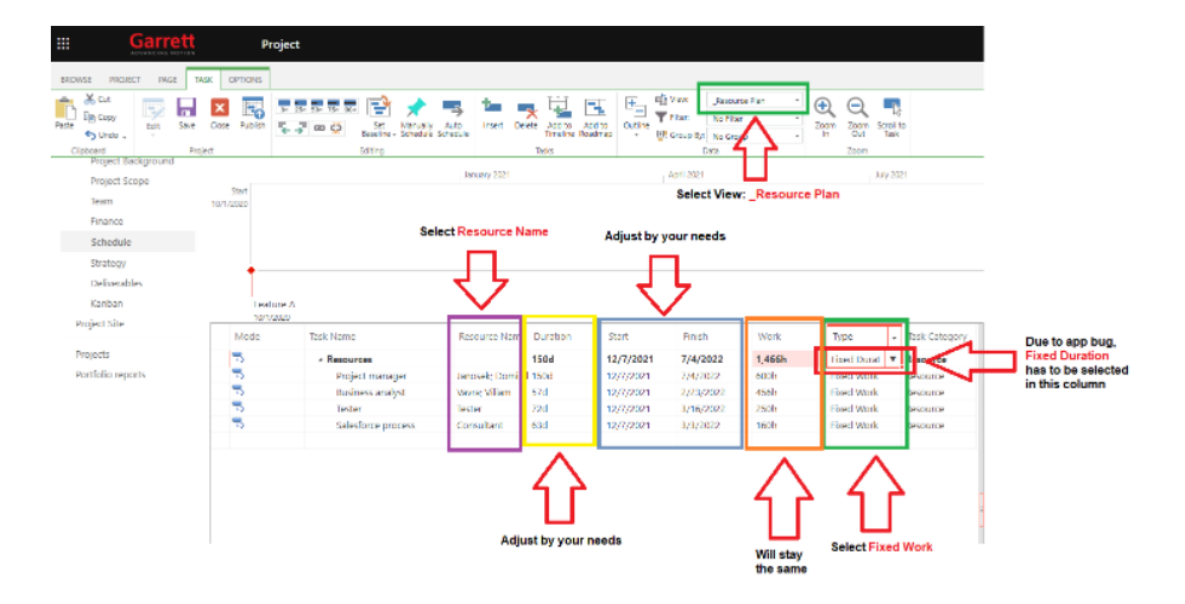

You set up Start and Finish date, then Duration is calculated automatically, and You are able to

- . Fixed duration when you change the amount of work, the time duration will not change
- . Fixed work when you change the duration or units, total amount of work will not change
- . Fixed Units when you change amount of work or time duration, the units will not change

### And how does the auto calculation in MS Project work?

<span id="page-95-0"></span>If one of the three values (work, duration or units) is fixed and you change a second value, the third will be recalculated and changed by MS Project.

## **Obrázek 39 Tipy & triky část 3**

## **PŘÍLOHA E**

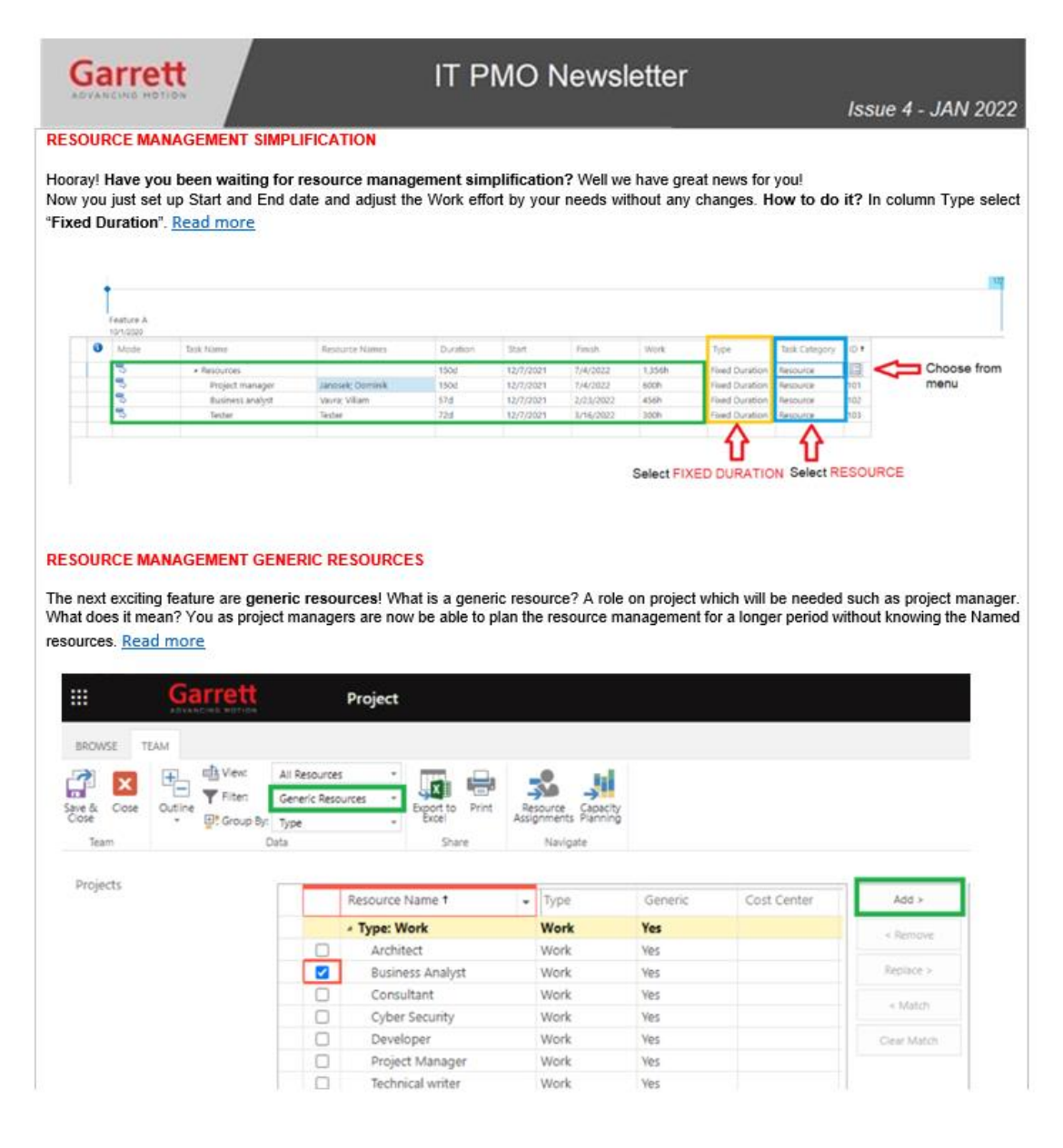

<span id="page-96-0"></span>**Obrázek 40 Zpravodaj za měsíc leden část 1**

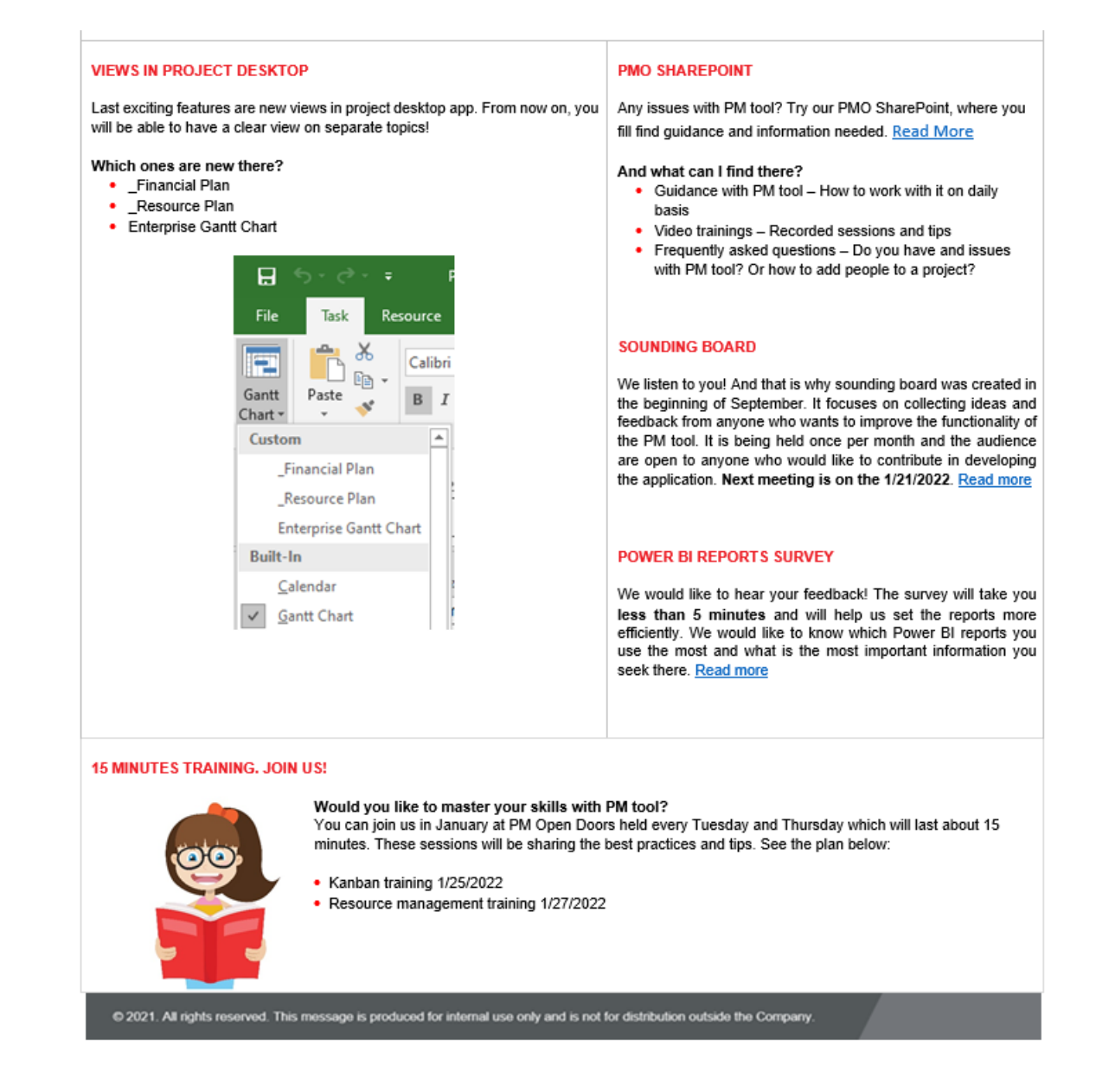

## <span id="page-97-0"></span>**Obrázek 41 Zpravodaj za měsíc leden část 2**